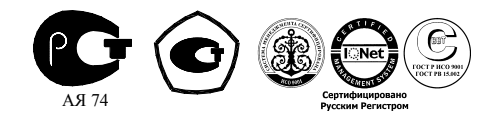

# **СЧЕТЧИК ЭЛЕКТРИЧЕСКОЙ ЭНЕРГИИ**

# **МНОГОФУНКЦИОНАЛЬНЫЙ**

# **ПСЧ-4ТМ.05**

Руководство по эксплуатации

ИЛГШ.411152.126 РЭ

*kbmps@kis.ru www.nzif.ru* 

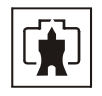

# Содержание

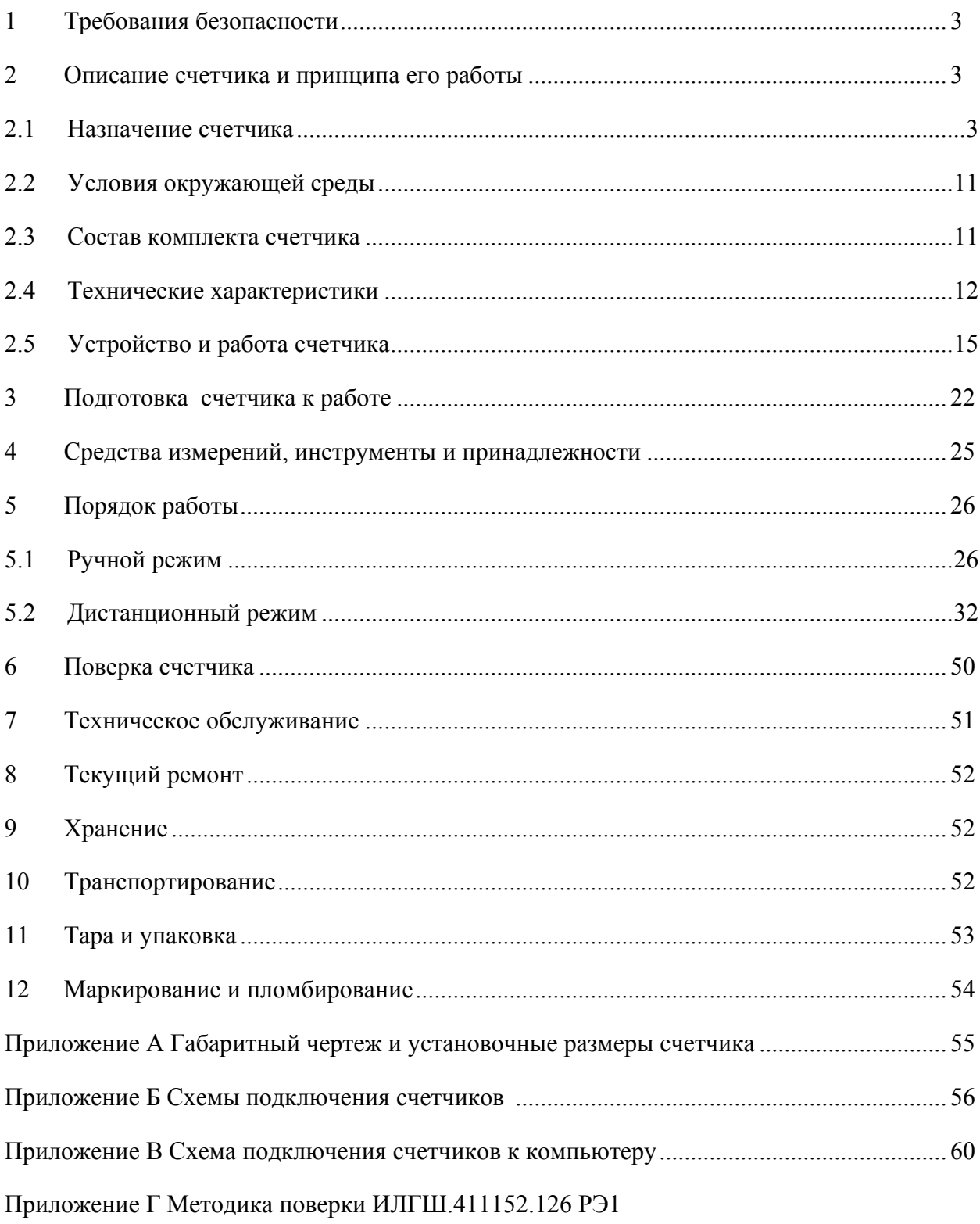

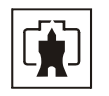

<span id="page-2-0"></span>Настоящее руководство по эксплуатации (далее РЭ) содержит сведения о счетчике электрической энергии многофункциональном ПСЧ-4ТМ.05 (далее счетчик) необходимые для обеспечения полного использования его технических возможностей, правильной эксплуатации и технического обслуживания. При изучении, эксплуатации и техническом обслуживании счетчика необходимо дополнительно руководствоваться формуляром ИЛГШ.411152.126 ФО.

Работы по техническому обслуживанию и ремонту счетчика должны проводить специалисты, прошедшие специальную подготовку и имеющие удостоверение на право технического обслуживания и ремонта счетчика.

### **1 Требования безопасности**

1.1 Перед эксплуатацией необходимо ознакомиться с эксплуатационной документацией на счетчик.

1.2 К работам по монтажу, техническому обслуживанию и ремонту счетчика допускаются лица, прошедшие инструктаж по технике безопасности и имеющие квалификационную группу по электробезопасности не ниже III для электроустановок до 1000 В.

1.3 Все работы, связанные с монтажом счетчика, должны производиться при отключенной сети.

1.4 При проведении работ по монтажу и обслуживанию счетчика должны быть соблюдены требования ГОСТ 12.2.007.0-75 и "Правила технической эксплуатации электроустановок потребителей и правила техники безопасности при эксплуатации электроустановок потребителей", утвержденные Главгосэнергонадзором.

1.5 Счетчик соответствует требованиям безопасности по ГОСТ Р 51350-99 класс защиты II.

#### **2 Описание счетчика и принципа его работы**

#### 2.1 Назначение счетчика

2.1.1 Наименование, тип и обозначение счетчика: «Счётчик электрической энергии многофункциональный ПСЧ-4ТМ.05.ХX ИЛГШ.411152.126 ТУ». Где ХХ – вариант исполнения счетчика в соответствии с таблицей [1.](#page-3-0)

#### 2.1.2 Сведения о сертификации

Сертификат соответствия № РОСС RU.АЯ74.В11004 выдан органом по сертификации «Нижегородсертифика» ООО «Нижегородский центр сертификации».

### Сертификат RU.С.34.011.А № 18778

об утверждении типа средств измерений «Счетчиков электрической энергии многофункциональных ПСЧ-4ТМ.05», зарегистрированный в Государственном реестре средств измерений под № 27779-04.

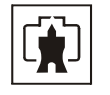

<span id="page-3-0"></span>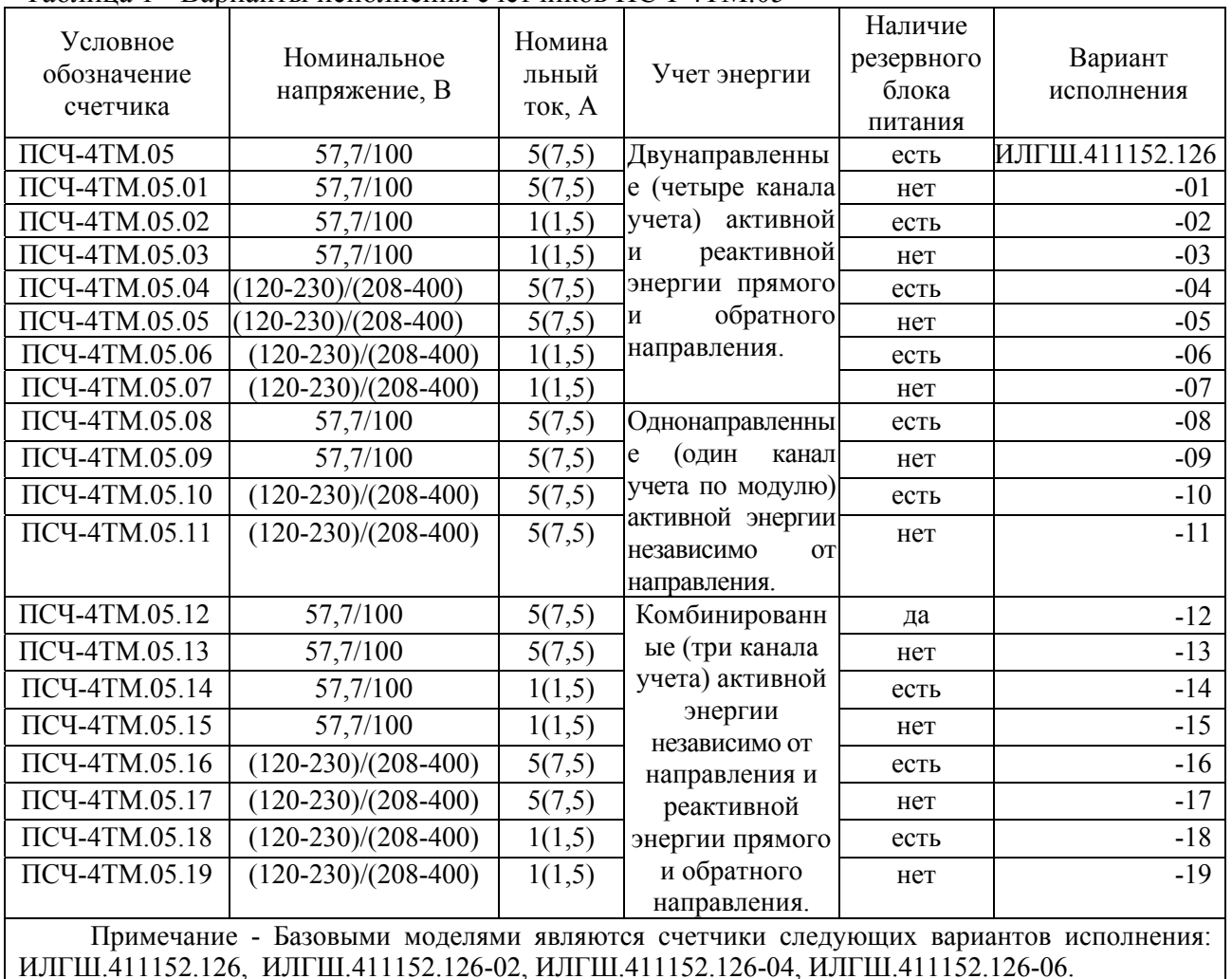

#### Таблица 1 - Варианты исполнения счетчиков ПСЧ-4ТМ.05

2.1.3 Счетчик может применяться как средство коммерческого или технического учета электрической энергии на предприятиях промышленности и в энергосистемах, осуществлять учет потоков мощности в энергосистемах и межсистемных перетоков.

2.1.4 Счетчик предназначен для учета электрической энергии в трех и четырехпроводных сетях переменного тока с напряжением 3×57,7/100 В или 3×120- 230/208-400 В, частотой  $(50 \pm 2.5)$  Гц, номинальным (максимальным) током 1(1,5) А или 5(7,5) А.

Двунаправленный счетчик предназначен для учета активной и реактивной электрической энергии прямого и обратного направления (четыре канала учета).

Однонаправленный счетчик предназначен для учета только активной электрической энергии независимо от направления тока в каждой фазе сети (один канал учета по модулю).

Комбинированный счетчик предназначен для учета активной энергии независимо от направления тока в каждой фазе сети (учет по модулю) и реактивной энергии прямого и обратного направления (три канала учета).

<span id="page-3-1"></span>2.1.5 Двунаправленный и комбинированный счетчики могут конфигурироваться для работы в однонаправленном режиме (три канала учета по модулю) и учитывать:

− активную энергию прямого и обратного направления, как активную энергию прямого направления;

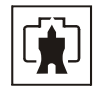

− реактивную энергию первого и третьего квадранта, как реактивную энергию прямого направления (индуктивная нагрузка);

реактивную энергию четвертого и второго квадранта, как реактивную энергию обратного направления (емкостная нагрузка).

2.1.6 Подключение счетчика к сети производится через измерительные трансформаторы напряжения и тока. Счетчик с номинальным напряжением (120-230) В может использоваться без измерительных трансформаторов напряжения в сетях с номинальными напряжениями согласно ГОСТ 30206-94: 120 В, 127 В, 173 В, 190 В, 200 В, 220 В, 230 В.

2.1.7 Счетчик ведет многотарифный учет энергии в четырех тарифных зонах, по четырем типам дней в двенадцати сезонах. Дискрет тарифной зоны составляет 10 минут. Чередование тарифных зон в сутках ограничено числом десятиминутных интервалов в сутках и составляет 144 интервала. Тарификатор счетчика использует расписание праздничных дней и список перенесенных дней.

2.1.8 Счетчик ведет бестарифный учет энергии активных потерь в линии передачи.

2.1.9 Счетчик измеряет мгновенные значения физических величин, характеризующих трехфазную электрическую сеть, и может использоваться как измеритель или датчик параметров, приведенных в таблице [3](#page-6-0).

Счетчики всех вариантов исполнения работают как четырехквадрантные измерители с учетом направления и угла сдвига фаз между током и напряжением в каждой фазе сети.

2.1.10 Счетчик может использоваться как измеритель показателей качества электрической энергии согласно ГОСТ 13109-97 по параметрам установившегося отклонения фазных напряжений и частоты сети.

2.1.11 Двунаправленный счетчик ведет два четырехканальных независимых массива профиля мощности с программируемым временем интегрирования от 1 до 60 минут для активной и реактивной мощности прямого и обратного направления (четыре канала).

Комбинированный счетчик ведет один трехканальный массив профиля мощности с программируемым временем интегрирования от 1 до 60 минут для активной мощности независимо от направления и реактивной мощности прямого и обратного направления.

Однонаправленный счетчик ведет один одноканальный массив профиля мощности с программируемым временем интегрирования от 1 до 60 минут только активной мощности независимо от направления.

Глубина хранения каждого массива профиля до переполнения, в зависимости от времени интегрирования мощности, приведена в таблице [2.](#page-4-0)

Таблица 2

<span id="page-4-0"></span>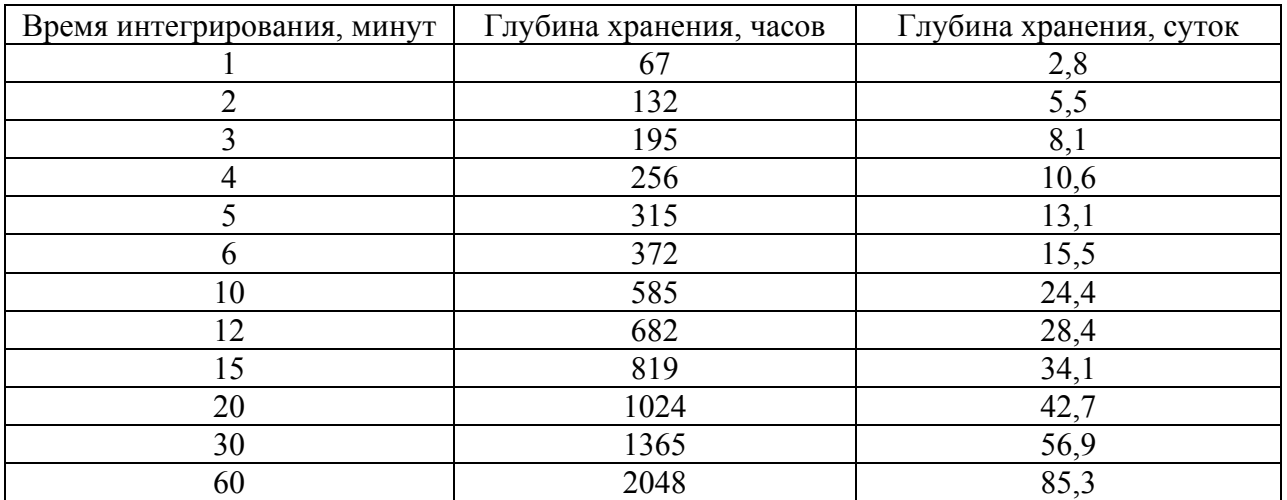

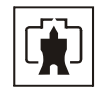

2.1.12 Двунаправленный счетчик может использоваться как регистратор утренних и вечерних максимумов мощности из первого и второго массива профиля (активной, реактивной прямого и обратного направления) с использованием двенадцатисезонного расписания.

Комбинированный счетчик может использоваться как регистратор утренних и вечерних максимумов мощности из первого массива профиля (активной независимо от направления, реактивной прямого и обратного направления) с использованием двенадцатисезонного расписания.

Однонаправленный счетчик может использоваться как регистратор утренних и вечерних максимумов только активной мощности независимо от направления из первого массива профиля с использованием двенадцатисезонного расписания.

2.1.13 Счетчик позволяет формировать сигналы индикации превышения программируемого порога мощности на четырех конфигурируемых испытательных выходах:

− двунаправленный счетчик – активной и реактивной мощности прямого и обратного направления;

− однонаправленный счетчик - только активной мощности независимо от направления;

− комбинированный счетчик - активной мощности независимо от направления, реактивной мощности прямого и обратного направления.

2.1.14 Счетчик ведет журналы событий, журналы показателей качества электричества, журналы превышения порога мощности и статусный журнал.

2.1.15 Счетчик имеет жидкокристаллический индикатор для отображения учтенной энергии и измеряемых величин и три кнопки управления режимами индикации.

2.1.16 Счетчик в режиме индикации основных параметров позволяет отображать на индикаторе учтенную активную и реактивную энергию прямого и обратного направления (однонаправленный счетчик отображает только активную энергию независимо от направления, комбинированный счетчик - активную независимо от направления, реактивную прямого и обратного направления), утренние и вечерние максимумы мощности:

- − всего от сброса показаний;
- − за текущий и предыдущий год;
- − за текущий и предыдущий месяц;
- − за текущие и предыдущие сутки;
- − максимумы мощности по профилю 1;
- − максимумы мощности по профилю 2 (только для двунаправленного счетчика).

2.1.17 Счетчик в режиме индикации вспомогательных параметров позволяет отображать на индикаторе измеренные мгновенные значения физических величин, указанных в таблице [3.](#page-6-0)

2.1.18 Счетчик имеет два равноприоритетных, независимых, гальванически развязанных интерфейса связи: RS-485 и оптопорт, поддерживает ModBus-подобный, СЭТ-4ТМ.02-совместимый протокол и может эксплуатироваться в составе автоматизированных систем контроля и учета электроэнергии (АСКУЭ) и в составе автоматизированных систем диспетчерского управления (АСДУ).

2.1.19 Счетчик обеспечивает возможность считывания, программирования и перепрограммирования через интерфейс RS-485 или оптический порт параметров, указанных в таблице [4.](#page-7-0)

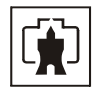

Таблица 3

<span id="page-6-0"></span>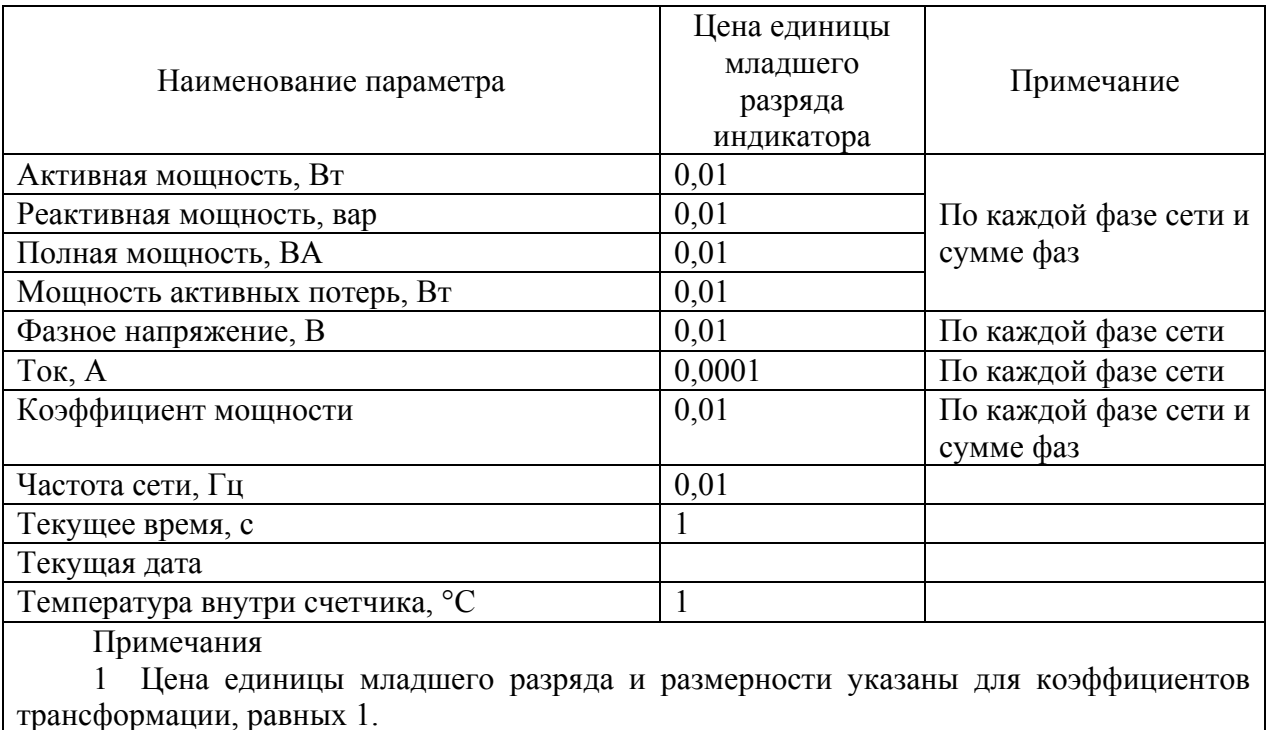

2 Все параметры индицируются с учетом введенных коэффициентов трансформации напряжения и тока.

<span id="page-6-1"></span>2.1.20 Счетчик обеспечивает возможность управления от внешнего компьютера через интерфейс RS-485 или оптический порт:

- − установкой, коррекцией и синхронизацией времени;
- − режимами индикации;
- − сбросом показаний (очистка регистров учтенной энергии);
- − инициализацией массивов профилей мощности;
- − поиском адреса заголовка массива профиля;
- − фиксацией данных вспомогательных режимов измерения;
- − перезапуском счетчика;
- − инициализацией счетчика.

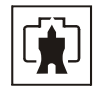

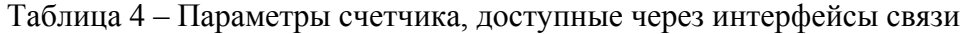

<span id="page-7-0"></span>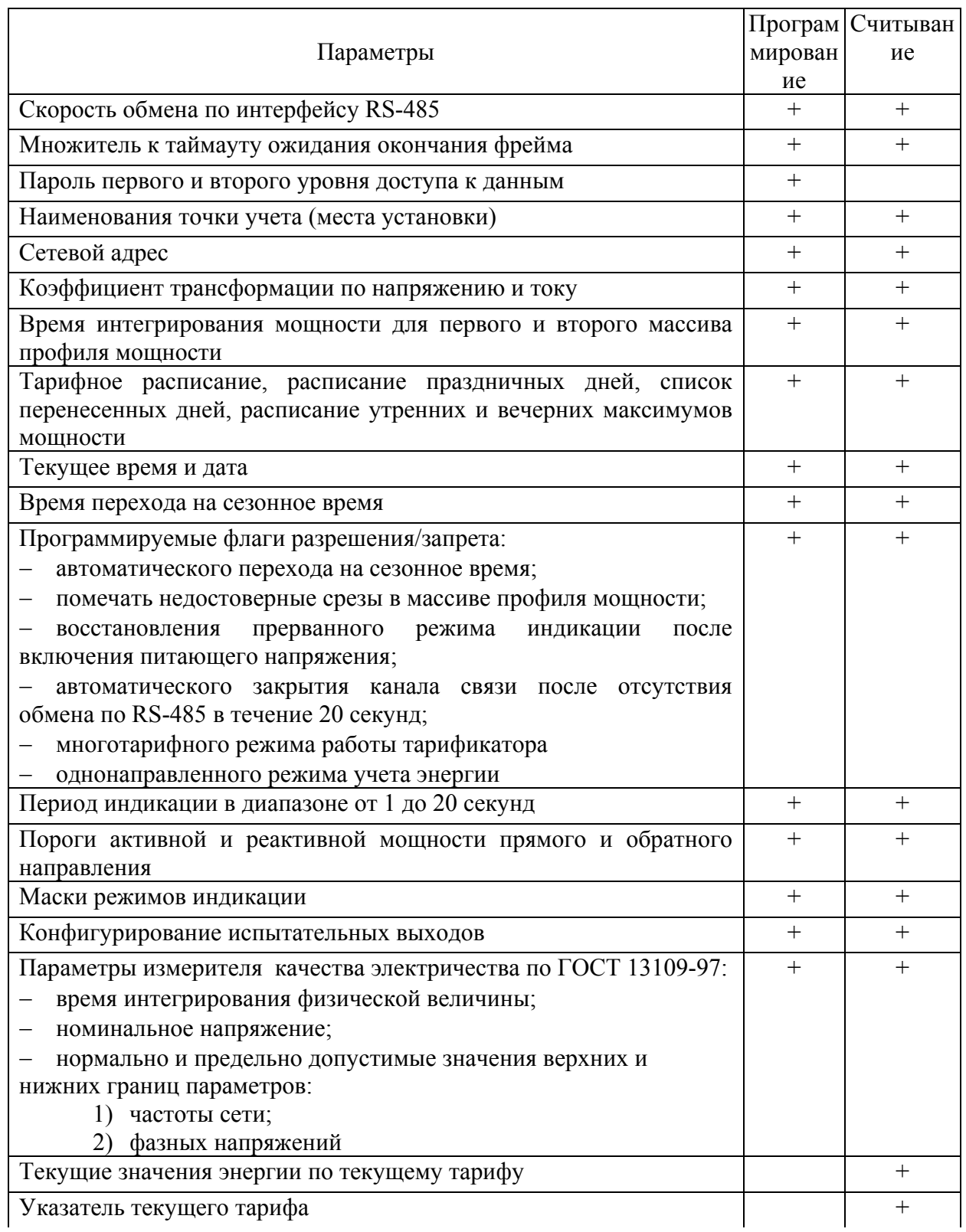

Продолжение таблицы [4](#page-7-0) 

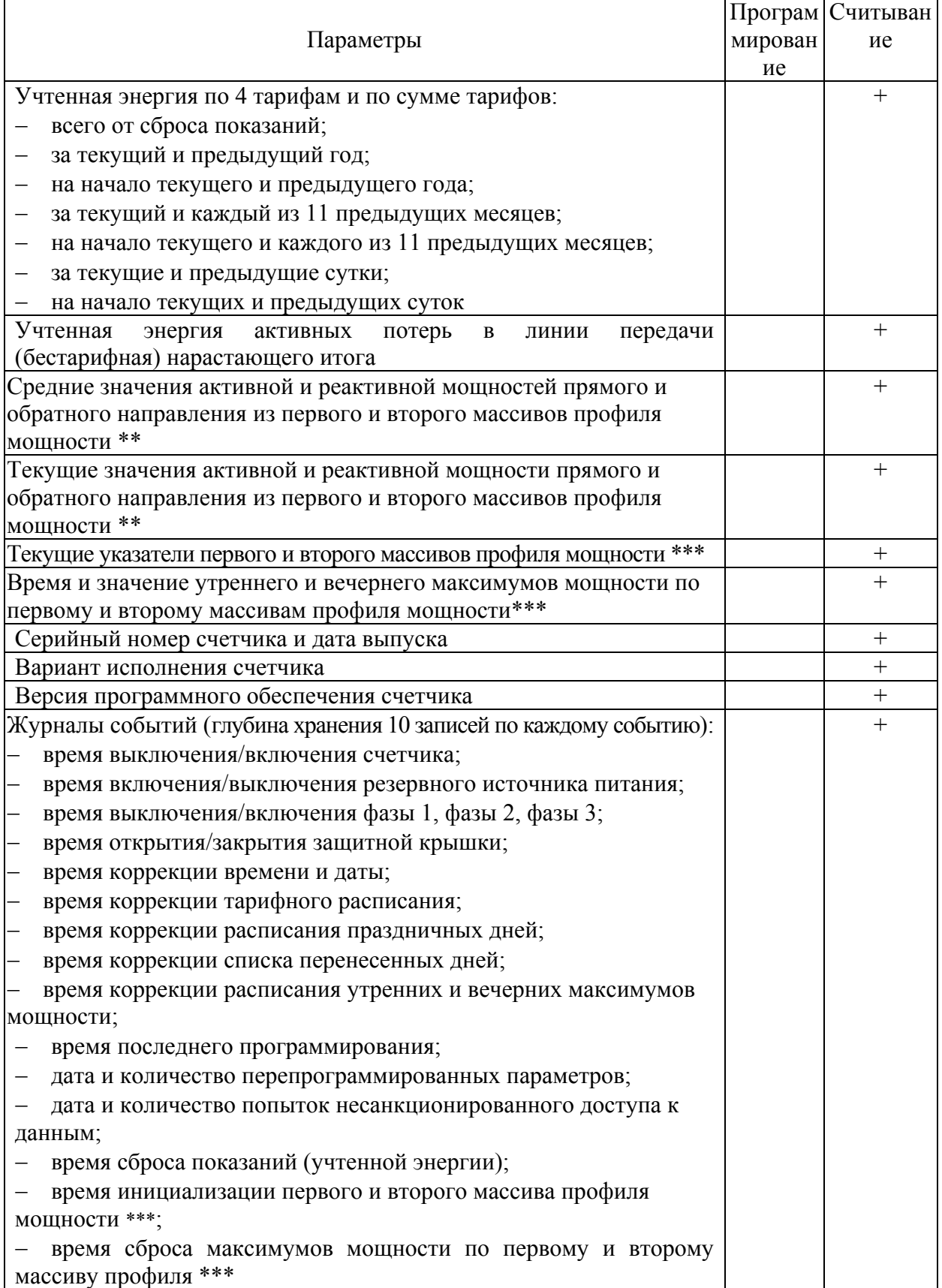

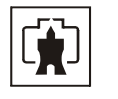

Продолжение таблицы [4](#page-7-0) 

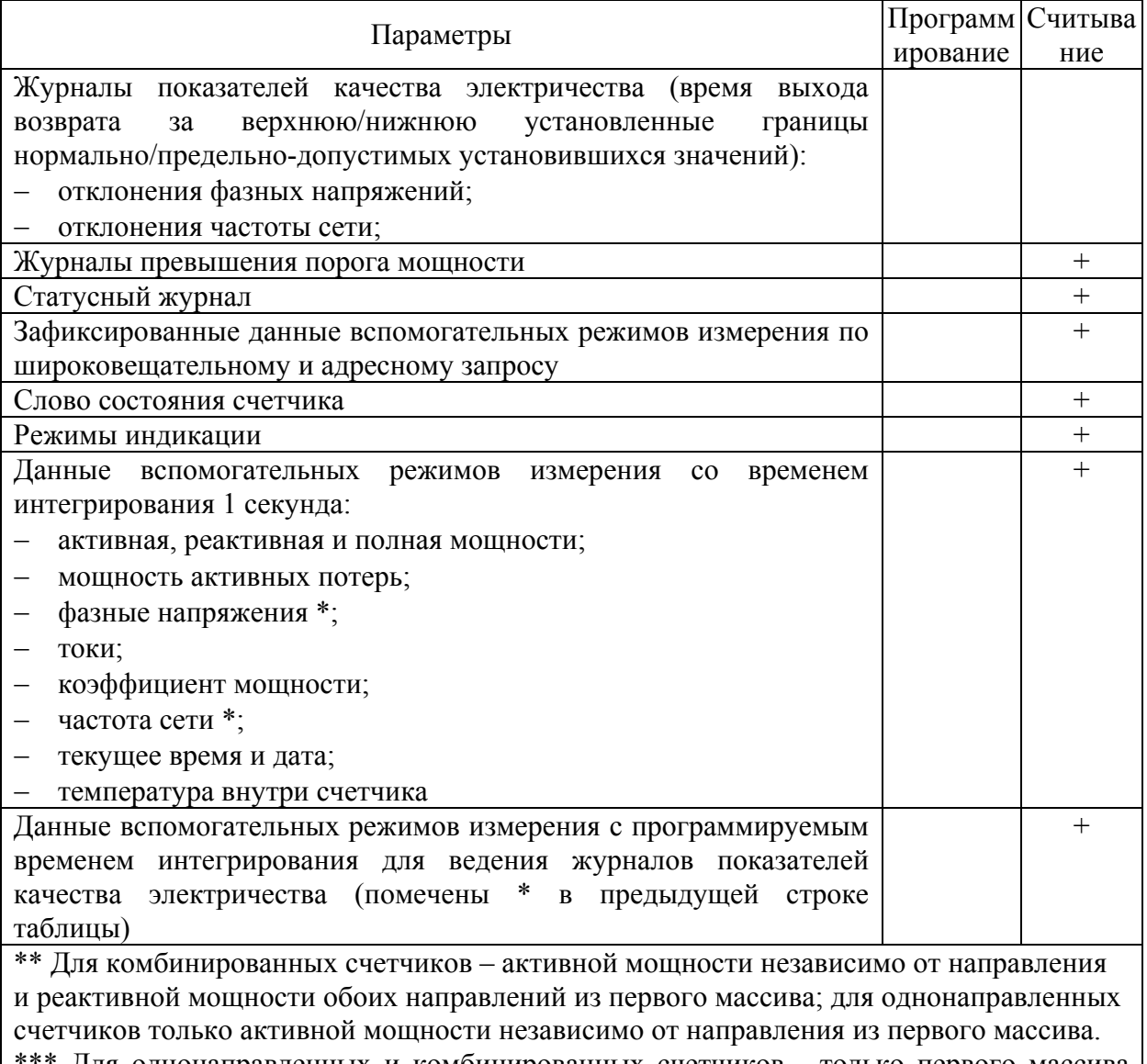

\*\*\* Для однонаправленных и комбинированных счетчиков - только первого массива профиля мощности.

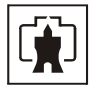

2.2 Условия окружающей среды

<span id="page-10-0"></span>2.2.1 В части воздействия климатических факторов внешней среды и механических нагрузок счетчик соответствует условиям группы 4 по ГОСТ 22261-94 для работы при температуре окружающего воздуха от минус 40 до плюс 60 °С, относительной влажности до 90 % при температуре 30 °С и давлении от 70 до 106,7 кПа (от 537 до 800 мм рт.ст.).

2.2.2 Счетчик, при климатических и механических воздействиях в части предельных условий транспортирования соответствует требованиям, установленным для электронных измерительных приборов групп 4 ГОСТ 22261-94 при температуре окружающего воздуха от минус 40 до плюс 60 °С.

2.2.3 Счетчик предназначен для работы в закрытом помещении. Корпус счетчика по степени защиты от проникновения воды и посторонних предметов соответствуют степени IР51 по ГОСТ 14254-96.

2.3 Состав комплекта счетчика

2.3.1 Состав комплекта счетчика приведен в таблице [5](#page-10-1).

Таблица 5 - Состав комплекта счетчика

<span id="page-10-1"></span>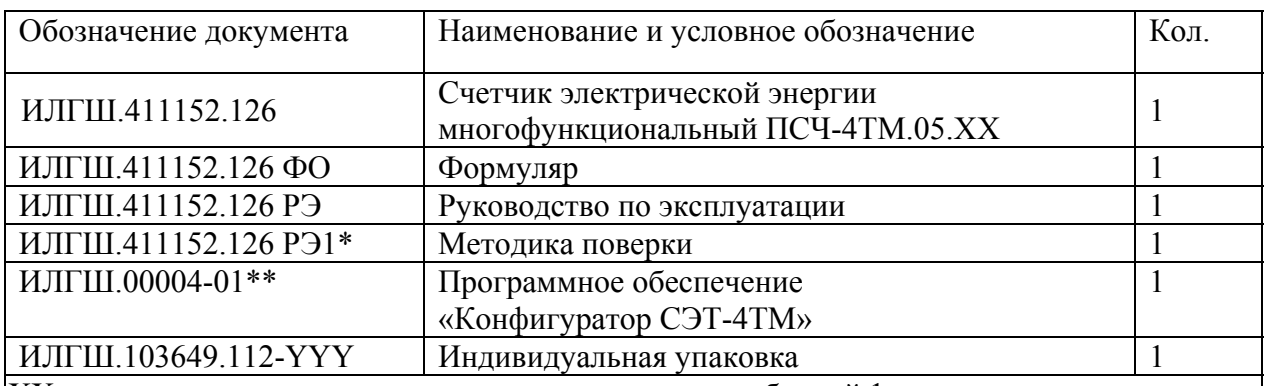

ХХ – вариант исполнения счетчика в соответствии с таблицей [1.](#page-3-0)

YYY – вариант индивидуальной упаковки счетчика в соответствии с таблицей [16.](#page-52-1)

\*Поставляется по отдельному заказу организациям, проводящим поверку счетчиков.

\*\*Поставляется по отдельному заказу для индивидуальной работы со счетчиком через интерфейс RS-485 или оптопорт.

Примечание – Ремонтная документация разрабатывается и поставляется по отдельному договору с организациями, проводящими послегарантийный ремонт **счетчиков** 

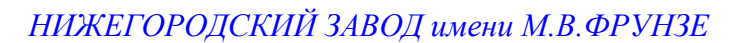

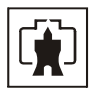

# <span id="page-11-0"></span>2.4 Технические характеристики

# 2.4.1 Основные технические характеристики приведены в таблице [6](#page-11-1).

# Таблица 6

<span id="page-11-1"></span>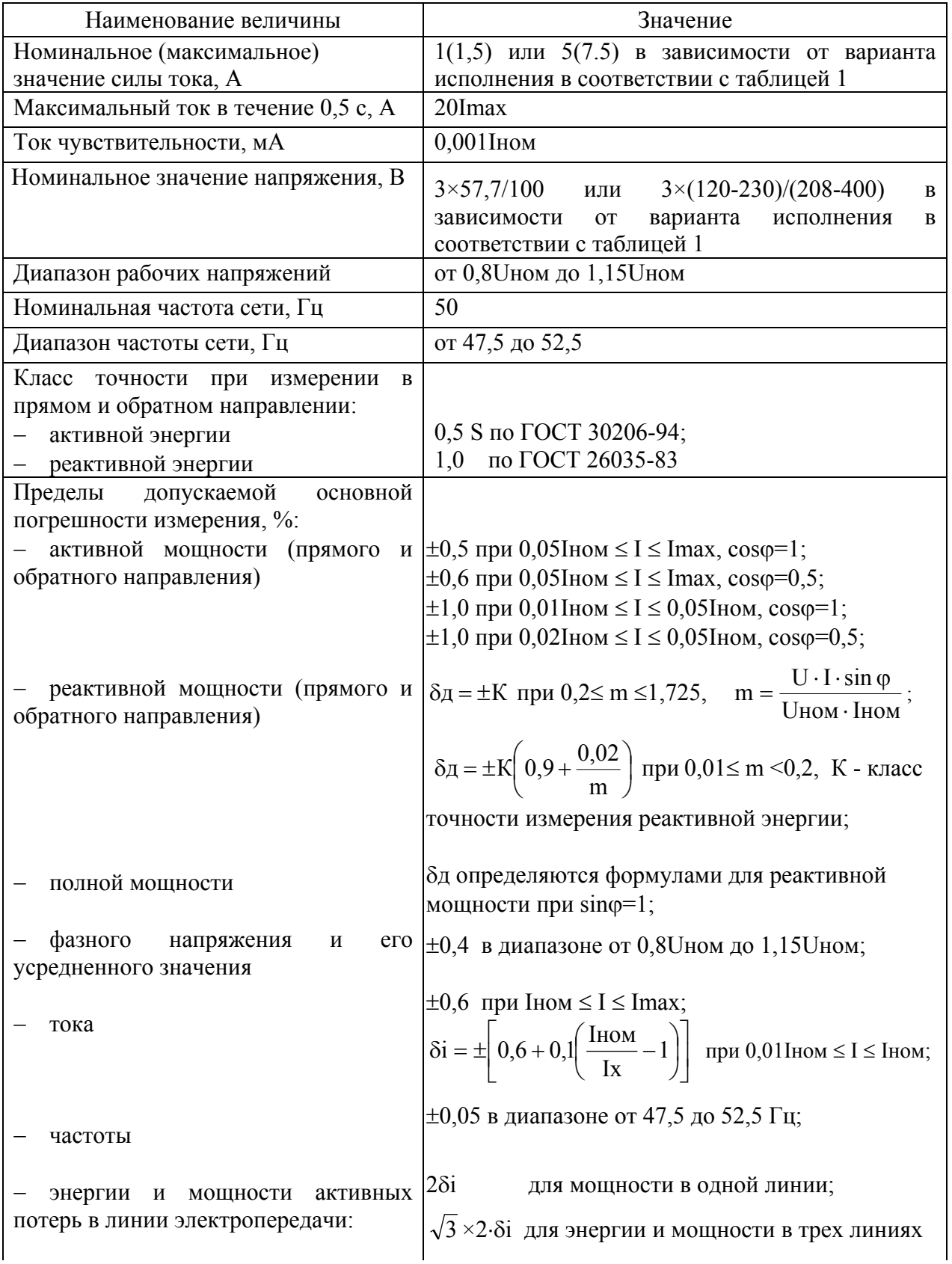

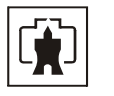

Продолжение таблицы [6](#page-11-1) 

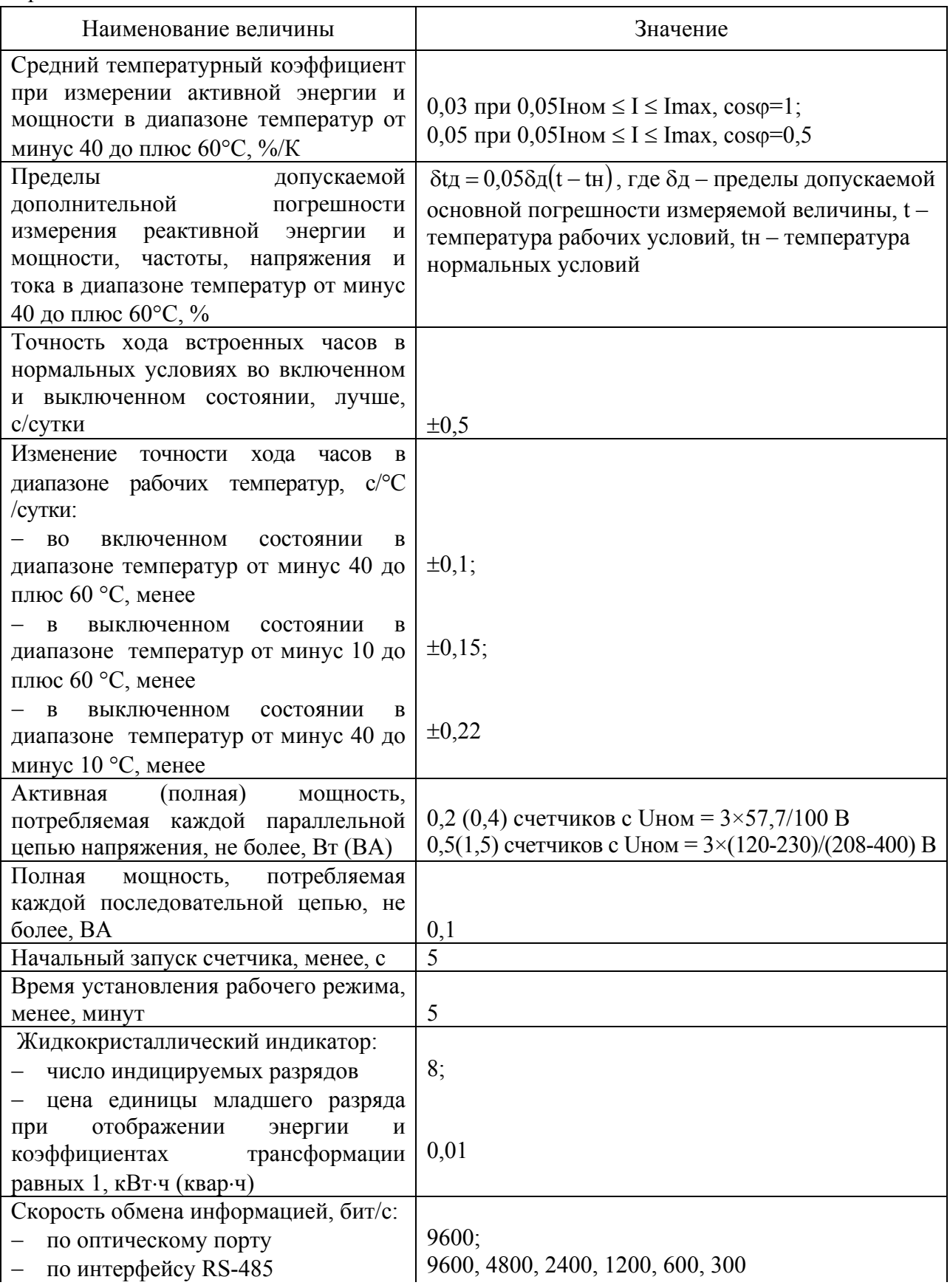

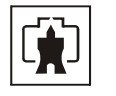

# Продолжение таблицы [6](#page-11-1)

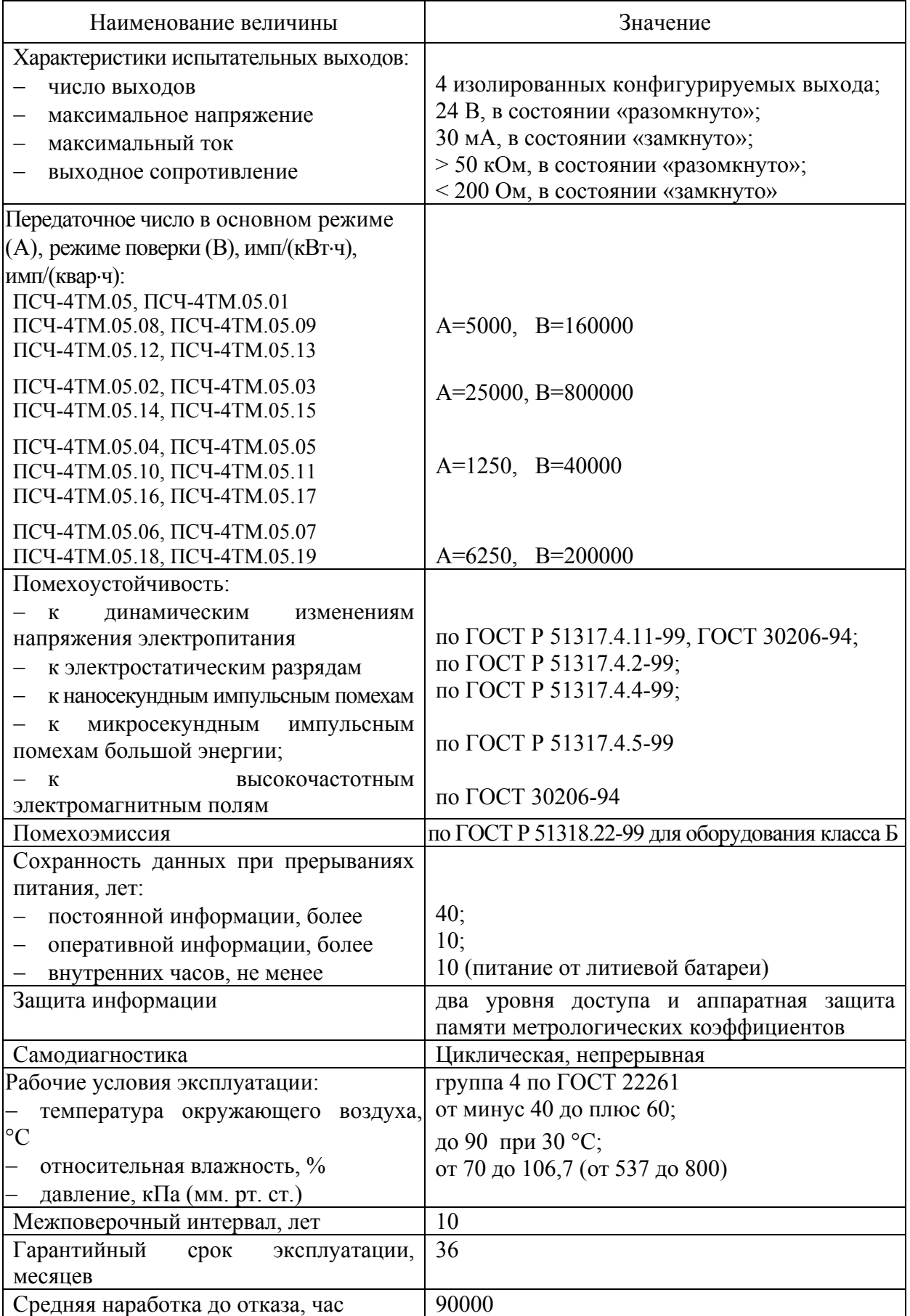

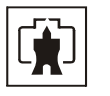

<span id="page-14-0"></span>Продолжение таблицы [6](#page-11-1) 

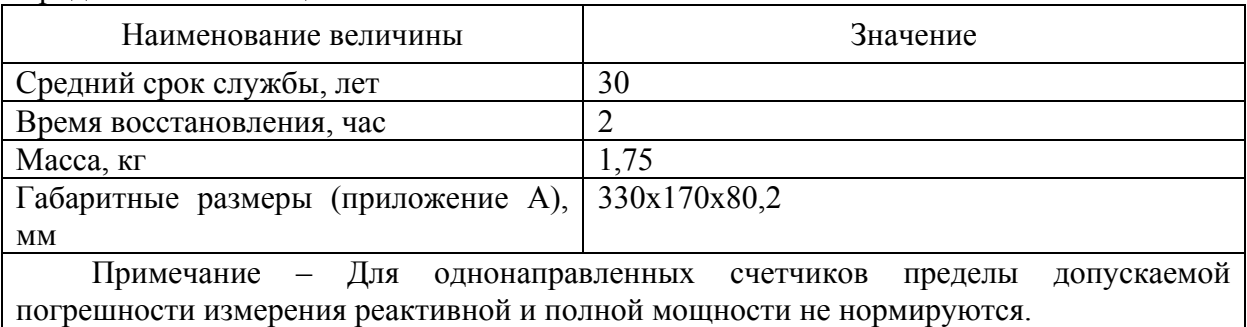

2.4.2 Пределы допускаемой дополнительной погрешности счетчиков, при измерении активной и реактивной энергии и мощности прямого и обратного направления, вызываемые изменением влияющих величин по отношению к нормальным условиям, приведены в таблице [7](#page-14-1).

Таблица 7

<span id="page-14-1"></span>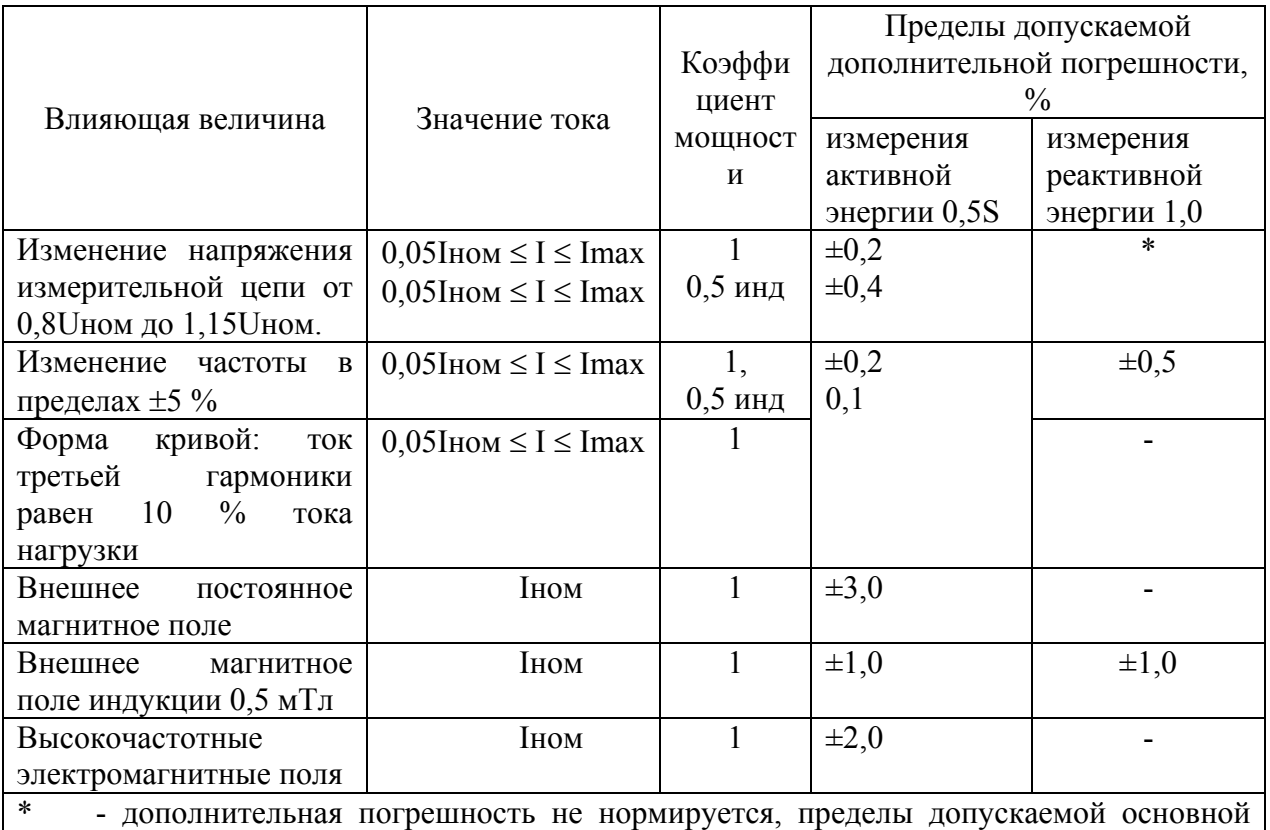

погрешности соответствуют классу точности 1,0 в рабочем диапазоне напряжений.

2.5 Устройство и работа счетчика

2.5.1 Счетчик является аналого-цифровым устройством и работает под управлением встроенного микроконтроллера.

Измерительная часть счетчика построена по принципу цифровой обработки входных аналоговых сигналов и осуществляет измерение средних за период сети значений фазных напряжений, токов, активной и полной мощности по каждой фазе, а так же частоты сети. Недостающие физические величины получаются путем вычисления из измеренных величин.

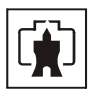

2.5.2 Конструктивно счетчик состоит из следующих узлов:

− корпуса;

− фильтра сетевого с контактной колодкой;

- − защитной крышки контактной колодки;
- − печатной платы устройства управления;
- − блока питания резервного (в зависимости от исполнения).

Фильтр сетевой вместе с контактной колодкой и блок питания резервный устанавливаются в основании корпуса. Плата устройства управления (далее УУ) устанавливается в крышке корпуса. Устройство управление с фильтром сетевым и блоком питания резервным связываются посредством ленточных кабелей.

2.5.3 Фильтр сетевой включает в себя измерительные токовые трансформаторы и элементы защиты входных измерительных цепей от перенапряжений и внешних импульсных помех.

2.5.4 Устройство управления выполнено на основе однокристального микроконтроллера (МК). Структурная схема УУ приведена на рисунке [1.](#page-17-0)

Устройство управления включает в себя:

- − трехфазные датчики измеряемых напряжений;
- − трехфазный блок питания;
- − микроконтроллер;
- − энергонезависимые запоминающие устройства;
- − часы реального времени с резервным питанием от литиевой батареи;
- − цифровой термометр;
- жидкокристаллический индикатор (ЖКИ);
- − кнопки управления;
- − оптопорт;
- − блок оптронных развязок;
- − драйвер интерфейса RS-485.

2.5.4.1В качестве датчиков тока используются токовые трансформаторы (входящие в состав фильтра сетевого), включенные последовательно в каждую цепь тока.

В качестве датчиков напряжения используются резистивные делители, включенные в каждую параллельную цепь напряжения. Сигналы с датчиков напряжения и тока поступают на входы встроенного в микроконтроллер АЦП.

АЦП осуществляет измерение мгновенных значений величин, пропорциональных фазным напряжениям и токам последовательно по шести каналам.

Вычисление средних за период сети мощностей трехфазной системы производится алгебраическим (с учетом знака направления) суммированием соответствующих мощностей однофазных измерений.

<span id="page-15-1"></span><span id="page-15-0"></span>МК по выборкам мгновенных значений напряжений и токов производит вычисление средних за период сети значений активной мощности для каждой фазы сети по формуле ([1\)](#page-15-0), полной мощности для каждой фазы сети по формуле ([2](#page-15-1)), среднеквадратичных значений напряжений и токов для каждой фазы по формулам [\(3](#page-16-0)), [\(4](#page-16-1))

$$
P = \frac{\sum_{i=0}^{n-1} U i \cdot I i}{n},
$$
\n(1)

$$
S = \frac{\sqrt{\sum_{i=0}^{n-1} U_i^2} \cdot \sqrt{\sum_{i=0}^{n-1} I_i^2}}{n},
$$
 (2)

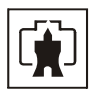

<span id="page-16-0"></span>где Ui, Ii - выборки мгновенных значений напряжений и токов; n - число выборок за период сети,

$$
U_{\text{CK3}} = \sqrt{\frac{\sum_{i=0}^{n-1} U_i^2}{n}},
$$
\n(3)

$$
I_{\text{CK3}} = \sqrt{\frac{\sum_{i=0} I_i^2}{n}}
$$
 (4)

<span id="page-16-1"></span>Среднее за период сети значение реактивной мощности вычисляется по формуле [\(5](#page-16-2))

$$
Q = \sqrt{S^2 - P^2} \tag{5}
$$

<span id="page-16-2"></span>где P и S - значения активной и полной мощности, вычисленные по формулам ([1\)](#page-15-0) и ([2\)](#page-15-1).

Знаки мощностей однофазных измерений формируются по-разному в зависимости от варианта исполнения и конфигурирования счетчика, как показано в таблице [8](#page-16-3).

<span id="page-16-3"></span>Таблица 8

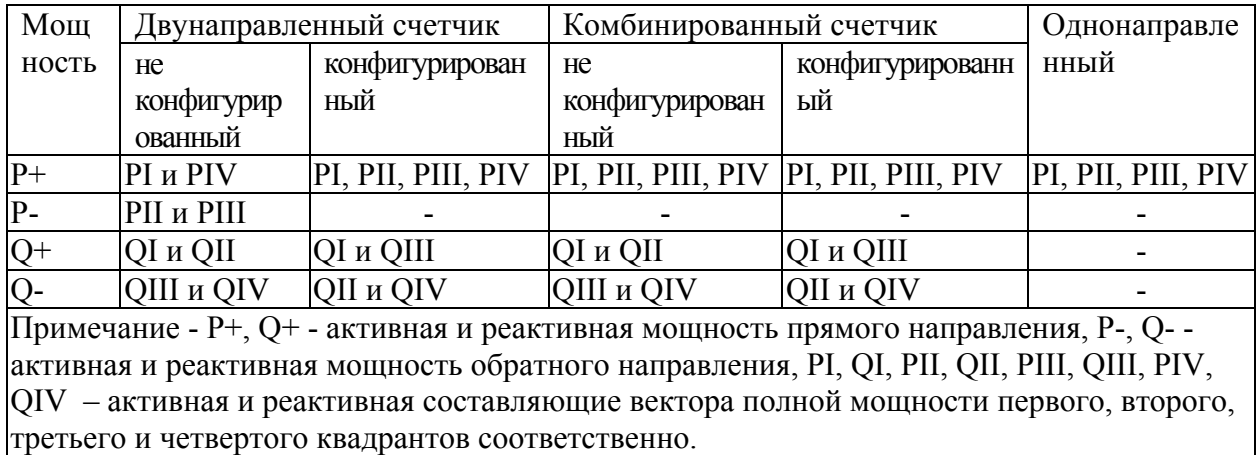

Кроме того, МК вычисляет частоту сети и коэффициенты мощности.

Все данные измерений и вычислений находятся во внутренних регистрах МК.

По измеренным за период сети средним значениям активной и реактивной мощности формируются импульсы телеметрии на четырех конфигурируемых испытательных выходах счетчика. Импульсы телеметрии имеют максимальную длительность 150 мс, а период их следования пропорционален соответствующей мощности. Сформированные импульсы подсчитываются контроллером и сохраняются в регистрах текущих значений энергии и профиля мощности по каждому виду энергии (мощности) и направлению до свершения события. По свершению события, текущие значения энергии или мощности добавляются в соответствующие энергонезависимые регистры учета энергии и массивы профиля мощности. При этом в качестве события выступает время окончания текущего тарифа или время окончания интегрирования мощности для массива профиля, определяемое по встроенным энергонезависимым часам реального времени.

Информация об энергии и средней мощности для массивов профиля представлена во внутренних регистрах МК в числах полупериодов телеметрии (2А). При постоянной счетчика 5000 имп./кВт(квар)⋅ч, число 10000 в регистрах энергии любого вида и направления соответствует энергии 1,0000 кВт(квар)⋅ч с разрешающей способностью 0,1 Вт⋅ч.

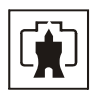

2.5.4.2 Трехфазный блок питания содержит три стабилизированных источника для питания измерительной части, управляющей части и интерфейсной частей УУ. Источник питания интерфейсной части гальванически развязан от других источников и питающей сети. Развязка между источниками не менее 2000 В.

Работоспособность блока питания гарантируется как при подключении счетчика к четырехпроводной, так и трехпроводной сети без «нулевого» провода, а так же при отсутствии одного или двух фазных напряжений.

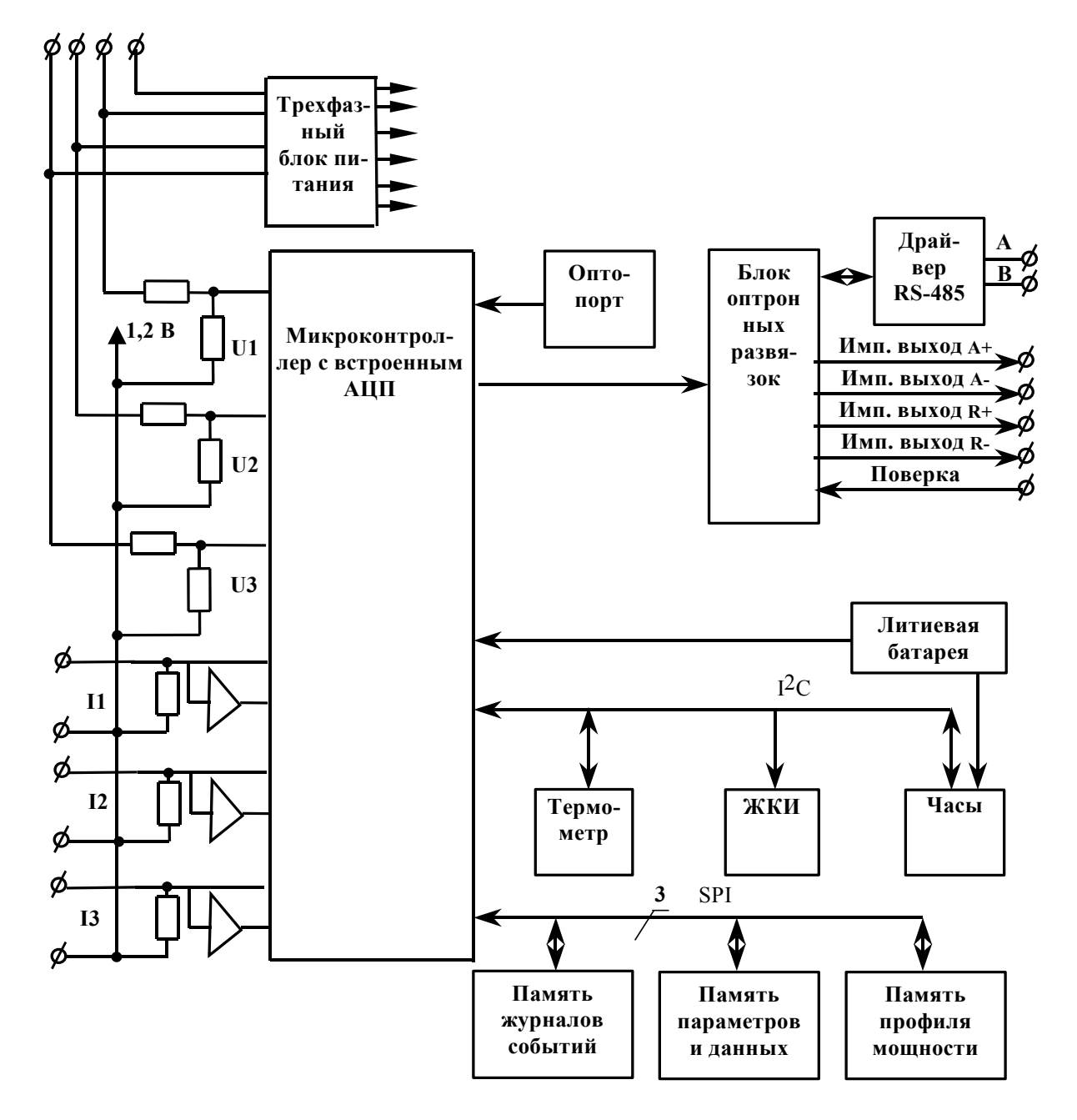

Рисунок 1 – Структурная схема устройства управления

<span id="page-17-0"></span>2.5.4.3 Микроконтроллер (МК) управляет всеми узлами счетчика и реализует измерительные и управляющие алгоритмы в соответствии со специализированной программой, помещенной в его внутреннюю память программ. Управление узлами счетчика производится через программноаппаратные интерфейсы, реализованные на портах ввода/вывода МК:

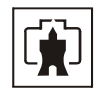

- − SPI интерфейс для связи с памятью параметров и данных, памятью журналов событий и памятью хранения массивов профиля мощности;
- − I<sup>2</sup>C интерфейс для связи с внутренними часами. ЖКИ и термометром:
- − трехпроводный интерфейс для связи с драйвером RS-485;
- − двухпроводный интерфейс для связи с оптопортом.

МК производит циклический опрос кнопок управления, подключенных к его портам ввода/вывода, и управление жидкокристаллическим индикатором для отображения измеренных данных.

МК организует независимый, равноприоритетный обмен данными по интерфейсу RS-485 и оптическому порту и управляет направлением передачи драйвера RS-485.

2.5.4.4 Энергонезависимые запоминающие устройства

В состав УУ входят три микросхемы энергонезависимых запоминающих устройств:

- − память параметров и данных;
- − память журналов событий;
- − память массивов профилей мощности.

Микросхемы предназначены для оперативного и долговременного энергонезависимого хранения данных. Доступ к микросхемам памяти со стороны МК осуществляется по стандартному SPI интерфейсу.

Калибровочные коэффициенты, вариант исполнения, серийный номер и дата выпуска счетчика хранятся во внутренней программируемой памяти МК. Эти данные заносятся в память на предприятии-изготовителе и защищаются перемычкой аппаратной защиты записи. Без вскрытия счетчика и установки перемычки аппаратной защиты не возможно изменить данные в памяти калибровочных коэффициентов на стадии эксплуатации счетчика.

2.5.4.5Встроенные часыреального времени

Встроенные часы представляют собой микросхему хронометрии, которая реализует функцию часов реального времени и ведет григорианский календарь. Синхронизация часов производится от кварцевого резонатора, работающего на частоте 32,768 кГц. Питание часов, при отключении основного питающего напряжения, производится от встроенной литиевой батареи с напряжением 3 В. Коммутация питания часов производится встроенным коммутатором, который подключает батарею при снижении основного питающего напряжения до уровня ( $U_{\text{6arnoen}}$ -0,2) В. При питании от батареи часы продолжают функционировать, пока напряжение батареи не снизится до уровня 2,0 В при потребляемом токе менее 1 мкА. Это обеспечивает непрерывную работу часов от батареи в течение всего срока сохраняемости батареи, составляющего 10 лет. Контроль состояния батареи осуществляется встроенным в МК компаратором, который информирует МК о снижении напряжения батареи ниже уровня 2,0 В.

Связь МК с микросхемой часов осуществляется по двухпроводному интерфейсу  $1^2$ С.

#### 2.5.4.6 Цифровой термометр

Термометр предназначен для измерения температуры внутри счетчика с целью проведения коррекции метрологических характеристик и точности хода часов реального времени в диапазоне рабочих температур.

Термометр производит циклическое измерение температуры, преобразование температуры в цифровой код и передачу результата преобразования по интерфейсу  $1^2C$  по запросу со стороны МК.

2.5.4.7 Блок оптронных развязок

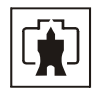

Блок оптронных развязок выполнен на оптопарах светодиод-фототранзистор и предназначен для обеспечения гальванической развязки внутренних и внешних цепей счетчика. Величина напряжения развязки составляет 2 кВ.

Через блок оптронных развязок проходят четыре сигнала испытательных выходов счетчика, сигнал управления режимом поверки и три сигнала интерфейса RS-485.

Переключение испытательных выходов счетчика в режим поверки осуществляется путем подачи напряжения на вход включения поверки от внешнего источника напряжения 12 В ±10 %. Ток потребляемый от источника от 5 до 7 мА.

2.5.4.8Драйвер интерфейса RS-485

Драйвер интерфейса RS-485 выполняет функцию преобразования ТТЛ уровней сигналов интерфейса RS-232, поступающих от МК, в уровни дифференциального канала RS-485 и функцию обратного преобразования.

Нагрузочная способность драйвера равна 32. К одному каналу RS-485 может быть подключено до 32 счетчиков ПСЧ-4ТМ.05.

2.5.4.9 Оптический порт выполняет функцию преобразования ТТЛ уровней сигналов интерфейса RS-232, поступающих от МК, в последовательность световых импульсов инфракрасного диапазона и функцию обратного преобразования.

2.5.4.10 Жидкокристаллический индикатор (ЖКИ)

ЖКИ имеет драйвер «на стекле», который связан с МК устройства управления по последовательному 2-х проводному интерфейсу I<sup>2</sup>C. МК записывает нужную для индикации информацию в память драйвера, а драйвер осуществляет динамическую выдачу информации, помещенной в его память, на соответствующие сегменты ЖКИ.

ЖКИ нормально функционирует в рабочем диапазоне температур от минус 40 до плюс 60 °С и обеспечивает время включения/выключения сегментов не более 5 с при температуре минус 40 °С.

ЖКИ содержит следующие элементы индикации:

− восьми разрядный семисегментный цифровой индикатор с пятью десятичными точками для отображения основных данных;

− шестиразрядный семисегментный цифровой индикатор для отображения времени и даты с пиктограммами «Время», «Дата», «Зима», «Лето»;

- − курсор прямого направления активной энергии (А+);
- − курсор обратного направления активной энергии (А-);
- − курсор прямого направления реактивной энергии (R+);
- − курсор обратного направления реактивной энергии (R-);

− пиктограмму величины учтенной электроэнергии с момента сброса показаний «ВСЕГО»;

− пиктограмму величины учтенной электроэнергии за текущий год «ГОД»;

− пиктограмму величины учтенной электроэнергии за текущий месяц «МЕСЯЦ»;

− пиктограмму величины учтенной электроэнергии за текущие сутки «СУТКИ»;

− пиктограмму величины учтенной электроэнергии за предыдущий период «ПРЕД»;

− пиктограмму «ТАРИФ» и семисегментный индикатор номера тарифа;

− пиктограммы для указания фаз: «ФАЗА», «1», «2», «3»;

− пиктограммы размерностей: «кВт ч» («МВт ч», «ГВт ч»), «кВАр ч» («МВАр ч», «ГВАр ч»), «Вт» («кВт», «МВт»), «ВАр» («кВАр», «МВАр»), «ВА» («кВА», «МВА»), «Гц», «В», «кВ», «А», «кА», «соз  $\varphi$ », «%».

Примечание – Здесь и далее по тексту аббревиатурам А+, А-, R+, R- соответствуют условные обозначения, нанесенные на шкалу счетчика в соответствии с рисунком [2.](#page-20-0)

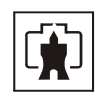

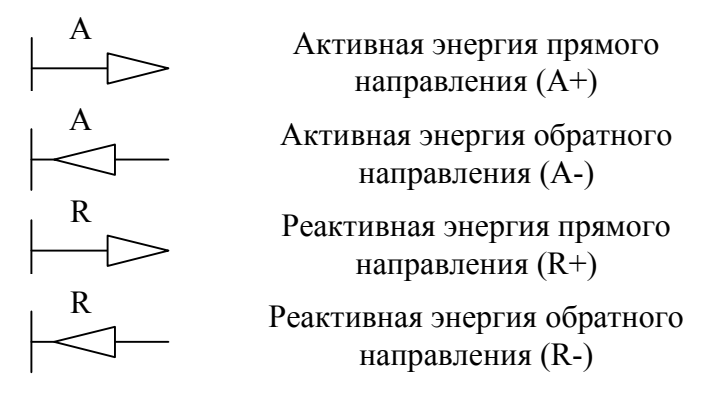

Рисунок 2 –Условные обозначения направления энергии, нанесенные на шкалу счетчика

<span id="page-20-0"></span>2.5.4.11 Кнопки управления РЕЖИМ ИНДИКАЦИИ, ВИД ЭНЕРГИИ, НОМЕР ТАРИФА предназначены для управления режимами индикации. Опрос сигналов от кнопок клавиатуры управления производится МК на программном уровне.

Для ручного сбрасывания утренних и вечерних максимумов мощности существует кнопка СБРОС, которая имеет возможность опломбирования.

2.5.4.12 Кнопка «Электронная пломба» предназначена для регистрации факта и времени вскрытия защитной крышки при работающем счетчике.

2.5.5 Блок питания резервный предназначен для обеспечения работоспособности устройства индикации и интерфейсов связи при отсутствии напряжений в измерительных цепях счетчика. Блок питания резервный подключается к осветительной сети ≈220 В.

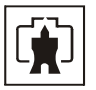

### <span id="page-21-0"></span>**3 Подготовка счетчика к работе**

3.1 Эксплуатационные ограничения

3.1.1 Ток в любой последовательной цепи счетчика не должен превышать значения Imax.

3.1.2 Уровни импульсных помех в интерфейсных цепях, цепях питания и измерения счетчика не должны превышать значений, нормируемых ГОСТ Р 51317.4.4 и ГОСТ Р 51317.4.5 для степени жесткости 3.

### 3.2 Порядок установки

3.2.1 К работам по монтажу счетчика допускаются лица, прошедшие инструктаж по технике безопасности и имеющие квалификационную группу по электробезопасности не ниже III для электроустановок до 1000 В.

3.2.2 Извлечь счетчик из транспортной упаковки и произвести внешний осмотр.

3.2.3 Убедиться в отсутствии видимых повреждений корпуса и защитной крышки контактной колодки, наличии и сохранности пломб.

3.2.4 Ввести в счетчик перепрограммируемые параметры потребителя, как указано в п. [3.3](#page-21-1) настоящего РЭ.

3.2.5 Установить счетчик на место эксплуатации, снять защитную крышку контактной колодки и подключить цепи напряжения и тока в соответствии со схемой, приведенной на защитной крышке или указанной в приложении [Б](#page-55-1) настоящего РЭ, соблюдая последовательность подключения фаз.

#### ВНИМАНИЕ!

# ПОДКЛЮЧЕНИЕ ЦЕПЕЙ НАПРЯЖЕНИЙ И ТОКА ПРОИЗВОДИТЬ ПРИ ОБЕСТОЧЕННОЙ СЕТИ!

3.2.6 Подключить линии интерфейсов RS-485 в соответствии со схемой, приведенной на защитной крышке или указанной в приложении [В](#page-59-1) настоящего РЭ, соблюдая полярность подключения.

3.2.7 Установить защитную крышку контактной колодки, зафиксировать двумя винтами и опломбировать.

3.2.8 Включить сетевое напряжение и убедиться, что счетчик включился и перешел в режим индикации текущих измерений, а на табло времени и даты индикатора отсутствуют сообщения об ошибках в виде E-хх, где хх–номер ошибки.

3.2.9 Убедиться, что пиктограммы фазных напряжений «ФАЗА», «1», «2», «3» непрерывно светятся и не мигают. Если мигает одна или две пиктограммы фазных напряжений, то это свидетельствует об отсутствии фазных напряжений или снижении их уровня ниже 0,14Uном. Если мигают сразу три пиктограммы фазных напряжений, то это свидетельствует об ошибке последовательности подключения фаз к счетчику.

3.3 Подготовка перед эксплуатацией

<span id="page-21-1"></span>3.3.1 Счетчики, выпускаемые предприятием-изготовителем, имеют заводские установки по умолчанию, приведенные в таблице [9.](#page-22-0)

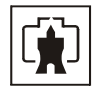

# Таблица 9

<span id="page-22-0"></span>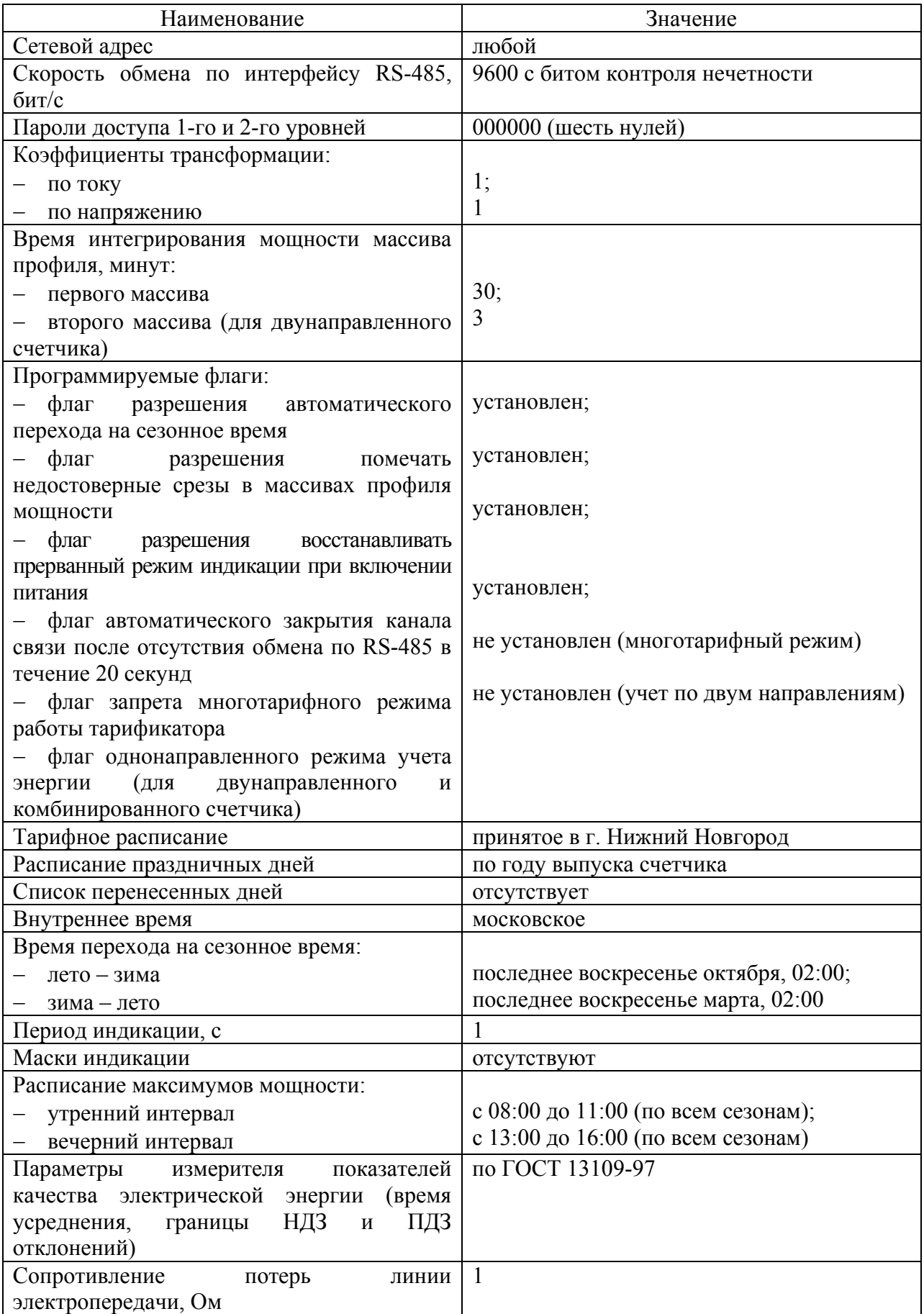

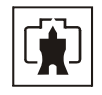

3.3.2 Перед установкой счетчика на объект необходимо изменить заводские установки, если они не удовлетворяют потребителя. Перепрограммирование счетчика может быть произведено через интерфейс RS-485 или через оптопорт с применением компьютера и программного обеспечения «Конфигуратор СЭТ-4ТМ».

3.3.3 Чтение сетевого адреса счетчика и заводских установок может быть произведено с помощью программы «Конфигуратор СЭТ-4ТМ» при обращении к счетчику по нулевому адресу. При этом счетчик, к которому обращаются по нулевому адресу, должен быть единственным подключенным к каналу RS-485.

3.3.4 Если счетчик перевезен в другой часовой пояс и местное время устанавливается назад относительно времени счетчика с применением команды прямой установки времени и даты, то необходимо сбросить регистры накопленной энергии и проинициализировать массивы профилей мощности при отсутствии токов в последовательных цепях. Иначе будет нарушена хронология данных в соответствующих массивах. Установка времени вперед относительно времени счетчика не нарушает хронологии данных в массивах.

3.3.5 Если счетчик будет эксплуатироваться при крайних нижних рабочих температурах, т.е. при минус 40 °С, то необходимо установить период индикации в диапазоне

от 3 до 5 с. Точный период индикации может быть подобран индивидуально в процессе эксплуатации. Критерием правильно выбранного периода индикации может служить отсутствие нечетко индицируемых разрядов на табло ЖКИ при смене информации. Скорректировать период индикации можно в процессе эксплуатации счетчика через интерфейс RS-485 или оптопорт.

3.3.6 Если счетчик будет эксплуатироваться в однотарифном режиме учета энергии, то можно установить флаг «Запрет многотарифного режима работы тарификатора» без изменения тарифного расписания. При этом учет будет вестись в регистрах тарифа 1.

3.3.7 Сделать отметку в формуляре о дате установки и ввода в эксплуатацию.

#### ВНИМАНИЕ!

# ПЕРЕД УСТАНОВКОЙ СЧЕТЧИКА НА ОБЪЕКТ СМЕНИТЬ НУЛЕВОЙ ПАРОЛЬ ВТОРОГО УРОВНЯ ДОСТУПА С ЦЕЛЬЮ ПРЕДОТВРАЩЕНИЯ НЕСАНКЦИОНИРОВАННОГО ДОСТУПА К ПРОГРАММИРУЕМЫМ ПАРАМЕТРАМ СЧЕТЧИКА ЧЕРЕЗ ИНТЕРФЕЙСЫ СВЯЗИ.

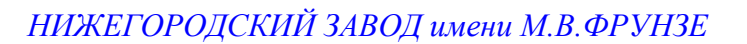

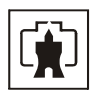

# **4 Средства измерений, инструменты и принадлежности**

<span id="page-24-0"></span>4.1 Средства измерений, инструменты и принадлежности, необходимые для проведения регулировки, поверки, ремонта и технического обслуживания приведены в таблице [10.](#page-24-1)

<span id="page-24-1"></span>Таблица 10- Средства измерений, инструменты и принадлежности

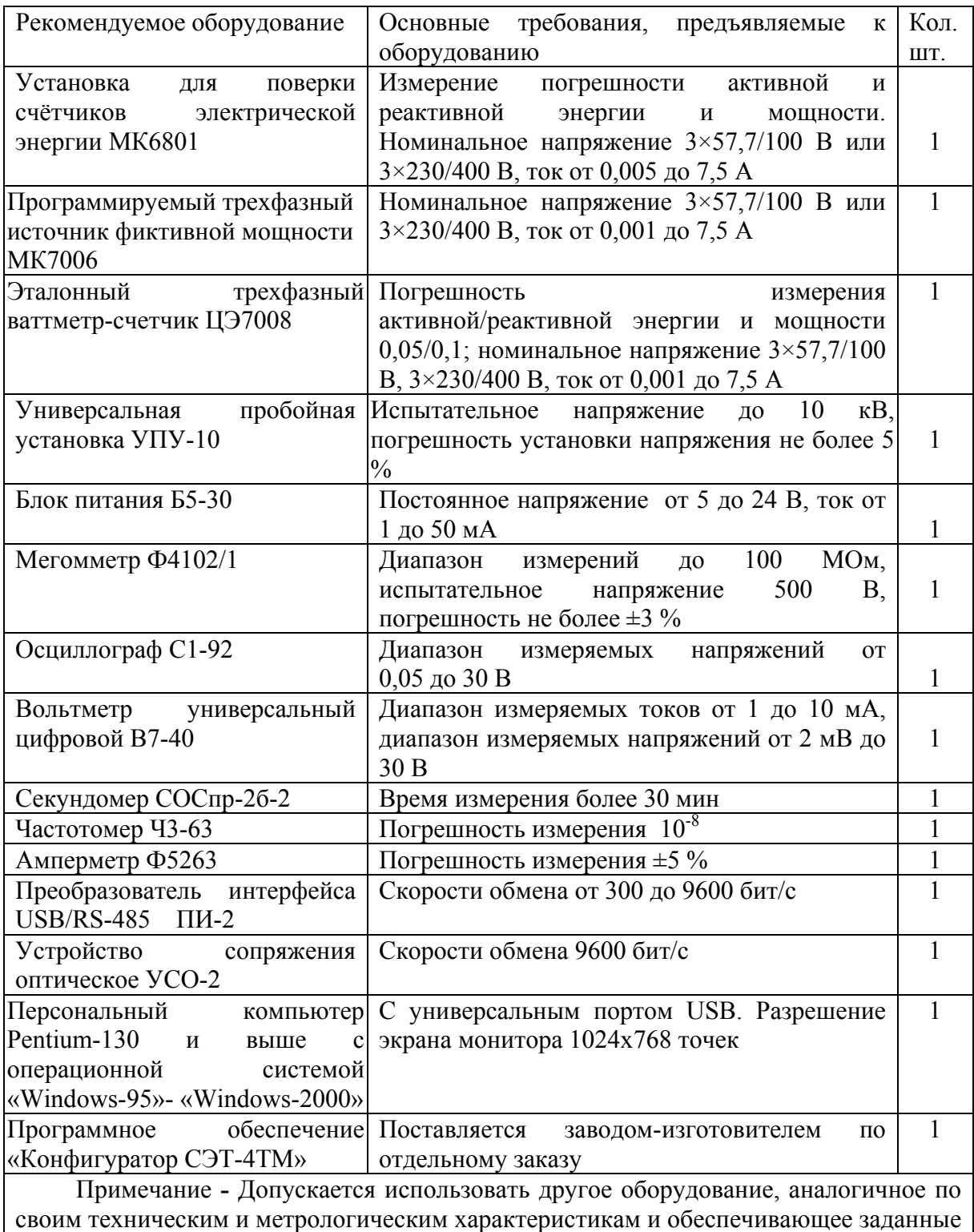

режимы.

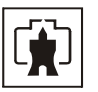

# <span id="page-25-0"></span>**5 Порядок работы**

### 5.1 Ручной режим

5.1.1 В ручном режиме управления информация считывается визуально с табло устройства индикации счетчика.

5.1.2 При включении счетчика, в течение 1,5 с, включаются все элементы индикации: курсоры, пиктограммы и все сегменты цифровых индикаторов. После чего счетчик переходит в режим индикации текущих измерений, если не установлен флаг сохранения прерванного режима индикации, или в режим индикации, в котором счетчик находился до выключения питающего напряжения, если установлен флаг сохранения прерванного режима индикации.

5.1.3 Устройство индикации счетчика во время его работы может находиться в одном из трех режимов:

- − в режиме индикации текущих измерений;
- − в режиме индикации основных параметров;
- − в режиме индикации вспомогательных параметров.

Выбор указанных режимов индикации осуществляется тремя кнопками управления: РЕЖИМ ИНДИКАЦИИ, ВИД ЭНЕРГИИ, НОМЕР ТАРИФА. Четвертая кнопка СБРОС предназначена для ручного сброса значений утренних и вечерних максимумов мощности. Различаются два вида воздействия на кнопки управления со стороны оператора: короткое - менее 1 секунды и длинное - более 1 секунды.

5.1.4 В режиме индикации текущих измерений на табло ЖКИ отображается текущее значение энергии нарастающего итога (от сброса показаний) по текущему тарифу, определяемому текущим временем и тарифным расписанием, введенным в счетчик. Кроме того, в режиме индикации текущих измерений отображаются:

- − пиктограмма «ТАРИФ» и номер текущего тарифа «1» «4»;
- − курсор вида и направления текущей индицируемой энергии A+, A-, R+, R-;
- размерности «кВт ч» («МВт ч», «ГВт ч»), «кВАр ч» («МВАр ч», «ГВАр ч»).

Другие пиктограммы и курсоры погашены.

Примечание – соответствие аббревиатур A+, A-, R+, R- условным обозначениям, нанесенным на шкалу счетчика, приведено на рисунке [2](#page-20-0).

5.1.4.1В режиме индикации текущих измерений могут индицироваться два вида текущей энергии, выбираемые по кругу последовательным коротким нажатием кнопки ВИД ЭНЕРГИИ в следующей последовательности:

- − активной энергии с указанием направления А+ или А- (только для
- двунаправленного счетчика);
- − реактивной энергии с указанием текущего направления R+ или R-.

Для однонаправленного счетчика кнопка ВИД ЭНЕРГИИ не используется во всех режимах индикации учтенной энергии. Всегда отображается только активная энергия прямого направления А+.

5.1.4.2В режиме индикации текущих измерений и основных параметров всегда включены пиктограммы наличия фазных напряжений «ФАЗА», «1», «2», «3». Если одна или две пиктограммы фазных напряжений мигают с периодом 2 с, то это свидетельствует об отсутствии напряжения соответствующей фазы или снижении уровня ниже 0,14Uном. Если мигают сразу три пиктограммы фазных напряжений, то это свидетельствует о неправильной последовательности подключения фазных напряжений к счетчику.

5.1.4.3В режиме индикации текущих измерений кнопки выполняют функции, указанные в таблице [11](#page-26-0).

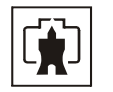

<span id="page-26-0"></span>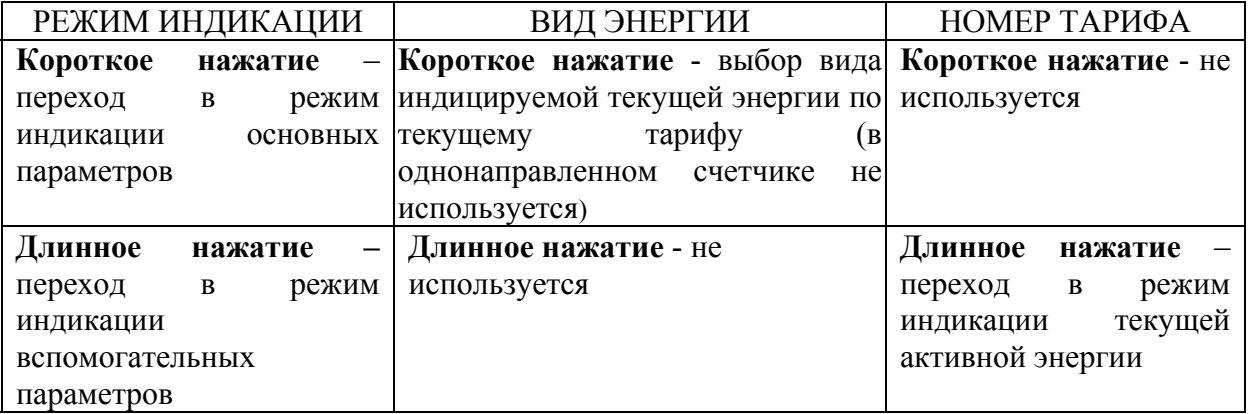

Таблица 11 - Функции кнопок управления в режиме индикации текущих измерений

5.1.5 Переход в режим индикации основных параметров из режима индикации текущих измерений производится коротким нажатием кнопки РЕЖИМ ИНДИКАЦИИ.

5.1.5.1 В режиме индикации основных параметров каждое последующее короткое нажатие кнопки РЕЖИМ ИНДИКАЦИИ вызывает переход к индикации следующего основного параметра с включением соответствующей пиктограммы в последовательности:

- − учтенная энергия нарастающего итога (от сброса показаний) «ВСЕГО»;
- − учтенная энергия за год «ГОД»;
- − учтенная энергия за текущий месяц «МЕСЯЦ»;
- − учтенная энергия за текущие сутки «СУТКИ»;
- − учтенная энергия за предыдущий год «ПРЕД.», «ГОД»;
- − учтенная энергия за предыдущий месяц «ПРЕД.», «МЕСЯЦ»;
- учтенная энергия за предыдущие сутки «ПРЕД.», «СУТКИ»;

− зафиксированный максимум мощности от сброса по первому массиву профиля мощности «1»;

зафиксированный максимум мощности от сброса по второму массиву профиля мощности «2» (только для двунаправленного счетчика).

По следующему нажатию включается вновь режим индикации текущих измерений, и так по кругу.

5.1.5.2В режиме индикации основных параметров, кроме индикации максимумов мощности, по кнопке ВИД ЭНЕРГИИ, производится смена вида индицируемой энергии в последовательности: А+, А-, R+, R-, и так по кругу (только для двунаправленного счетчика). В режиме индикации максимумов мощности, по кнопке ВИД ЭНЕРГИИ, производится смена видов индицируемой мощности: Р+, Р-, Q+, Q-, и так по кругу. Для однонаправленного счетчика активной энергии кнопка ВИД ЭНЕРГИИ не используется и всегда индицируется P+ независимо от направления. Для комбинированного счетчика по кнопке ВИД ЭНЕРГИИ, производится смена вида индицируемой энергии в последовательности:  $A^{+}$ ,  $R^{+}$ ,  $R^{-}$ , и так по кругу; в режиме индикации максимумов мощности, по кнопке ВИД ЭНЕРГИИ, производится смена видов индицируемой мощности: Р+, Q+, Q-, и так по кругу.

5.1.5.3В режиме индикации основных параметров, кроме индикации максимумов мощности, по кнопке НОМЕР ТАРИФА, производится смена номера тарифа индицируемой энергии на индикаторе номера тарифа в последовательности: «1», «2», «3», «4», «1» - «4» выключены, и так по кругу.

5.1.5.4В режиме индикации максимумов мощности, по кнопке НОМЕР ТАРИФА, производится смена индикации времени фиксации утреннего и вечернего максимума, а по кнопке СБРОС, при длинном нажатии, производится сброс зафиксированных максимумов мощности.

Примечания

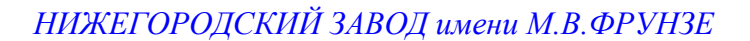

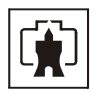

1 Если пиктограмма «ТАРИФ» включена, а индикатор номера тарифа выключен, то индицируется суммарная энергия по всем тарифам.

2 Если пиктограмма «ТАРИФ» выключена, а на индикаторе номера тарифа отображаются цифры «1» или «2», то индицируется максимум мощности по профилю 1 или 2 с размерностью «кВт».

5.1.5.5В режиме индикации основных параметров кнопки выполняют функции, указанные в таблице [12.](#page-27-0)

<span id="page-27-0"></span>Таблица 12 - Функции кнопок управления в режиме индикации основных параметров

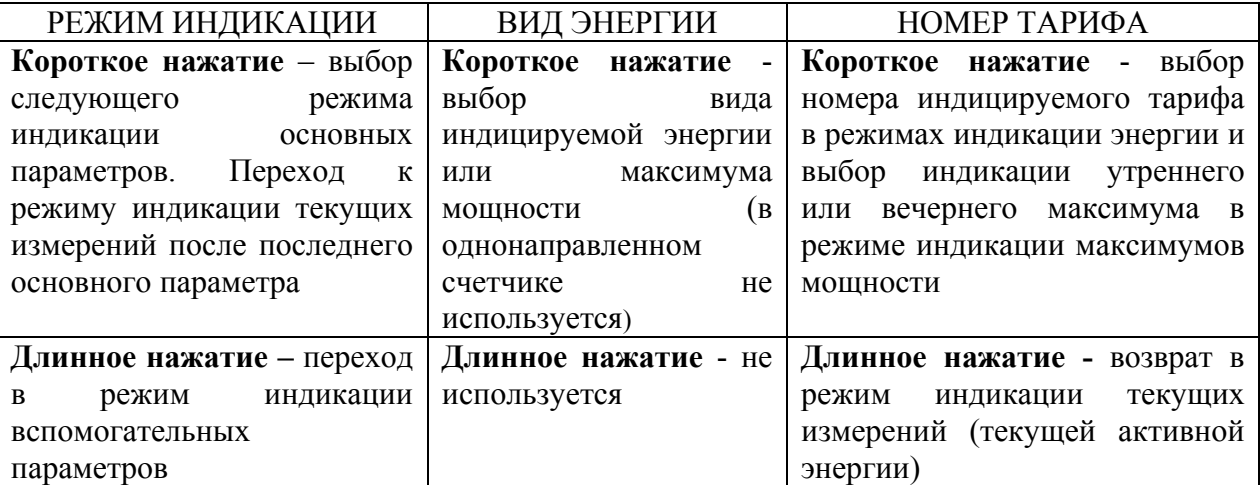

5.1.6 Переход в режим индикации вспомогательных параметров производится из режима индикации текущих измерений или из режима индикации основных параметров длинным нажатием кнопки РЕЖИМ ИНДИКАЦИИ. При этом включается тот вспомогательный режим индикации, из которого производился возврат в режим индикации текущих измерений или основных параметров.

Во всех вспомогательных режимах индикации производится индикация квадранта, в котором в текущий момент времени находится вектор полной мощности, двумя курсорами в соответствии с рисунком [2](#page-20-0):

- − A+, R+ 1-й квадрант;
- − A-, R+ 2-й квадрант;
- − A-, R- 3-й квадрант;
- − A+, R- 4-й квадрант.

При этом пиктограммы фаз указывают, к какой фазе или к сумме фаз относится вектор полной мощности.

Перебор (по кольцу) вспомогательных режимов индикации производится коротким нажатием кнопки РЕЖИМ ИНДИКАЦИИ в следующей последовательности:

индикация мгновенных значений активной, реактивной или полной мощности с размерностью «Вт» («кВт», «МВт»), «ВАр» («кВАр», «МВАр»), «ВА» («кВА», «МВА»);

− индикация мощности активных потерь с размерностью «Вт» («кВт», «МВт») и индикация символа «П» на табло номера тарифа;

- − индикация мгновенных значений фазных напряжений с размерностью «В», «кВ»;
- − индикация мгновенных значений токов, с размерностью «А», «кА»;
- − индикация коэффициента мощности с размерностью «cos ϕ»;
- − индикация частоты сети с размерностью «Гц»;
- − индикация текущего времени (без размерности);
- − индикация даты (без размерности);
- − индикация температуры внутри счетчика «°С».

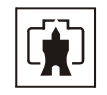

5.1.6.1В режиме индикации мгновенных значений мощностей по короткому нажатию кнопки ВИД ЭНЕРГИИ производится перебор по кругу видов индицируемой мощности в последовательности:

- − активная мощность с размерностью «Вт» («кВт», «МВт»);
- − реактивная мощность с размерностью «ВАр» («кВАр», «МВАр»);
- − полная мощность с размерностью «ВА» («кВА», «МВА»).

В режиме индикации мгновенной мощности по короткому нажатию кнопки НОМЕР ТАРИФА производится перебор по кругу номеров фаз, по которым индицируется мощность в последовательности: «ФАЗА 1», «ФАЗА 2», «ФАЗА 3», «ФАЗА 123» (по сумме фаз).

5.1.6.2В режиме индикации мощности активных потерь индицируется символ «П» на табло номера тарифа при погашенной пиктограмме «ТАРИФ», мгновенное значение мощности активных потерь с размерностью «Вт» («кВт», «МВт»).

В режиме индикации мощности активных потерь кнопка ВИД ЭНЕРГИИ не работает, а по короткому нажатию кнопки НОМЕР ТАРИФА производится перебор по кругу номеров фаз, по которым индицируется мощность активных потерь в последовательности: «ФАЗА 1», «ФАЗА 2», «ФАЗА 3», «ФАЗА 123» (по сумме фаз).

5.1.6.3В режиме индикации фазных напряжений кнопка ВИД ЭНЕРГИИ не работает, а по короткому нажатию кнопки НОМЕР ТАРИФА производится перебор по кругу номеров фаз, по которым индицируется фазное напряжение с размерностью «В», «кВ» в последовательности: «ФАЗА 1», «ФАЗА 2», «ФАЗА 3».

5.1.6.4В режиме индикации тока кнопка ВИД ЭНЕРГИИ не работает, а по короткому нажатию кнопки НОМЕР ТАРИФА производится перебор по кругу номеров фаз, по которым индицируется ток с размерностью «А», «кА» в последовательности: «ФАЗА 1», «ФАЗА 2», «ФАЗА 3».

5.1.6.5В режиме индикации коэффициента мощности кнопка ВИД ЭНЕРГИИ не работает, а по короткому нажатию кнопки НОМЕР ТАРИФА производится перебор по кругу номеров фаз, по которым индицируется коэффициент мощности с размерностью «cos ϕ» в последовательности: «ФАЗА 1», «ФАЗА 2», «ФАЗА 3», «ФАЗА 123» (по суммефаз).

5.1.6.6В режиме индикации частоты сети индицируется измеренное значение частоты сети с размерностью «Гц», а кнопки ВИДЭНЕРГИИ и НОМЕР ТАРИФА не работают.

5.1.6.7В режиме индикации текущего времени на основном табло отображается время в формате

#### ЧЧ-ММ-СС

где ЧЧ – часы; ММ – минуты; СС – секунды.

В режиме индикации текущего времени, длинное нажатие кнопки ВИД ЭНЕРГИИ и ее последующее отпускание приводит к округлению секунд внутренних часов счетчика до ближайшей минуты. При этом кнопка должна быть нажата не менее 5 с.

Например, если счетчик показывал время 12:15:29, то после отпускания кнопки установится время 12:15:00. Если счетчик показывал время 12:15:31, то после отпускания кнопки установится время 12:15:59.

Операция коррекции внутренних часов допускается один раз в сутки, а факт проведения коррекции времени фиксируется в журнале событий коррекции времени и даты с возможностью последующего просмотра через интерфейс RS-485 или оптопорт.

5.1.6.8В режиме индикации текущей датына основном табло отображается дата в формате

чч\_мм\_гг,

где чч – число;

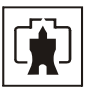

 мм – месяц; гг – год.

5.1.6.9В режиме индикации температуры на основном табло отображается температура внутри счетчика с размерностью «°С».

5.1.6.10 Во всех режимах индикации вспомогательных параметров длинное нажатие кнопки РЕЖИМ ИНДИКАЦИИ переводит счетчик в тот режим индикации текущих измерений или основных параметров, из которого он был переведен в режим индикации вспомогательных параметров.

5.1.6.11 В режиме индикации вспомогательных параметров кнопки выполняют функции, указанные в таблице [13](#page-29-0).

<span id="page-29-0"></span>Таблица 13 - Функции кнопок управления в режиме индикации вспомогательных параметров

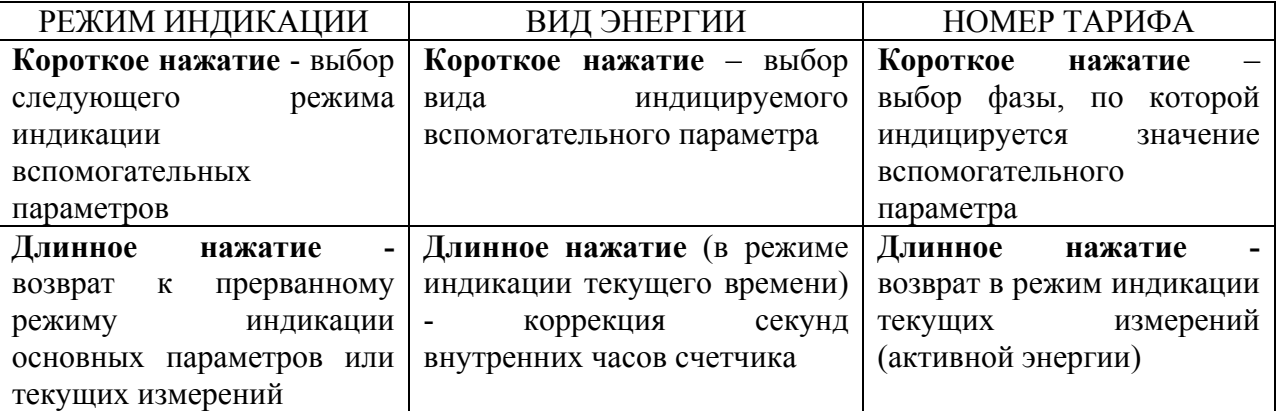

5.1.7 Во всех режимах индикации длинное нажатие кнопки НОМЕР ТАРИФА переводит счетчик в режим индикации текущих измерений, а именно в режим индикации активной энергии по текущему тарифу.

5.1.8 Во всех режимах индикации данные отображаются с учетом введенных в счетчик коэффициентов трансформации напряжения и тока, которые влияют на положение запятой индицируемого значения параметра и размерность, как указано в таблице [14.](#page-30-0)

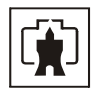

Таблица 14

<span id="page-30-0"></span>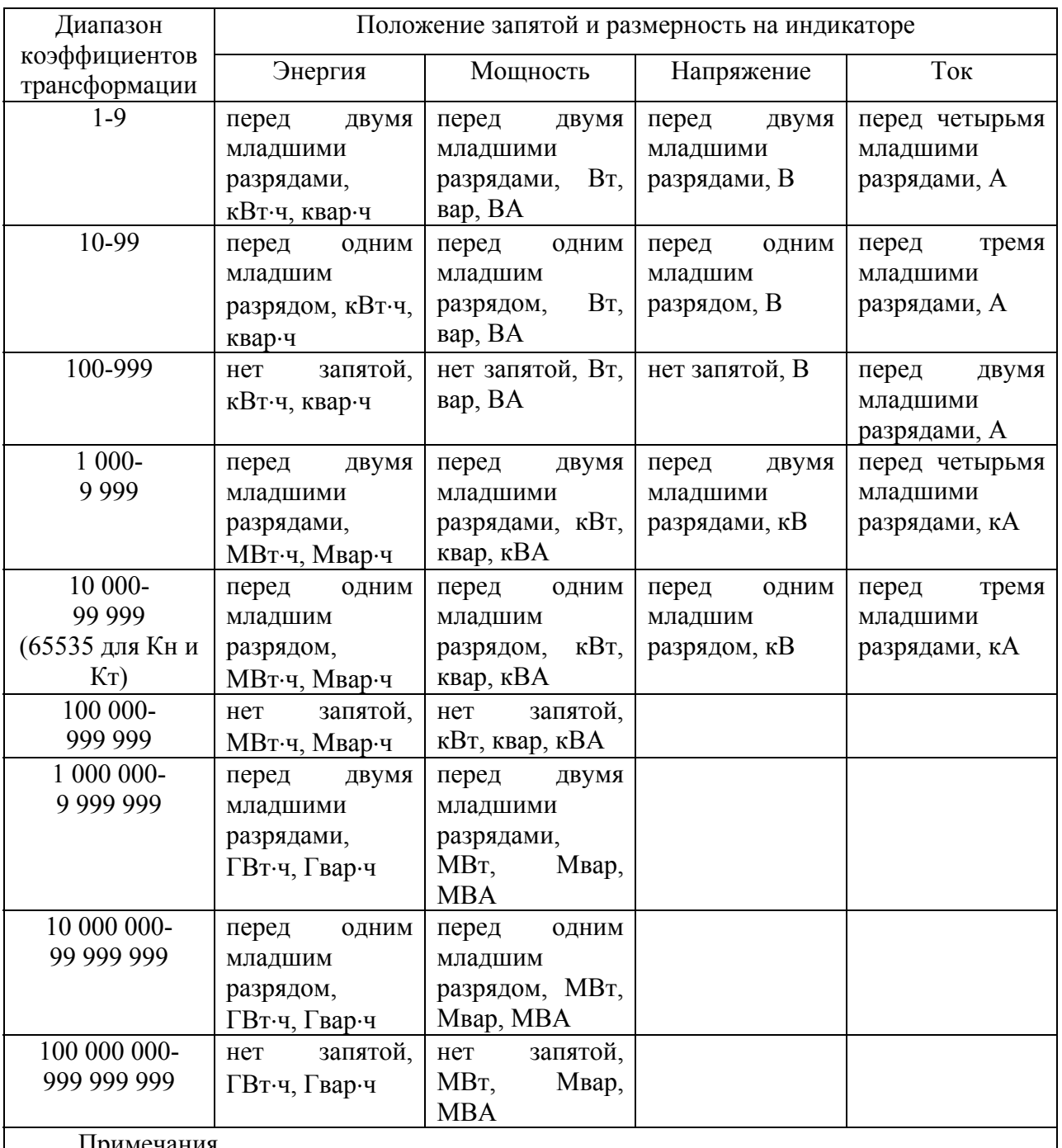

- Примечания
- 1 Диапазоны коэффициентов трансформации, указанные в таблице, для энергии и мощности представляют собой произведение Кн⋅Кт, для напряжений – только Кн, для токов – только Кт, где Кн – коэффициент трансформации напряжения, Кт – коэффициент трансформации тока.
- 2 Максимальные возможные значения коэффициентов трансформации:
- $-$  K<sub>H</sub> 65 535;
- $-$  KT 65 535;
- − Кн⋅Кт 4 294 836 225

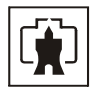

### 5.2 Дистанционный режим

<span id="page-31-0"></span>5.2.1 Счетчик имеет два равноприоритетных, независимых, гальванически развязанных интерфейса связи: интерфейс RS-485 и оптопорт, поддерживает двоичный ModBus-подобный, СЭТ-4ТМ.02-совместимый протокол и может эксплуатироваться в составе автоматизированных систем контроля и учета электроэнергии (АСКУЭ) и в составе автоматизированных систем диспетчерского управления (АСДУ).

Описание протокола обмена может быть получено заинтересованными предприятиями и организациями по адресу электронной почты [kbmps@kis.ru](mailto:kbmps@kis.ru) или на сайте завода-изготовителя <http://www.nzif.ru/>.

5.2.2 Обмен по каналам RS-485 производится двоичными байтами на скоростях 9600, 4800, 2400, 1200, 600, 300 бит/с, и каждый передаваемый байт имеет следующую структуру:

- − один стартовый бит;
- − восемь кодовых бит;

− один бит контроля нечетности (может отсутствовать);

− один стоповый бит.

Скорость обмена по каналу RS-485 и структура передаваемого байта программируются раздельно. При отгрузке с завода-изготовителя счетчики запрограммированы на скорость обмена 9600 бит/с с битом контроля нечетности в составе информационного байта.

При работе через оптопорт обмен ведется всегда на скорости 9600 бит/с с битом контроля нечетности не зависимо от того, как счетчик запрограммирован для обмена по каналу RS-485.

5.2.3 Для работы в дистанционном режиме управления счетчики должны подключаться к компьютеру или к управляющему контроллеру по схеме, приведенной в приложении [В](#page-59-1).

5.2.4 Работа со счетчиками в дистанционном режиме может производиться с применением программного обеспечения пользователя или с применением программного обеспечения «Конфигуратор СЭТ-4ТМ», поставляемого заводом-изготовителем по отдельному заказу.

5.2.5 «Конфигуратор СЭТ-4ТМ» (далее - конфигуратор) может работать под управлением операционных систем «Windows 95» – «Windows XP» на компьютерах Pentium. Для нормальной работы конфигуратора требуется монитор с разрешением 1024 на 768 точек.

5.2.6 Конфигуратор позволяет производить:

− считывание параметров и данных, приведенных в таблице [4](#page-7-0);

− программирование и перепрограммирование параметров, приведенных в таблице [4](#page-7-0);

− управление счетчиками в соответствии с п. [0](#page-6-1).

5.2.7 Подготовка конфигуратора

5.2.7.1 Порядок установки и загрузки программы «Конфигуратора СЭТ-4ТМ» на компьютере пользователя описан в файле, входящем в состав поставляемого программного обеспечения конфигуратора.

5.2.7.2 После загрузки программы «Конфигуратор СЭТ-4ТМ» на экране монитора компьютера появляется генеральная форма программы, приведенная на рисунке [3,](#page-32-0) содержащая рабочий стол, панель инструментов и меню для вызова подчиненных форм. На рабочем столе открывается форма «Параметры соединения» для установки коммуникационных параметров компьютера.

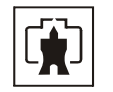

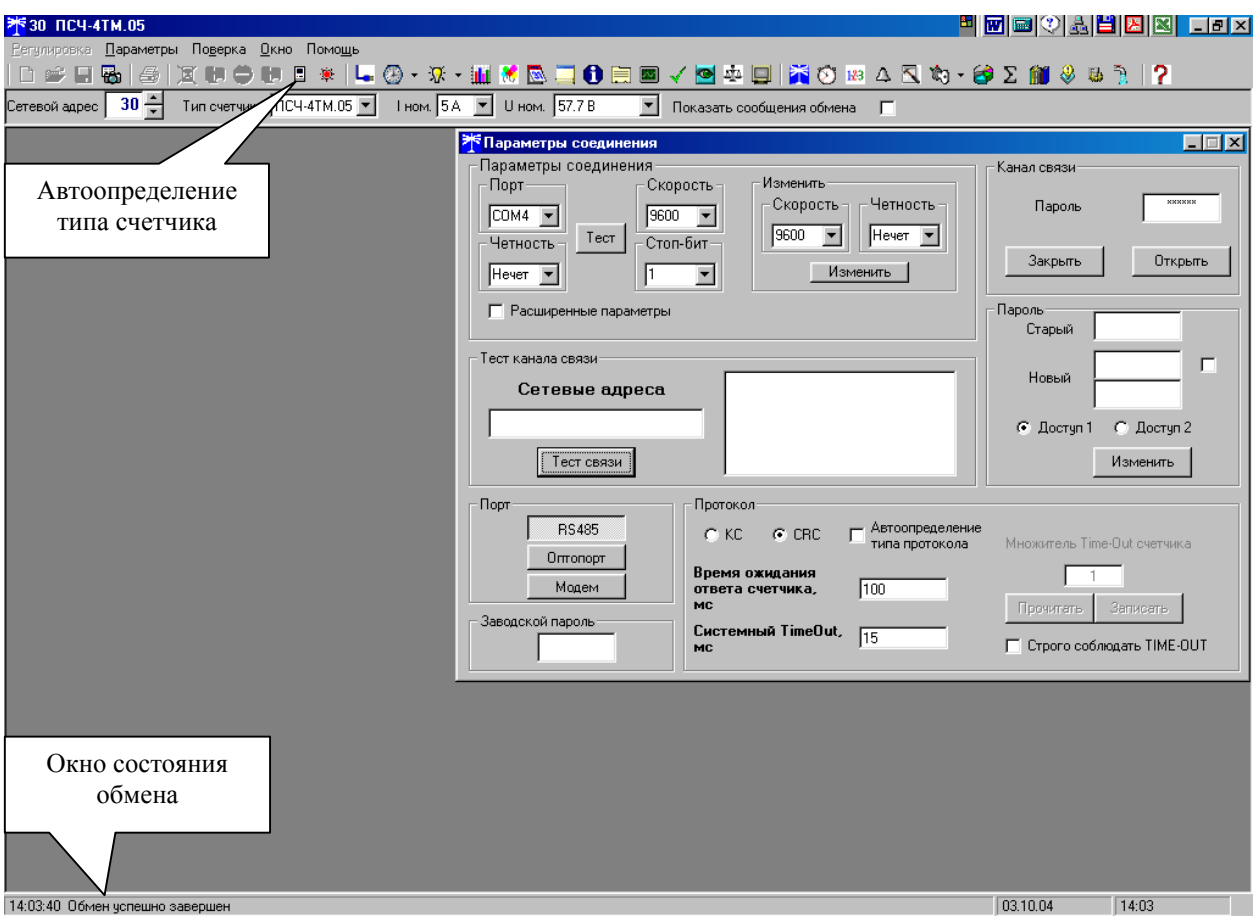

Рисунок 3 - Генеральная форма программы «Конфигуратор СЭТ-4ТМ»

<span id="page-32-1"></span><span id="page-32-0"></span>5.2.7.3 Перед началом работы необходимо сделать следующие установки в форме «Параметры соединения»:

− в группе элементов «Порт» нажать кнопку «RS-485»;

− в группе элементов «Параметры соединения» в окне «Порт» установить номер COM-порта компьютера, к которому подключен преобразователь интерфейса;

− снять флаг «Автоопределение типа протокола» и установить флаг «CRC»;

− в окно «Пароль» ввести пароль (6 символов) для открытия канала связи со счетчиком с требуемым уровнем доступа. Заводской пароль «000000».

При работе через оптопорт нужно нажать кнопку «Оптопорт» в группе элементов «Порт». Остальное аналогично описанному в п. [5.2.7.3](#page-32-1) 

5.2.8 Проверка связи со счетчиком

5.2.8.1Для проверки связи со счетчиком, если не известен его сетевой адрес, в окно «Сетевой адрес» генеральной формы нужно ввести адрес «0» и нажать кнопку «Тест связи» на форме «Параметры соединения». В окне состояния обмена (левый нижний угол генеральной формы) должно появиться сообщение «Обмен успешно завершен».

Примечание – Обращение к счетчику по нулевому адресу возможно только в том случае, если только один счетчик подключен к каналу RS-485.

5.2.8.2 Если по кнопке «Тест связи» в окне состояния обмена появляется сообщение «Прибор не отвечает», то следует проверить правильность подключения счетчиков к компьютеру, как описано выше. Кроме того, следует проверить скорость обмена, которая установлена в счетчике. Для этого нужно нажать кнопку «Тест» в группе элементов «Параметры соединения». При этом конфигуратор последовательно перебирает все возможные скорости обмена и на каждой скорости

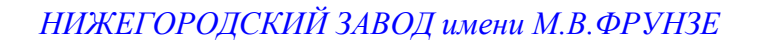

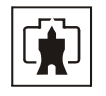

пытается связаться со счетчиком. По окончанию работы выдается окно с результатом определения установленной скорости обмена.

5.2.8.3 Если скорость обмена счетчика нужно изменить, то для этого достаточно ввести значение скорости в окна «Скорость», «Четность» группы элементов «Параметры соединения»\«Изменить» и нажать кнопку «Изменить». В случае успешной операции изменения скорости обмена, ее значение автоматически записывается в окна настройки скорости компьютера. Следует иметь в виду, что изменение скорости возможно только для интерфейса RS-485 в том случае, если в окно «Пароль» введен пароль второго уровня доступа, а сетевой адрес счетчика в окне «Сетевой адрес» генеральной формы отличен от нуля.

5.2.9 Доступ к параметрам и данным

5.2.9.1В счетчиках реализован многоуровневый доступ к параметрам и данным. Различаются три уровня доступа:

- − первый уровень низший, уровень пользователя;
- − второй уровень средний, уровень хозяина;
- − третий уровень высший, заводской уровень.

5.2.9.2 Уровень доступа определяется паролем, с которым открывают канал связи со счетчиком. Пароль состоит из шести любых символов. С завода-изготовителя счетчики выходят с нулевыми паролями первого и второго уровней доступа. Третий (высший) уровень доступа определяется аппаратной перемычкой, которая может быть установлена только в результате вскрытия счетчика с нарушением пломб завода-изготовителя и Госстандарта.

5.2.9.3С первым уровнем доступа можно только считывать параметры и данные измерения, перечень которых приведен в таблице [4](#page-7-0) настоящего РЭ.

Со вторым уровнем доступа, кроме считывания, можно управлять счетчиками (п. [0](#page-6-1)), изменять (перепрограммировать) установки и параметры (таблица [4](#page-7-0)). Дата перепрограммирования и число попыток доступа для перепрограммирования фиксируются в журнале событий.

С третьим уровнем доступа можно изменять метрологические характеристики счетчика.

5.2.9.4 Если производятся попытки изменения параметров и данных с паролем первого уровня доступа, то счетчики отвечают сообщением «Низкий уровень доступа» с фиксацией попыток несанкционированного доступа в журнале событий. Если после открытия канала связи к счетчику не было обращения более 20 с, то канал связи закрывается автоматически. Закрыть канал связи можно по команде «Закрыть канал связи».

5.2.9.5 Установить или изменить пароль первого или второго уровня доступа можно через форму «Параметры соединения», приведенную на рисунке [3.](#page-32-0) Для чего:

− в окно «Пароль» группы элементов «Канал связи» ввести пароль того уровня доступа, который нужно изменить и нажать кнопку «Открыть» канал связи;

− в окно «Старый» пароль ввести старый пароль, который нужно изменить;

- − в окно «Новый» пароль ввести новый пароль;
- − повторить ввод нового пароля во второе окно «Новый» пароль;

− установить флаг «доступ 1» или «доступ 2» в зависимости от уровня изменяемого пароля;

− нажать кнопку «Изменить» пароль.

#### ВНИМАНИЕ!

# НЕ ЗАБЫВАЙТЕ УСТАНОВЛЕННЫЕ ПАРОЛИ!

5.2.10 Считывание и программирование параметров и установок

5.2.10.1Для считывания параметров и установок счетчика нужно нажать кнопку «Автоопределение типа счетчика» на панели инструментов генеральной формы

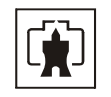

(рисунок 3). При этом определяется тип счетчика, заполняются информационные окна «Тип счетчика», «Iном», «Uном» генеральной формы и вызывается форма «Параметры и установки», вид которой приведен на рисунке 4. Форму «Параметры и установка» можно вызвать из меню «Параметры».

5.2.10.2 Из формы «Параметры и установки», кроме прочих параметров, можно определить индивидуальный сетевой адрес счетчика и перенести его в окно «Сетевой адрес» генеральной формы для адресной работы со счетчиком (либо записав как число, либо двойным щелчком по адресу из окна «Адрес прибора» левой кнопкой манипулятора «мышь»).

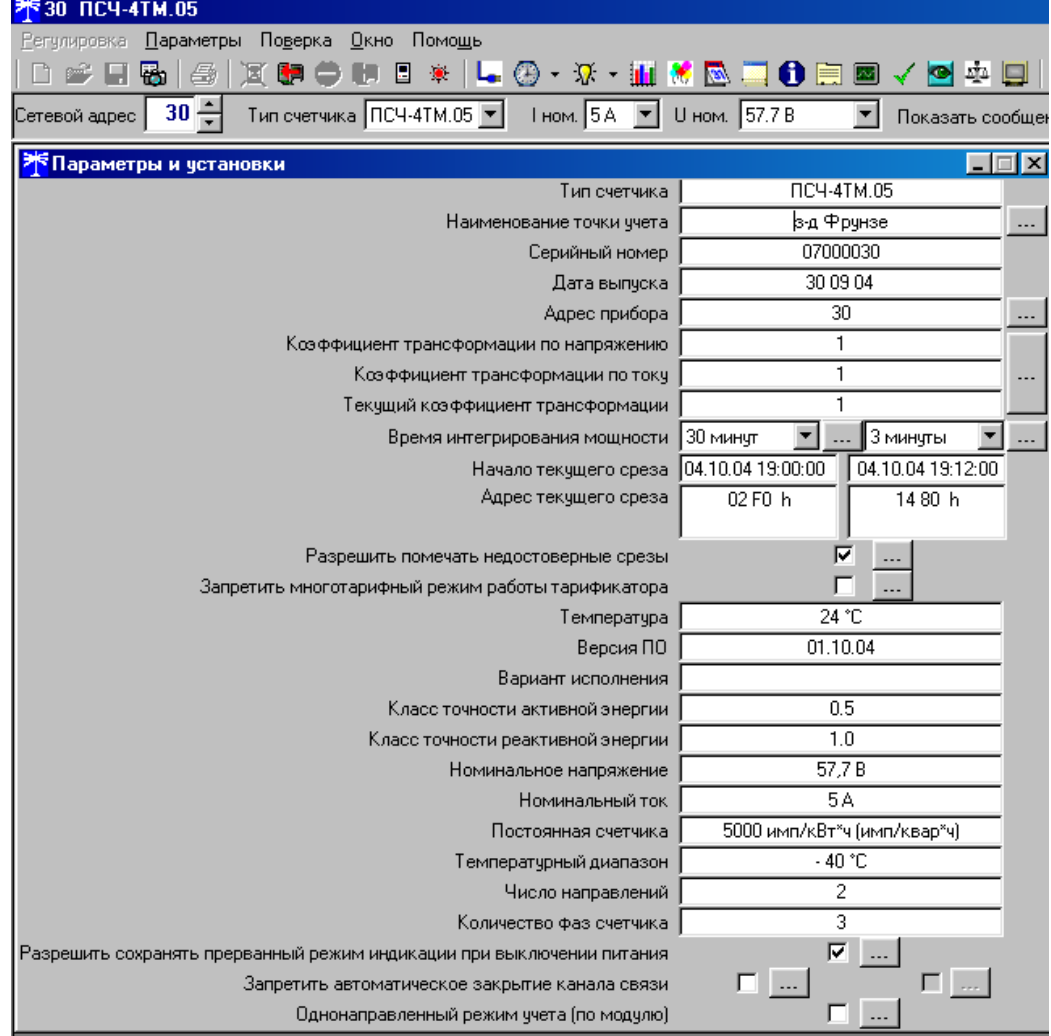

Рисунок 4 – Форма «Параметры и установки»

5.2.10.3 Параметры счетчика и программируемые флаги, которые могут быть изменены (перепрограммированы) через форму «Параметры и установки», имеют справа от соответствующего окна кнопку «Записать». Для изменения параметра необходимо в соответствующее окно ввести значение параметра и нажать кнопку «Записать». Диапазон значений изменяемого параметра может быть получен как контекстная подсказка при наведении указателя манипулятора «мышь» на соответствующее окно параметра.

5.2.10.4Для перепрограммирования любых параметров, кроме сетевого адреса, в окне «Пароль» формы «Параметры соединения» должен быть введен пароль второго уровня доступа. Сетевой адрес в окне «Сетевой адрес» генеральной формы должен быть отличным от нуля. Изменение сетевого адреса возможно с первым уровнем доступа.

5.2.10.5 Каждый счетчик, при работе в составе системы, должен иметь уникальный сетевой адрес в диапазоне от 1 до 239, который может быть изменен в процессе программирования.

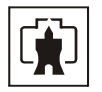

Адрес «0» используется как общий, на него отвечают все счетчики и корректно использовать его можно только тогда, когда к каналу RS-485 подключен только один счетчик. Любые операции записи по адресу «0» запрещены.

Адрес «255» используется как адрес по умолчанию после инициализации счетчика.

Адрес «254» используется как адрес для широковещательных запросов.

5.2.10.6 Параметр «Наименование точки учета» состоит из строки любых символов, максимальное число которых равно шестнадцати.

<span id="page-35-0"></span>5.2.10.7 Параметр «Время интегрирования мощности» позволяет ввести требуемое время интегрирования мощности в диапазоне от 1 до 60 минут в левое окно для первого массива профиля и в правое окно для второго массива профиля мощности. При записи времени интегрирования мощности производится инициализация соответствующего массива профиля мощности. Допустимые значения времени интегрирования мощности приведены в таблице [2.](#page-4-0) Второй массив профиля мощности отсутствует в однонаправленных и в комбинированных счетчиках.

5.2.10.8 Если установлен программируемый флаг «Разрешить помечать недостоверные срезы», то записи средних мощностей в массиве профиля будут помечены как недостоверные, если счетчик был выключен в течение всего или части интервала интегрирования или если внутри интервала интегрирования мощности проводилось изменение (установка, коррекция или синхронизация) времени встроенных часов счетчика.

5.2.10.9 Если установлен программируемый флаг «Запретить многотарифный режим работы тарификатора», то счетчик будет работать в однотарифном режиме учета энергии независимо от введенного тарифного расписания. При этом учет будет вестись в регистрах первого тарифа.

5.2.10.10 Установка флага «Разрешить сохранять прерванный режим индикации при включении питания» позволит устанавливать тот режим индикации при включении счетчика, который был до его выключения. В противном случае, если флаг не установлен, при включении счетчика будет устанавливаться режим индикации текущих измерений, а именно - текущей активной энергии.

5.2.10.11Для работы счетчика в составе АСДУ, где требуется экономить время на открытие канала связи, через форму «Параметры и установки» можно установить программируемый флаг «Запретить автоматическое закрытия канала связи» при работе с первым уровнем доступа. При этом канал связи будет всегда открыт для чтения параметров и данных.

5.2.10.12 Если двунаправленный или комбинированный счетчик предполагается использовать в однонаправленном режиме учета энергии (без учета направлений потока мощности в каждой фазе сети), то достаточно установить программируемый флаг «Однонаправленный режим учета (по модулю)». При этом счетчик будет учитывать энергию, как описано в п. [2.1.5](#page-3-1).

5.2.10.13Для считывания и изменения периода индикации нужно вызвать форму «Управление режимами индикации» из меню «Параметры». Вид формы приведен на рисунке [5.](#page-36-0) Установленный период индикации отображается в окне «Период индикации, с». Для его изменения следует ввести требуемое значение и нажать кнопку «Изменить». Процедура изменения возможна только со вторым уровнем доступа.

Посредством формы «Управление режимами индикации» можно дистанционно изменять (устанавливать) режим индикации счетчика, для этого нужно нажать кнопку формы соответствующую требуемому режиму индикации.

Для управления режимами индикации группы счетчиков нужно установить флаг «Групповая операция записи», открыть форму «Список адресов» и выбрать адреса счетчиков, которые будут участвовать в групповых операциях.

Для установки масок режимов индикации нужно открыть вкладку «Маски», внешний вид которой приведен на рисунке [6](#page-37-0). При этом каждый незамаскированный режим индикации будет отображаться зеленым цветом. Для маскирования требуемого режима (режимов) нужно левой кнопкой манипулятора «мышь» изменить цвет

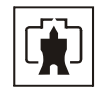

соответствующего режима на красный и нажать кнопку «Передать в прибор», расположенную на панели инструментов генеральной формы программы. Поле успешной записи цвет кнопки замаскированного режима будет изменен на серый и этот режим индикации не будет выбираться кнопками ручного управления режимами индикации.

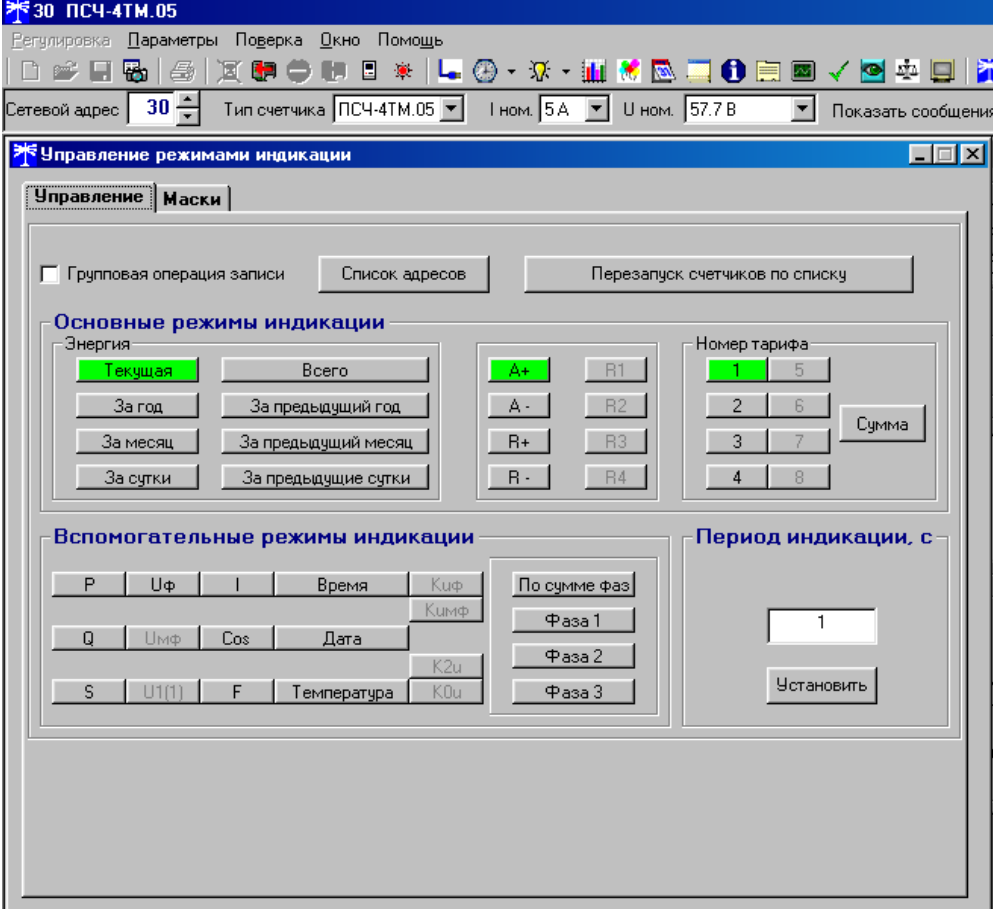

Рисунок 5 – Форма «Управление режимами индикации»

<span id="page-36-0"></span>5.2.10.14Считывание и изменение параметров измерителя качества электричества производится через форму «Параметры измерителя качества электричества» из меню «Параметры». Вид формы приведен на рисунке [7.](#page-37-1) После изменения требуемого параметра нужно нажать кнопку «Установить», относящуюся к группе параметров, в которой производилось изменение.

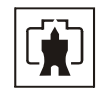

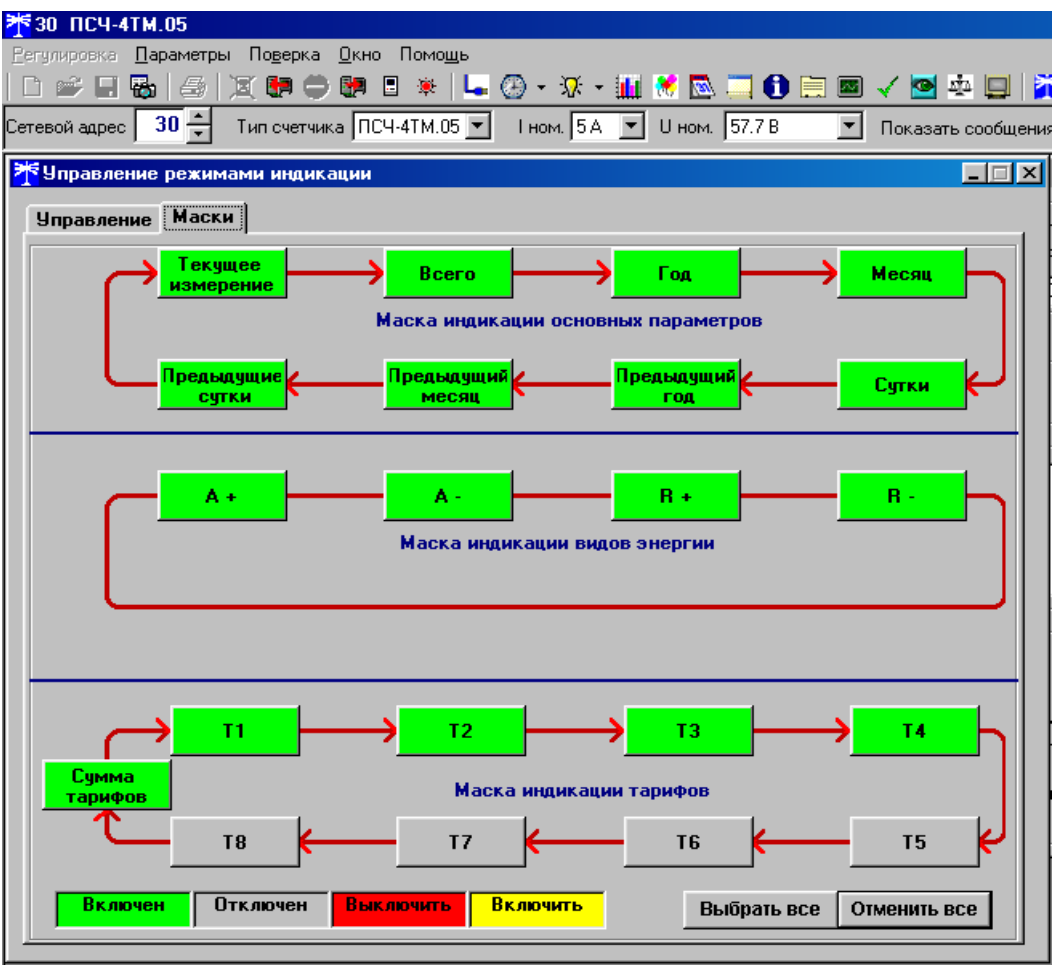

Рисунок 6– Вкладка «Маски» режимов индикации

<span id="page-37-0"></span>

| 30 ПСЧ-4ТМ.05                                                                                              |                                     |  |  |  |  |  |  |  |
|----------------------------------------------------------------------------------------------------|-------------------------------------|--|--|--|--|--|--|--|
| <u>О</u> кно<br>Поверка<br>Помощь<br>∏араметры<br>Регчлировка                                              |                                     |  |  |  |  |  |  |  |
| $\blacksquare$ $\blacksquare$ $\blacksquare$ $\blacksquare$ $\blacksquare$ $\blacksquare$<br>н<br>食。<br>طط |                                     |  |  |  |  |  |  |  |
| 30<br>Тип счетчика ПСЧ-4ТМ.05 ▼<br>1 ном. 15 А<br>U ном. <sup>15</sup><br>Сетевой адрес                    |                                     |  |  |  |  |  |  |  |
| Параметры измерителя качества электричества                                                                | ∣×                                  |  |  |  |  |  |  |  |
| -Напряжение                                                                                                | Частота                             |  |  |  |  |  |  |  |
| 60 c<br>t ycp.                                                                                             | 20c<br>t ycp.                       |  |  |  |  |  |  |  |
|                                                                                                    |                                     |  |  |  |  |  |  |  |
| 10,0 %<br>ПДЗ                                                                                              | 0,40 Гц<br>ПДЗ                      |  |  |  |  |  |  |  |
| 5.0 x<br>ндз  т                                                                                            | 0,20 Гц<br>НДЗ                      |  |  |  |  |  |  |  |
| 57,70 B<br><b>Uном</b>                                                                                     | 50 Fu<br><b>Еном</b>                |  |  |  |  |  |  |  |
| $5.0*$<br>ндз                                                                                              | $0.20$ $\Gamma$ <sub>U</sub><br>ндз |  |  |  |  |  |  |  |
| 10.0 %<br>пдз                                                                                              | 0,40 Гц<br>ПДЗ                      |  |  |  |  |  |  |  |
| <br>Установить                                                                                             | <b>Установить</b>                   |  |  |  |  |  |  |  |

Рисунок 7 – Форма «Параметры измерителя качества электричества»

<span id="page-37-1"></span>5.2.10.15 Считывание и изменение порога мощности производится через форму «Порог мощности расширенный» из меню «Параметры». Вид формы приведен на рисунке [8.](#page-38-0) В строках формы нужно установить требуемое значение порога по каждой мощности (без учета коэффициентов трансформации напряжения и тока) и указать, номер массива профиля (только

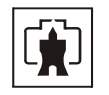

первый массив для однонаправленного и комбинированного счетчиков), мощность которого будет использоваться для сравнения с установленным порогом с целью формирования сигнала индикации превышения порога мощности и ведения журнала превышения порога мощности, и нажать кнопку «Записать все».

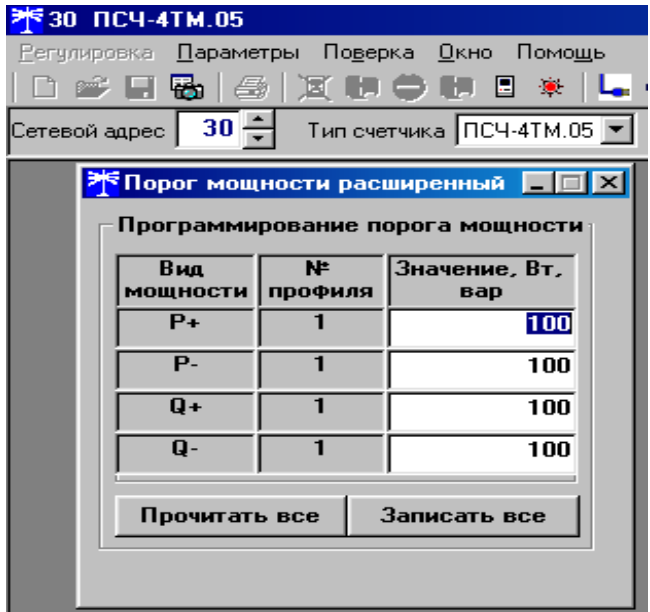

Рисунок 8 – Форма «Порог мощности расширенный»

<span id="page-38-0"></span>5.2.10.16Конфигурирование испытательных выходов счетчика производится посредством формы «Конфигурирование испытательных выходов» из меню «Параметры». Вид формы приведен на рисунке [9.](#page-38-1)

| HMB(9)AHB<br><mark>米</mark> 30 NC4-4TM.05                                                                                      |                                                      |                                                                                                    |                                           |                                           |                                    |                               |                                                  |
|----------------------------------------------------------------------------------------------------|------------------------------------------------------|----------------------------------------------------------------------------------------------------|-------------------------------------------|-------------------------------------------|------------------------------------|-------------------------------|--------------------------------------------------|
| <u>П</u> араметры<br>Регулировка                                                                                               | Поверка Окно Помощь                                  |                                                                                                    |                                           |                                           |                                    |                               |                                                  |
| ₩<br>■∥<br><b>DE H</b>                                                                                                    |                                                      | <b>X 5 5 6 8 4 5 6 7 8 5 6 7 6 8 5 6 6 8 4 6 5 6 7 6 8 8 4 6 7 6 7 6 7 8 8 7 8 8 7 8 8 7 8 8 7 8 8 7 8 9 8 7 8 8 </b>                                         |                                           |                                           |                                    |                               |                                                  |
| $30 -$<br>Тип счетчика ПСЧ-4ТМ.05 ▼<br>Тном. 5А ▼ Uном. 57.7 В<br>▼<br>Показать сообщения обмена<br> Сетевой адрес  <br>$\Box$ |                                                      |                                                                                                    |                                           |                                           |                                    |                               |                                                  |
| <b>25 Конфигурирование испытательных выходов</b>                                                                               |                                                      |                                                                                                    |                                           |                                           |                                    |                               | $\Box$ o $\boxtimes$                             |
| Список<br>адресов                                                                                                    | Групповая операция чтения                            |                                                                                                    |                                           |                                           |                                    |                               | Прочитать<br><b>BCC</b>                          |
| Сетевой адрес                                                                                                    | Режим<br>испытательных<br><b>ВЫХОДОВ</b>             | Канал П<br>Выход<br><b>Контакты 27,28</b>                                                                                                    | Канал 1<br>Выход<br><b>Контакты 25,26</b> | Канал 2<br>Выход<br><b>Контакты 23,24</b> | Канал 3<br>Выход<br>Контакты 21,22 | Канал 4<br>Выход<br>Индикатор | Канал 5<br><b>B</b> xon<br><b>Контакты 19,20</b> |
| 30                                                                                                    | Определяется<br>входом контакть Импульсы А-<br>19,20 | Импульсы А+<br> Импчльсы R+                                                                                                    | ипчльсы А-                                | Импульсы R+                               | Импульсы R-                        | Импчльсы А+                   | Управление<br>режимом<br>поверки                 |
|                                                                                                    |                                                      | Импульсы R-<br>Импульсы R1<br>Импчльсы R2<br>Импчльсы R3<br>Импчльсы R4<br><b>Nopor P+</b><br><b>Nopor P-</b><br><b>Nopor Q+</b><br><b>Nopor Q-</b><br>Отмена |                                           |                                           |                                    |                               |                                                  |

Рисунок 9 – Форма «Конфигурирование испытательных выходов»

<span id="page-38-1"></span>После вызова формы нужно нажать кнопку «Прочитать все». При этом в окнах, соответствующих каналам испытательных выходов, будут отображены действующие настройки. Для изменения настройки любого канала нужно нажать левую кнопку манипулятора «мышь» на окне требуемого канала. При этом появится список возможных настроек, как показано на рисунке [9.](#page-38-1) Выбор любой строки списка приводит к изменению настройки соответствующего канала. В списке «Импульсы А+, А-, R+, R-» означает

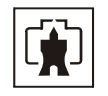

конфигурирование соответствующего канала испытательных выходов на формирование импульсов телеметрии по соответствующей энергии, а «Порог P+, P-, Q+, Q-» означает конфигурирование соответствующего канала на формирования сигнала индикации превышения установленного порога соответствующей мощности. Для однонаправленного счетчика можно установить только настройки «Импульсы А+» и «Порог P+». Для комбинированного счетчика можно установить «Импульсы А+, R+, R-» и «Порог  $P_+$ ,  $O_+$ ,  $O_{-8}$ .

Через список окна «Режим испытательных выходов», приведенный на рисунке [10,](#page-39-0) можно установить один из режимов испытательных выходов:

- − испытательные выходы отключены;
- − находятся в основном режиме формирования телеметрии А;
- − находятся в поверочном режиме формирования телеметрии В;
- основной режим А и поверочный режим В переключаются внешним напряжением.

Все перечисленные режимы испытательных выходов являются энергонезависимыми.

|                                                                                                    | ₹ Конфигурирование испытательных выходов<br>$\Box$ d $\boxtimes$          |                                              |  |             |             |                                    |                                      |                                                  |  |  |
|----------------------------------------------------------------------------------------------------|---------------------------------------------------------------------------|----------------------------------------------|--|-------------|-------------|------------------------------------|--------------------------------------|--------------------------------------------------|--|--|
|                                                                                                    | Список<br>Прочитать<br>Групповая операция чтения<br>адресов<br><b>BCC</b> |                                              |  |             |             |                                    |                                      |                                                  |  |  |
| Канал О<br>Канал 1<br>Канал 2<br>Режим<br>Сетевой адрес<br>Выход<br>Выход<br>Выход<br>испытательных<br>Контакты 27.28<br><b>Контакты 25,26</b><br>Контакты 23.24<br><b>ВЫХОДОВ</b> |                                                                           |                                              |  |             |             | Канал 3<br>Выход<br>Контакты 21.22 | Канал 4<br>Выход<br><b>Инаикатор</b> | Канал 5<br><b>B</b> xon<br><b>Контакты 19.20</b> |  |  |
|                                                                                                    | Отключены<br>101                                                          |                                              |  | Импульсы А- | Импчльсы R+ | Импульсы В-                        | Импчльсы А+                          | Управление<br>режимом<br>поверки                 |  |  |
|                                                                                                    |                                                                           | Определяется входом контакты 19,20<br>Отмена |  |             |             |                                    |                                      |                                                  |  |  |

Рисунок 10 – Форма «Конфигурирование испытательных выходов»

<span id="page-39-0"></span>5.2.10.17Считывание и изменение параметров измерителя потерь производится через форму «Измеритель потерь» из меню «Параметры». Вид формы приведен на рисунке [11](#page-39-1). После вызова формы нужно нажать кнопку «Прочитать» для чтения установленных в счетчик параметров измерителя, в качестве которых выступает активное сопротивление линии электропередачи.

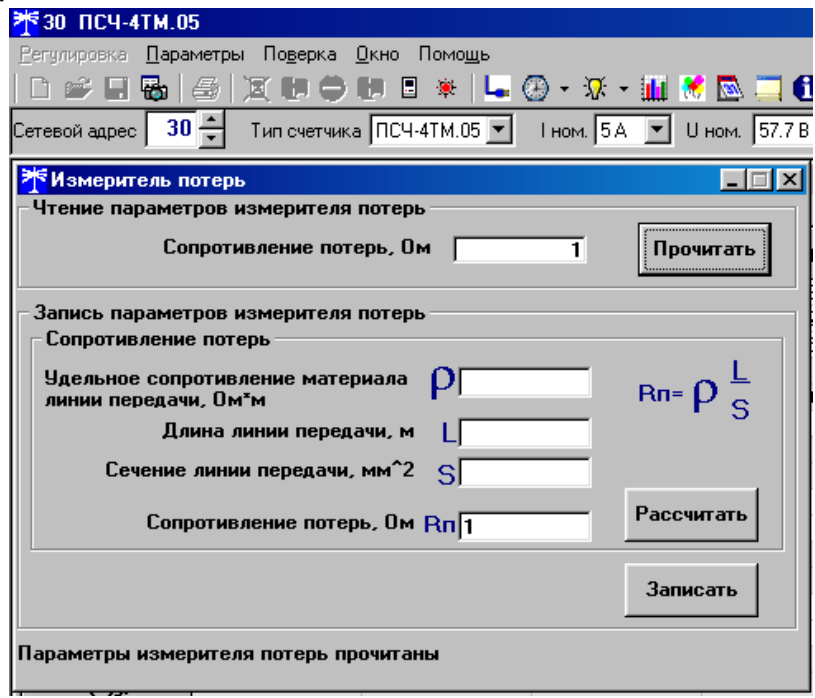

<span id="page-39-1"></span>Рисунок 11 – Форма «Измеритель потерь»

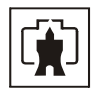

Для изменения сопротивления потерь линии, если оно известно, достаточно ввести его значение в окно «Сопротивление потерь, Ом» и нажать кнопку «Записать». Если известен материал линии (удельное сопротивление р), длина линии (L) и ее сечение, то их можно ввести в соответствующие окна формы и нажать кнопку «Рассчитать». Конфигуратор произведет вычисления, результат, которых будет помещен в окно «Сопротивление потерь». После чего нужно нажать кнопку «Записать» для записи рассчитанного сопротивления потерь в счетчик.

5.2.11 Считывание данных измерений

<span id="page-40-1"></span>5.2.11.1 Считывание учтенной энергии производится через форму «Расширенные массивы энергии» из меню «Параметры»\«Массивыэнергии». Видформыприведен на рисунке [12](#page-40-0).

| <b>米30 NCY-4TM.05</b>                                                |                                                     |                                                   |        |                             |                                         |  |  |
|----------------------------------------------------------------------|-----------------------------------------------------|---------------------------------------------------|--------|-----------------------------|-----------------------------------------|--|--|
| Регулировка Параметры Поверка Окно Помощь                            |                                                     |                                                   |        |                             |                                         |  |  |
| e Hr                                                                 | 全                                                   |                                                   |        | <b>★■①春日※ 石②→☆→豊美図山●田園く</b> |                                         |  |  |
| Сетевой адрес                                                        | 30 뒤                                                | Тип счетчика ПСЧ-4ТМ.05 ▼ Нюм. 5А ▼ U ном. 57.7 В |        |                             | $\overline{\phantom{a}}$<br>Показать ос |  |  |
| <u>Ж</u> Расширенные массивы энергии                                 |                                                     |                                                   |        |                             |                                         |  |  |
| Размерность                                                          |                                                     |                                                   |        |                             |                                         |  |  |
| 6 В физических величинах<br>Размерность активной энергии<br>КВт*ч    |                                                     |                                                   |        |                             |                                         |  |  |
| o<br>В импульсах телеметрии<br>Размерность реактивной энергии КВАр*ч |                                                     |                                                   |        |                             |                                         |  |  |
| R+<br>R-<br>Тариф<br>A+<br>A-<br>R1                                  |                                                     |                                                   |        |                             |                                         |  |  |
| 1                                                                    | 6,0285                                              | 0.3669                                            | 0.5062 | 1,0696                      |                                         |  |  |
| $\overline{2}$                                                       | 0,0000                                              | 0.0000                                            | 0.0000 | 0.0000                      |                                         |  |  |
| 3                                                                    | 0,0000                                              | 0.0000                                            | 0,0000 | 0,0000                      |                                         |  |  |
|                                                                      | 0,0000                                              | 0.0000                                            | 0.0000 | 0,0000                      |                                         |  |  |
| Сумма тарифов                                                        | 6,0285                                              | 0.3669                                            | 0.5062 | 1.0696                      |                                         |  |  |
|                                                                      |                                                     |                                                   |        |                             |                                         |  |  |
| Текущий тариф                                                        | 1,2803                                              | 0.0000                                            | 0.0004 | 0,0076                      |                                         |  |  |
| Массив энергии                                                       |                                                     |                                                   |        |                             |                                         |  |  |
| <b>B</b> cero                                                        |                                                     |                                                   |        | За текчщие счтки            |                                         |  |  |
| За текущий год                                                       |                                                     |                                                   |        | На начало текущих суток     |                                         |  |  |
| На начало текчщего года                                              |                                                     |                                                   |        | За предыдущие сутки         |                                         |  |  |
| За предыдущий год                                                    |                                                     |                                                   |        | На начало предыдущих суток  |                                         |  |  |
| На начало предыдущего года                                           |                                                     |                                                   |        |                             |                                         |  |  |
|                                                                      | За календарные сутки<br>На начало календарных суток |                                                   |        |                             |                                         |  |  |
|                                                                      | За месяц<br>октябрь<br>Потери<br>На начало месяца   |                                                   |        |                             |                                         |  |  |
|                                                                      |                                                     |                                                   |        |                             |                                         |  |  |
| Массив энергии потерь от сброса                                      |                                                     |                                                   |        |                             |                                         |  |  |

Рисунок 12 –Форма «Расширенные массивы энергии»

<span id="page-40-0"></span>Для чтения любого массива учтенной энергии нужно нажать соответствующую кнопку на форме. При этом читается энергия по каждому тарифу и сумма по всем тарифам. Максимально за одно обращение может быть прочитана энергия по четырем каналам учета. Не нужные каналы учета могут быть заблокированы нажатием левой кнопки манипулятора «мышь» на наименование канала. Если установлен флаг «Отображать с учетом маски индикации», то замаскированные режимы индикации читаться не будут.

Для однонаправленного счетчика активной энергии (один канал учета) значения любых каналов учета, кроме А+ будут передаваться с нулевыми значениями. Для

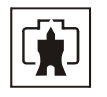

комбинированного счетчика (три канала учета) с нулевыми значениями будет передаваться канал А-.

Для сброса (обнуления) массивов энергии нужно нажать кнопку «Очистить все массивы энергии» на форме «Расширенные массивы энергии» или кнопку «Очистить память прибора» на панели инструментов генеральной формы программы. Операция сброса возможна только на втором уровне доступа.

5.2.11.2 Считывание данных первого и второго массивов профиля мощности (только первого массива для однонаправленного и комбинированного счетчиков) производится через форму «Профиль мощности» из меню «Параметры»\«Профиль мощности»\«Произвольный». Форма имеет три вкладки. Вид вкладки «Задание» приведен на рисунке [13](#page-41-0).

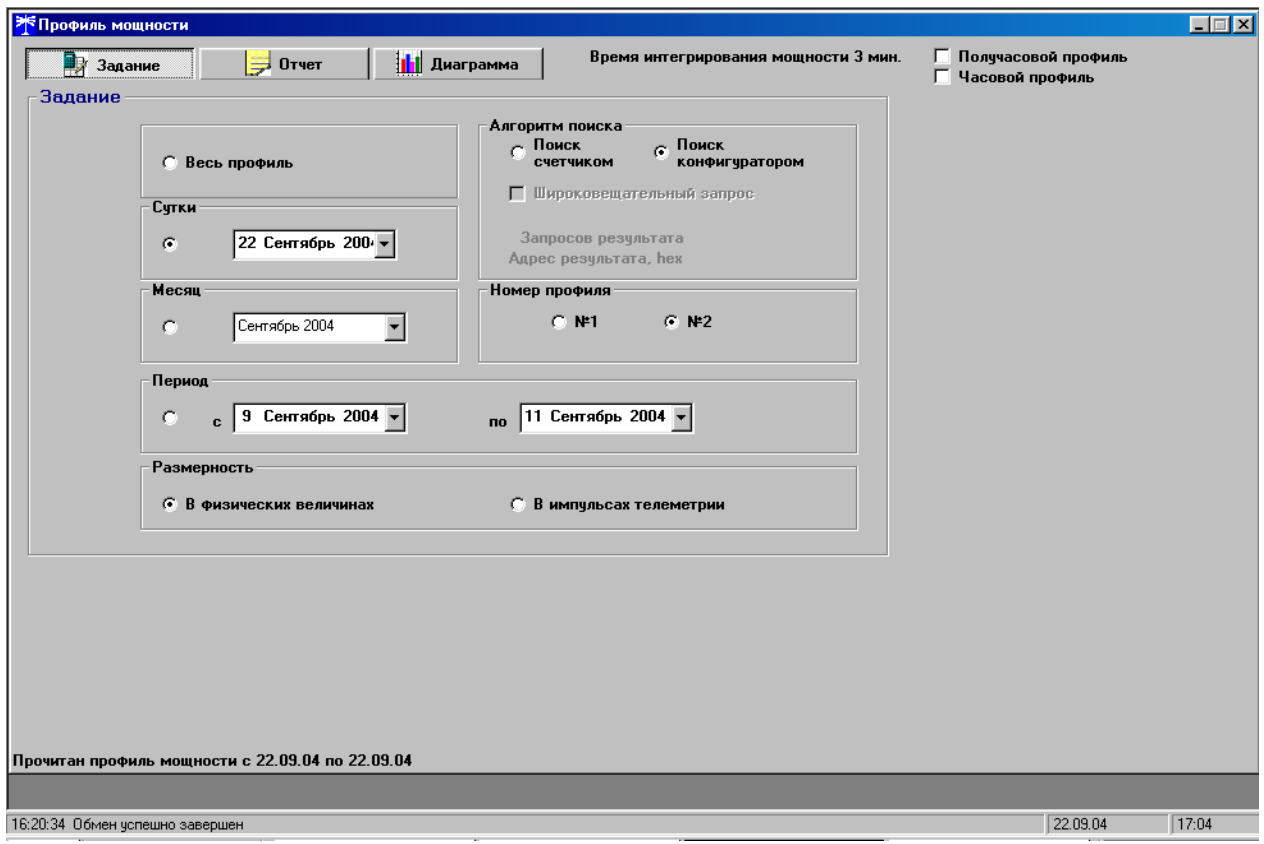

Рисунок 13 – Форма «Профиль мощности» вкладка «Задание»

<span id="page-41-0"></span>Через вкладку «Задание» определяется, что именно нужно прочитать из массива профиля и какого. Можно задать требование чтение всего массива профиля, за конкретные календарные сутки, календарный месяц или календарный интервал времени. Кроме того, можно определить алгоритм поиска, либо самим конфигуратором, либо счетчиком. Чтение указанных в задании значений производится по кнопке «Прочитать из прибора», расположенной на панели инструментов генеральной формы программы. В процессе чтения в левом нижнем углу формы работает индикатор прогресса и индицируется дата, по которой читается профиль мощности. По окончанию чтения выдается сообщение «Прочитан профиль мощности» с указанием интервала времени.

Просмотреть прочитанный профиль мощности в виде отчета (таблицы) можно во вкладке «Отчет». Просмотреть прочитанный профиль мощности в виде гистограммы можно во вкладке «Диаграмма», внешний вид которой приведен на рисунке [14](#page-42-0).

На рисунке [14](#page-42-0) приведен профиль активной мощности прямого направления. Для просмотра (без чтения) другой мощности достаточно нажать кнопки «А-», «R+», «R-».

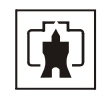

При этом в поле информационного окна будут отображены гистограммы соответствующего профиля мощности. Если нажать кнопку «Все» и «3D», то в информационном поле окна будет отражен трехмерный график четырех мощностей.

На рисунке [14](#page-42-0) приведен профиль мощности с временем интегрирования 3 минуты. Конфигуратор позволяет преобразовать профиль мощности с временами интегрирования менее 30 минут в профиль с получасовым или часовым временем интегрирования, если установить флаг «Получасовой профиль» или «Часовой профиль». При этом не нужно перечитывать данные из счетчика.

Сохранить прочитанные данные можно в четырех форматах по кнопке «Сохранить в файле», расположенной на панели инструментов генеральной формы программы (значок изображения дискеты).

В однонаправленном счетчике ведется только первый массив профиля для активной мощности прямого направления (P+ один канал). При считывании значений мощностей других каналов - возвращаются нулевые значения. В комбинированном счетчике нулевые значения возвращаются при считывании канала Р- в первом массиве профиля мощности.

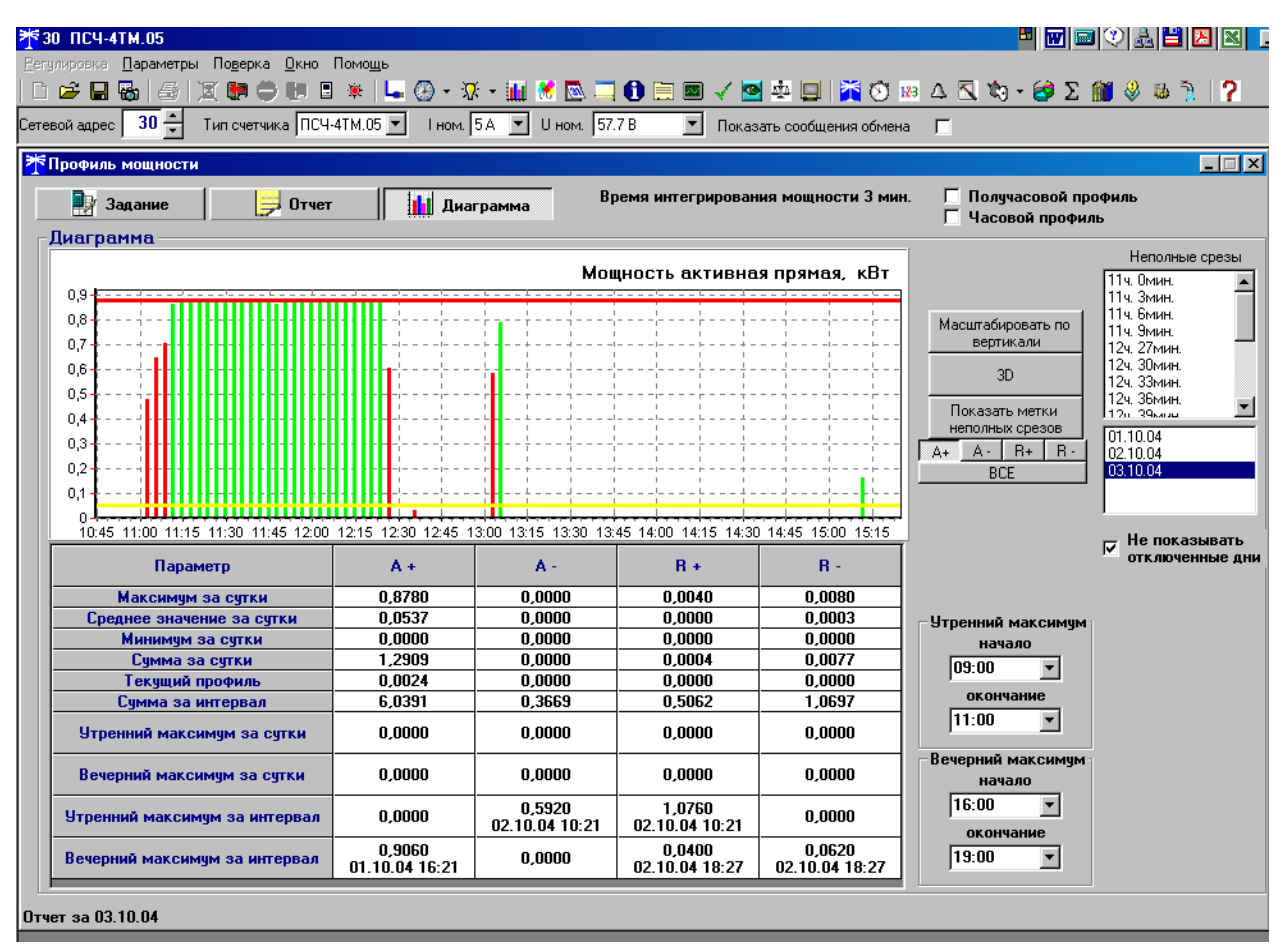

Рисунок 14 – Форма «Профиль мощности» вкладка «Диаграмма»

<span id="page-42-0"></span>5.2.11.3 Считывание зафиксированных счетчиком значений утренних и вечерних максимумов мощности производится через форму «Максимумы мощности» из меню «Параметры». Вид формы «Максимумы мощности» приведен на рисунке [15](#page-43-0).

Сброс максимумов мощности производится нажатием кнопки «Сброс максимумов по профилю 1» или «Сброс максимумов по профилю 2» при втором уровне доступа.

В однонаправленном счетчике фиксируются только значения максимумов активной мощности независимо от направления по первому массиву профиля. При считывании

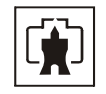

максимумов других мощностей или максимумов мощности из второго массива профиля возвращаются нулевые значения.

В комбинированном счетчике нулевые значения возвращаются при считывании максимумов активной обратной мощности из первого массива профиля и максимумов всех мощностей из второго массива профиля.

5.2.11.4 Считывание вспомогательных параметров, измеряемых счетчиком, производится через форму «Монитор» из меню «Параметры». Вид формы «Монитор» приведен на рисунке [16](#page-44-0). Монитор производит циклическое чтение указанных в форме параметров и отображение значений параметров в соответствующих окнах. Кроме того, монитор показывает положение вектора полной мощности и векторную диаграмму фазных токов и напряжений сети, вычисленные по прочитанным значениям параметров.

Счетчики всех вариантов исполнения работают как четырехквадрантные измерители и учитывают реальное направление тока и сдвиг фазы между током и напряжением в каждой фазе сети.

| <b>Ж</b> Максимумы мощности<br>$\Box$ o $\Box$                 |                                                                                                    |          |                |          |                |          |                |          |  |
|----------------------------------------------------------------|----------------------------------------------------------------------------------------------------|----------|----------------|----------|----------------|----------|----------------|----------|--|
| Значения   Расписание                                          |                                                                                                    |          |                |          |                |          |                |          |  |
|                                                                | Утренние максимумы по<br>Вечерние максимумы по<br>Утренние максимумы по<br>Вечерние максимумы по<br>профилю 1<br>профилю 2<br>профилю 2<br>профилю 1 |          |                |          |                |          |                |          |  |
|                                                                | Время                                                                                                    | Значение | Время          | Значение | Время          | Значение | Время          | Значение |  |
| $P + [kBT]$                                                    | 16.09.04 11:00                                                                                                    | 0.9086   | 10.09.04 18:30 | 2.5216   | 16.09.04 10:30 | 0.9100   | 10.09.04 17:42 | 3.5860   |  |
| $P - (kBT)$                                                    | 11.09.04 11:30                                                                                                    | 0.0830   | 10.09.04 18:30 | 0.1696   | 16.09.04 10:30 | 0.0200   | 10.09.04 17:30 | 1.3140   |  |
| Q+ (квар)                                                      | 22.09.04 09:00                                                                                                    | 0.0502   | 16.09.04 16:00 | 0.4958   | 22.09.04 09:00 | 0.1180   | 10.09.04 17:30 | 0,9740   |  |
| Q- (квар)                                                      | 14.09.04 11:00                                                                                                    | 0.7896   | 14.09.04 16:00 | 0,7600   | 14.09.04 11:00 | 0.6920   | 14.09.04 16:00 | 0,8020   |  |
| Период<br>интегрирования<br><b>МОЩНОСТИ</b>                    | 3 мин.<br>30 мин.                                                                                                    |          |                |          |                |          |                |          |  |
| Коэффициент<br>трансформации<br>по токч                        |                                                                                                    |          |                |          | 1              |          |                |          |  |
| Коэффициент<br>трансформации<br>по напряжению                  |                                                                                                    |          |                |          | 1              |          |                |          |  |
| Сброс максимумов по профилю 1<br>Сброс максимумов по профилю 2 |                                                                                                    |          |                |          |                |          |                |          |  |
| Прочитать                                                      |                                                                                                    |          |                |          |                |          |                |          |  |

<span id="page-43-0"></span>Рисунок 15 – Форма «Максимумы мощности»

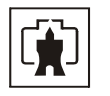

| <mark>米</mark> 30 ПСЧ-4ТМ.05              |                 |                                                   |                 |                 |                                                  |
|-------------------------------------------|-----------------|---------------------------------------------------|-----------------|-----------------|--------------------------------------------------|
| Регулировка Параметры Поверка Окно Помощь |                 |                                                   |                 |                 |                                                  |
| $\mathbb{R}^{\frac{m}{m}}$<br>勖<br>н      | 冨<br>IH O<br>ê. | <b>ID</b>                                         |                 |                 | □※│└④ · ☆ : 111 ☆◎□●白国 / ◎\$□   ☆◎ 8 △ △ ☆ ·     |
|                                           |                 |                                                   |                 |                 |                                                  |
| $30 -$<br>Сетевой адрес                   |                 | Тип счетчика ПСЧ-4ТМ.05 ▼ Нюм. 5А ▼ U ном. 57.7 В |                 |                 | $\blacksquare$<br>Показать сообщения обмена<br>г |
| <b>Ж</b> Монитор                          |                 |                                                   |                 |                 | $\Box$ $\Box$ $\times$                           |
|                                           |                 |                                                   |                 |                 | Вектор полной мощности                           |
| Параметр                                  | $P$ asa 1       | Фаза 2                                            | Фаза 3          | Сумма фаз       | n                                                |
| P. BT                                     | 252,21          | 250,68                                            | 251,90          | 754,76          | $+$<br>$\ddot{}$                                 |
| Q, Bap                                    | 142,88          | 146,23                                            | 144,69          | 433,82          |                                                  |
| S, BA                                     | 289,87          | 290,22                                            | 290,50          | 870,55          |                                                  |
| Cos                                       | 0,87            | 0,86                                              | 0,87            | 0,87            | П                                                |
| Угол, град.                               | 29,53           | 30,26                                             | 29,87           | 29,89           |                                                  |
| L MA                                      | 5018,84         | 5018,76                                           | 5027,59         |                 |                                                  |
| $U\Phi$ , $B$                             | 57.80           | 57.86                                             | 57,80           |                 | $\ddot{}$                                        |
| U <sub>oy.B</sub>                         | 57.81           | 57.85                                             | 57.80           |                 | Ш<br>$\mathbf{W}$                                |
| <b>Киф, %</b>                             |                 |                                                   |                 |                 |                                                  |
| <b>Кифч, %</b>                            |                 |                                                   |                 |                 |                                                  |
| <b>U</b> мф, B                            |                 |                                                   |                 |                 |                                                  |
| <b>U</b> мфч, B                           |                 |                                                   |                 |                 | 29,89 *                                          |
| Кимф, %                                   |                 |                                                   |                 |                 | Пофазная векторная диаграмма                     |
| Кимфу, %                                  |                 |                                                   |                 |                 |                                                  |
| $U1(1)$ , B                               |                 |                                                   |                 |                 |                                                  |
| U1(1)y, B                                 |                 |                                                   |                 |                 |                                                  |
| K0u, %                                    |                 |                                                   |                 |                 |                                                  |
| KOuy, %                                   |                 |                                                   |                 |                 |                                                  |
| K2u, %                                    |                 |                                                   |                 |                 |                                                  |
| K2uy, %                                   |                 |                                                   |                 |                 |                                                  |
| F. Fu                                     |                 | 50,00                                             |                 |                 |                                                  |
| Fy, Fu                                    |                 | 50,00                                             |                 |                 |                                                  |
| Р потерь, Вт                              | 25,19           | 25,19                                             | 25.28           | 75,65           |                                                  |
| t. "C                                     |                 | $23 \text{ }^{\circ}$ C                           |                 |                 |                                                  |
|                                           |                 |                                                   |                 |                 |                                                  |
| Выбрать все                               | Отменить все    |                                                   | Пчск            | CTON            | 29,53 °<br>$30,26$ $"$<br>29,87 *                |
| Циклов = 55                               |                 |                                                   |                 |                 | Ток і<br>Напряжение                              |
| .                                         |                 |                                                   |                 |                 |                                                  |
|                                           |                 | $D_{\text{maxmax}}$ 16                            | $\Delta$ $\sim$ | $\theta$ Morrow |                                                  |

Рисунок 16 – Форма «Монитор»

# 5.2.12 Установка, коррекция и синхронизация времени

<span id="page-44-0"></span>5.2.12.1 Управление встроенными часами для целей прямой установки и коррекции времени производится посредством формы «Установка и коррекция времени» из меню «Параметры»\«Время». Вид формы приведен на рисунке [17.](#page-45-0) Форма производит циклическое считывание внутреннего времени счетчика и его отображение в информационном окне (черный фон) при загрузке или по кнопке «Прочитать из прибора». При этом на светлом фоне окна формы индицируется время компьютера. Флаги «Лето», «Зима» относятся к конфигуратору и устанавливаются оператором в зависимости от сезона.

Прямая установка времени счетчика производится нажатием кнопки «Передать в прибор», расположенной на панели инструментов генеральной формы программы. При этом время установки времени фиксируется в соответствующем журнале событий. Прямая установка времени возможна только при втором уровне доступа. Не рекомендуется без нужды проводить прямую установку времени назад, особенно с переходом в предыдущий час, сутки, месяц, год, т.к. при этом нарушается хронология в массивах профиля мощности. Если, тем не менее, это производится, то после установки времени назад, необходимо провести инициализацию массивов профиля мощности (п. [5.2.10.7](#page-35-0)) и сброс регистров учтенной энергии (п. [5.2.11.1\)](#page-40-1). Коррекцию времени допускается проводить один раз в календарные сутки на ±120 секунд. Коррекция может производиться на любом уровне доступа. Время коррекции фиксируется в соответствующем журнале событий.

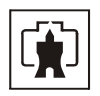

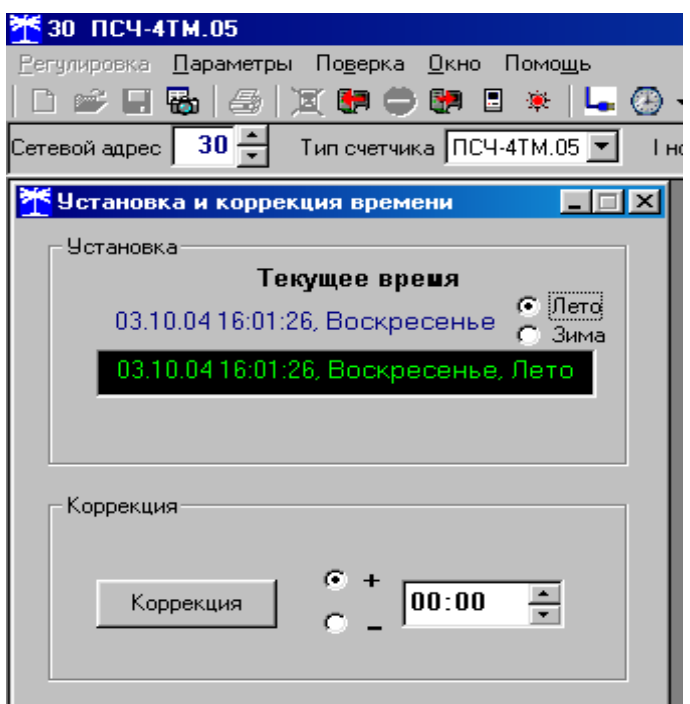

Рисунок 17 – Форма «Установка и коррекция времени»

<span id="page-45-0"></span>5.2.12.2 Синхронизация времени производится посредством формы «Синхронизация времени» из меню «Параметры»\«Время». Вид формы приведен на рисунке [18](#page-45-1). Синхронизация времени отличается от коррекции времени тем, что может воздействовать на все счетчики сегмента сети по широковещательному запросу. При этом компьютер единовременно всем счетчикам передает эталонное значение времени.

Счетчики, по полученному эталонному значению времени, вычисляют величину и знак коррекции, и, если она не превышает допускаемых пределов ±120 с/сутки, производят коррекцию времени встроенных часов. Процедура синхронизации времени допустима один раз в календарные сутки. Сетевые адреса синхронизируемых счетчиков должны быть записаны в «Список адресов».

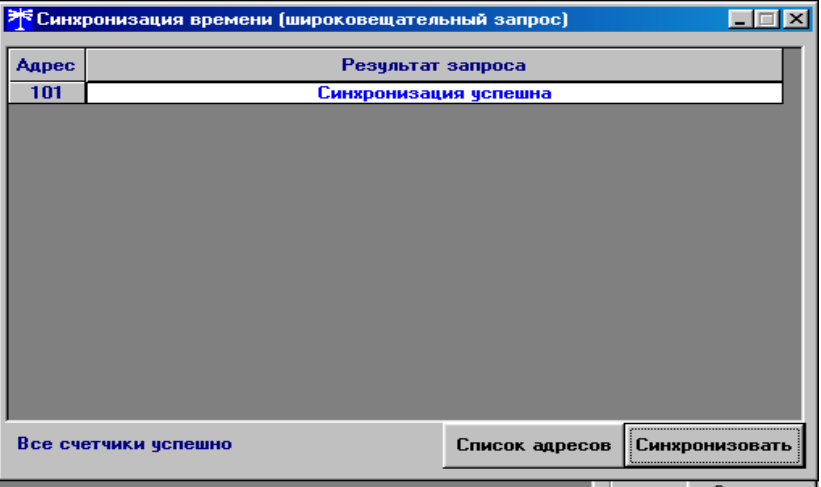

Рисунок 18 – Форма «Синхронизация времени»

<span id="page-45-1"></span>5.2.12.3 Чтение редактирование и запись времени перехода на сезонное время производится посредством формы «Переход на сезонное время» из меню «Параметры»\«Время». Вид формы приведен на рисунке [19.](#page-46-0) Путем установки флагов «Разрешен», «Запрещен» можно разрешить или запретить автоматический переход счетчика на сезонное время.

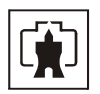

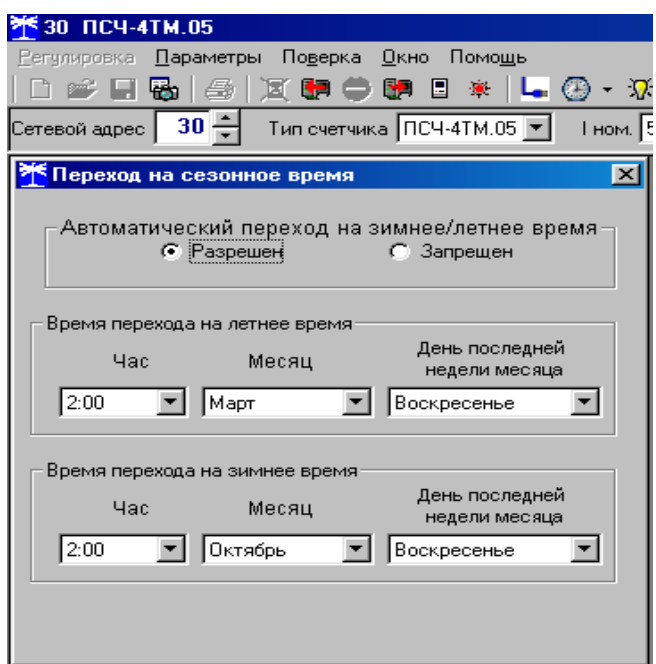

Рисунок 19 – Форма «Переход на сезонное время»

# 5.2.13 Чтение и программирование расписаний

<span id="page-46-0"></span>5.2.13.1 Конфигуратор позволяет производить чтение и запись (перепрограммирование) тарифного расписания посредством формы «Тарифное расписание» из меню «Параметры». После вызова формы для чтения записанного в счетчик тарифного расписания нужно нажать кнопку «Прочитать из прибора». Прочитанное тарифное расписание может быть записано как текстовый файл на диск компьютера нажатием кнопки «Сохранить в файле» и скорректировано любым текстовым редактором. Кроме того, тарифное расписание может быть скорректировано с помощью редактора формы «Тарифное расписание».

Для записи скорректированного тарифного расписания необходимо загрузить файл тарифного расписания по кнопке «Открыть файл», расположенной на панели инструментов генеральной формы и нажать кнопку «Передать в прибор». Время перепрограммирования тарифного расписания фиксируется в соответствующем журнале событий.

5.2.13.2 Чтение, редактирование и запись расписания праздничных дней производится посредством формы «Расписание праздничных дней» из меню «Параметры», аналогично тарифному расписанию.

5.2.13.3 Чтение, редактирование и запись списка перенесенных дней производится посредством формы «Список перенесенных дней» из меню «Параметры», аналогично тарифному расписанию.

5.2.13.4 Чтение, редактирование и запись расписания утренних и вечерних максимумов мощности производится посредством формы «Максимумы мощности» из меню «Параметры» вкладки «Расписание». Чтение введенного в счетчик расписания производится по кнопке «Прочитать», расположенной на поле формы. Редактирование прочитанного расписания производится посезонно с помощью встроенного в форму редактора. Запись скорректированного расписания сезона производится по кнопке «Записать», расположенной на поле формы.

# 5.2.14 Чтение журналов

5.2.14.1 Чтение журналов событий производится посредством формы «Журналы событий» из меню «Параметры»\«Время». Вид формы приведен на рисунке [20.](#page-47-0) Доступные для чтения журналы событий перечислены в таблице [4](#page-7-0) и написаны на кнопках формы. Для чтения любого журнала нужно нажать на соответствующую кнопку. При этом в информационных окнах формы

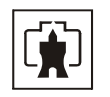

отображаются записи представляющие собой времена наступления/окончания соответствующего события. Верхняя запись является записью последнего (самого нового) события, нижняя запись – самого старого события. Глубина хранения каждого журнала событий составляет 10 записей. При переполнении журнала каждая новая запись помещается на место самой старой. Журналы отключений счетчика и фазных напряжений, кроме табличной формы, приведенной на рисунке 20, могут быть представлены в графической форме посредством вкладки «Диаграмма отключений».

5.2.14.2 Чтение журналов показателей качества электричества (журналы ПКЭ) производится посредством формы «Журналы ПКЭ» из меню «Параметры»\«Время». Вид формы приведен на рисунке [21.](#page-48-0) Доступные для чтения журналы ПКЭ перечислены в таблице [4](#page-7-0) и написаны на кнопках формы. Глубина хранения журналов НДЗ параметров составляет 10 записей, ПДЗ параметров составляет 20 записей.

Табличная форма информации журналов ПКЭ может быть преобразована в графическую форму посредством вкладки «Диаграмма» формы «Журналы ПКЭ». Внешний вид вкладки приведен на рисунке [22](#page-48-1). Для получения диаграммы параметров нужно нажать соответствующую кнопку на панели вкладки «Диаграмма». При этом производится чтение всех журналов выбранного параметра и построение диаграммы времени выхода/возврата установившегося значения физической величина за установленные нормально-, предельно-допустимые значения границ. При нажатии кнопки «Метки» на каждом переходе диаграммы отображается время и дата перехода.

| <b>Ж</b> Журналы событий<br>Журналы событий   Диаграмма отключений                                                                                                    |  |                               |  |  | $\Box$ $\Box$ $\times$ |  |
|----------------------------------------------------------------------------------------------------|--|-------------------------------|--|--|------------------------|--|
| Сброс показаний (энергии)<br>Выключение/включение счетчика<br>Коррекция времени<br>Инициализация массива профиля мощности<br>Включение/выключение резервного питания<br>Коррекция тарифного расписания<br>Выключение./включение фазы 1<br>Инициализация массива профиля мощности 2<br>Коррекция расписания праздничных дней<br>Сброс максимумов по профилю 1<br>Выключение./включение фазы 2<br>Коррекция списка перенесенных дней<br>Сброс максимумов по профилю 2<br>Выключение./включение фазы 3<br>Коррекция расписания максимумов мощности<br>Журнал несанкционированного доступа<br>Открытие/закрытие защитной крышки<br>Время последнего программирования<br>Журнал перепрограммирования счетчика |  |                               |  |  |                        |  |
|                                                                                                    |  | Выключение/включение счетчика |  |  |                        |  |
| Время выключения                                                                                                    |  | Время включения               |  |  |                        |  |
| 03.10.04 12:38:26                                                                                                    |  | 03.10.04 13:03:30             |  |  |                        |  |
| 03.10.04 12:29:07                                                                                                    |  | 03.10.04 12:38:11             |  |  |                        |  |
| 03.10.04 11:10:07                                                                                                    |  | 03.10.04 11:10:12             |  |  |                        |  |
| 03.10.04 11:09:36                                                                                                    |  | 03.10.04 11:09:41             |  |  |                        |  |
| 03.10.04 11:09:03                                                                                                    |  | 03.10.04 11:09:08             |  |  |                        |  |
| 03.10.04 11:08:49                                                                                                    |  | 03.10.04 11:08:55             |  |  |                        |  |
| 03.10.04 11:07:11                                                                                                    |  | 03.10.04 11:07:16             |  |  |                        |  |
| 03.10.04 11:04:53                                                                                                    |  | 03.10.04 11:05:00             |  |  |                        |  |
| 03.10.04 11:04:21                                                                                                    |  | 03.10.04 11:04:27             |  |  |                        |  |
| 03.10.04 11:04:06                                                                                                    |  | 03.10.04 11:04:12             |  |  |                        |  |
|                                                                                                    |  |                               |  |  |                        |  |
|                                                                                                    |  |                               |  |  |                        |  |
|                                                                                                    |  |                               |  |  |                        |  |
|                                                                                                    |  |                               |  |  |                        |  |

<span id="page-47-0"></span>Рисунок 20 – Форма «Журналы событий»

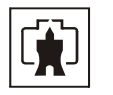

| Ж Журнал ПКЭ                                                |                                                             |                                                      | 口回凶 |
|-------------------------------------------------------------|-------------------------------------------------------------|------------------------------------------------------|-----|
| Журнал   Диаграмма                                          |                                                             |                                                      |     |
| Время выхода                                                | Время возврата                                              | Параметр<br><mark>- Измерение-</mark>                |     |
| 03.10.04 13:37:20<br>03.10.04 13:11:40<br>01.10.04 21:04:48 | 03.10.04 13:40:20<br>03.10.04 13:15:41<br>02.10.04 10:20:29 | F<br>ПДЗ<br>Uф<br><b>U</b> мф<br>ндз<br>U1(1)<br>Kиф |     |
|                                                             |                                                             | Кимф<br>НДЗ<br>K2u<br>ПДЗ<br>K <sub>Ou</sub><br>Фаза |     |
|                                                             |                                                             | $\overline{2}$<br>3                                  |     |
| <b>Верхнее НДЗ Uф1</b>                                      |                                                             |                                                      |     |

Рисунок 21 –Форма «Журналы ПКЭ» табличное представление

<span id="page-48-0"></span>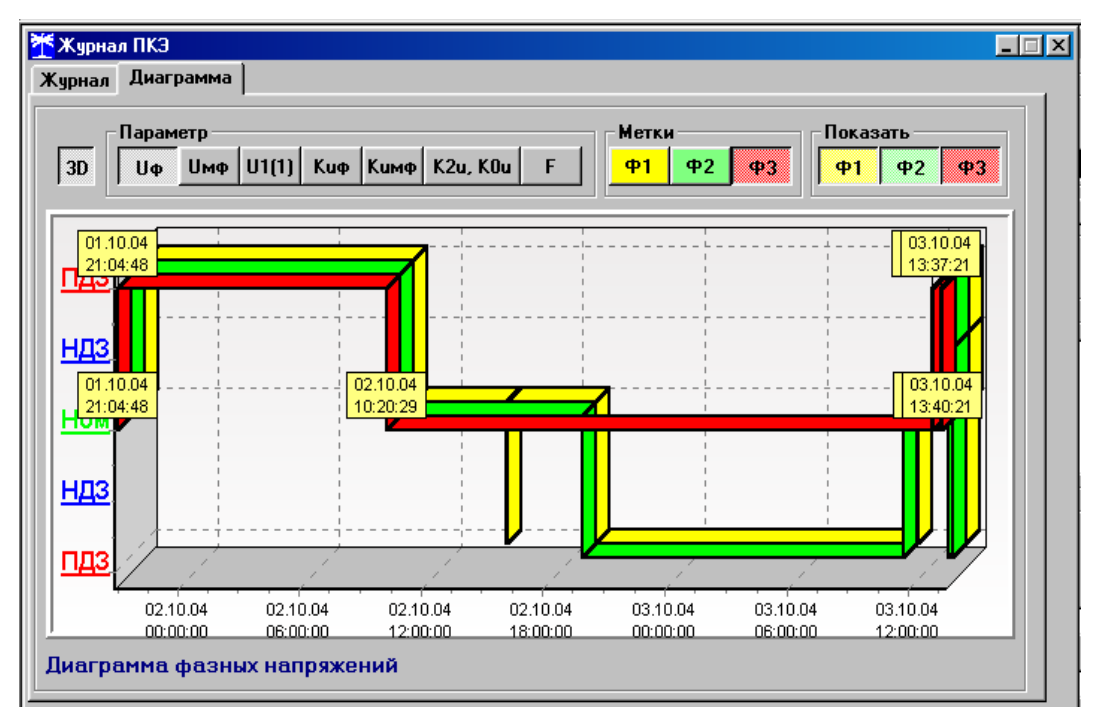

Рисунок 22 –Форма «Журналы ПКЭ» графическое представление

<span id="page-48-1"></span>5.2.14.3 Чтение журналов превышения порога мощности производится посредством формы «Журналы превышения порога мощности» из меню «Параметры»\«Время». Вид формы приведен на рисунке [23.](#page-49-1) Доступные для чтения журналы событий перечислены в таблице [4](#page-7-0) и написаны на кнопках формы. Чтение журнала превышения порога по конкретной мощности производится

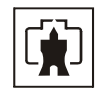

<span id="page-49-0"></span>нажатием кнопок «P+», «P-», «Q+», «Q-». Глубина хранения каждого журнала составляет  $10$ записей. Табличная форма журнала может быть преобразована в графическую через вкладку «Диаграмма», аналогичножурналам ПКЭ.

| Журнал превышения порога мощности расширенный |                       |           |
|-----------------------------------------------|-----------------------|-----------|
| Журнал    Диаграмма                           |                       |           |
|                                               |                       | Параметр  |
| Время выхода                                  | Время возврата        | $P+$      |
| 23.09.04 13:51:00                             |                       | <b>P-</b> |
| 23.09.04 12:15:00                             | 23.09.04 12:21:00     |           |
| 22.09.04 18:42:00                             | 23.09.04 12:06:00     | $Q +$     |
| 22.09.04 09:06:00                             | 22.09.04 18:09:00     |           |
| 16.09.04 15:15:00                             | 16.09.04 20:54:00     | Q-        |
| 16.09.04 10:36:00                             | 16.09.04 12:51:00     |           |
| $16.09.04$ $08.51.00$                         | $16.09.04$ $08.57:00$ |           |
| 10.09.04 17:30:00                             | 14.09.04 17:06:00     |           |
| 06.09.04 19:30:00                             | 07.09.04 08:29:38     |           |
| 06.09.04 10:30:00                             | 06.09.04 17:00:00     |           |
| Журнал превышения порога мощности Р+          |                       |           |

Рисунок 23 –Форма «Журналы превышения порога мощности»

# 5.2.15 Дистанционное управление

<span id="page-49-1"></span>5.2.15.1 Перезапуск счетчика производится путем нажатия кнопки «Перезапуск счетчика», находящейся на панели инструментов генеральной формы программы. При этом счетчик начинает работать сначала, как при включении в сеть. Перезапуск возможен только при втором уровне доступа.

5.2.15.2 Инициализация счетчика позволяет восстановить внутренние логические структуры счетчика в случае фатального сбоя и установить параметры счетчика по умолчанию, как после выхода с завода-изготовителя. Инициализация производится посредством формы «Инициализация» из меню «Параметры». Инициализация проходит с потерей всех данных и возможна только на втором уровне доступа.

5.2.15.3 Остальные функции дистанционного управления, перечисленные в п. [0,](#page-6-1) описаны выше.

# **6 Поверка счетчика**

6.1 Счетчик подлежит государственному метрологическому контролю и надзору.

6.2 Поверка счетчика осуществляется только органами Государственной метрологической службы или аккредитованными метрологическими службами юридических лиц.

6.3 Поверка счетчика производится в соответствии с методикой поверки ИЛГШ.411152.126 РЭ1, согласованной с ГЦИ СИ ФГУ «Нижегородский ЦСМ».

6.4 Периодичность поверки один раз в 10 лет.

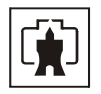

### **7 Техническое обслуживание**

<span id="page-50-0"></span>7.1 К работам по техническому обслуживанию счетчика допускаются лица, прошедшие инструктаж по технике безопасности и имеющие квалификационную группу по электробезопасности не ниже III для электроустановок до 1000 В.

7.2 Перечень работ по техническому обслуживанию и их периодичность приведены в таблице [15.](#page-50-1)

<span id="page-50-1"></span>Таблица 15– Перечень работ по техническому обслуживанию

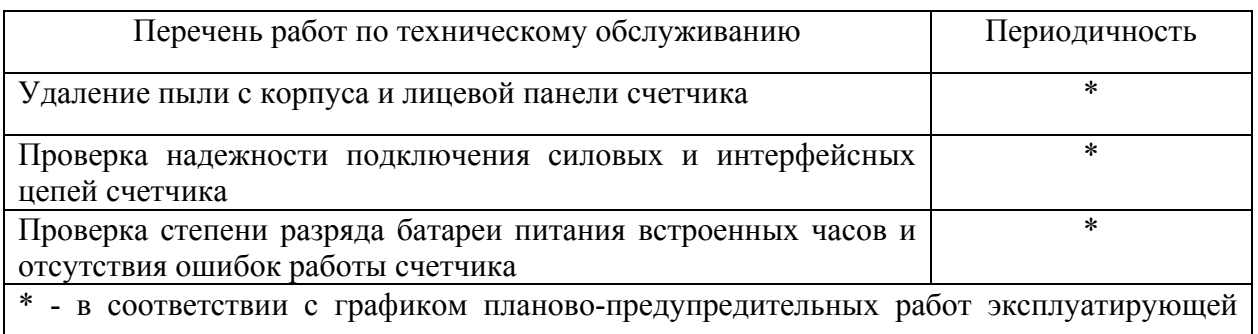

организации

# ВНИМАНИЕ! РАБОТЫ ПРОВОДИТЬ ПРИ ОБЕСТОЧЕННОЙ СЕТИ

7.2.1 Удаление пыли с поверхности счетчика производится чистой, мягкой обтирочной ветошью.

7.2.2 Для проверки надежности подключения силовых и интерфейсных цепей счетчика необходимо:

− снять пломбу защитной крышки контактной колодки, отвернуть два винта крепления и снять защитную крышку (рисунок [24](#page-51-1));

− удалить пыль с контактной колодки с помощью кисточки;

− подтянуть винты контактной колодки крепления проводов силовых и интерфейсных цепей;

− установить защитную крышку контактной колодки, зафиксировать двумя винтами и опломбировать.

7.2.3 Проверку степени разряда батареи и отсутствия внутренних ошибок счетчика проводить путем визуального считывания информации с индикатора счетчика или считывания слова-состояния счетчика через интерфейс RS-485 или оптопорт с применением внешнего компьютера.

При визуальном считывании данных с индикатора счетчика на индикаторе времени и даты не должно появляться сообщений об ошибках в формате: E-хх, где хх - номер ошибки. Если на индикаторе отображается сообщение «Е-01», то это свидетельствует о необходимости смены внутренней батареи счетчика.

Если на индикаторе отображается одно или несколько сообщений «Е-02»-«Е-08», то это свидетельствует о наличии внутренних аппаратных ошибок счетчика.

Ошибки с другими номерами связаны с нарушением структур внутренних данных и могут быть устранены на стадии эксплуатации с помощью программного обеспечения «Конфигуратор СЭТ-4ТМ».

7.3 По окончанию технического обслуживания сделать отметку в формуляре.

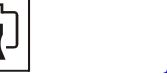

### **8 Текущий ремонт**

<span id="page-51-0"></span>8.1 Текущий ремонт осуществляется заводом-изготовителем или юридическими и физическими лицами, имеющими лицензию на проведение ремонта счетчика.

8.2 После проведения ремонта счетчик подлежит поверке.

# **9 Хранение**

9.1 Счетчик должен храниться в упаковке в складских помещениях потребителя (поставщика):

- − температура окружающего воздуха от минус 40 до плюс 60 °С;
- − относительная влажность воздуха до 80 % при температуре 35 °С.

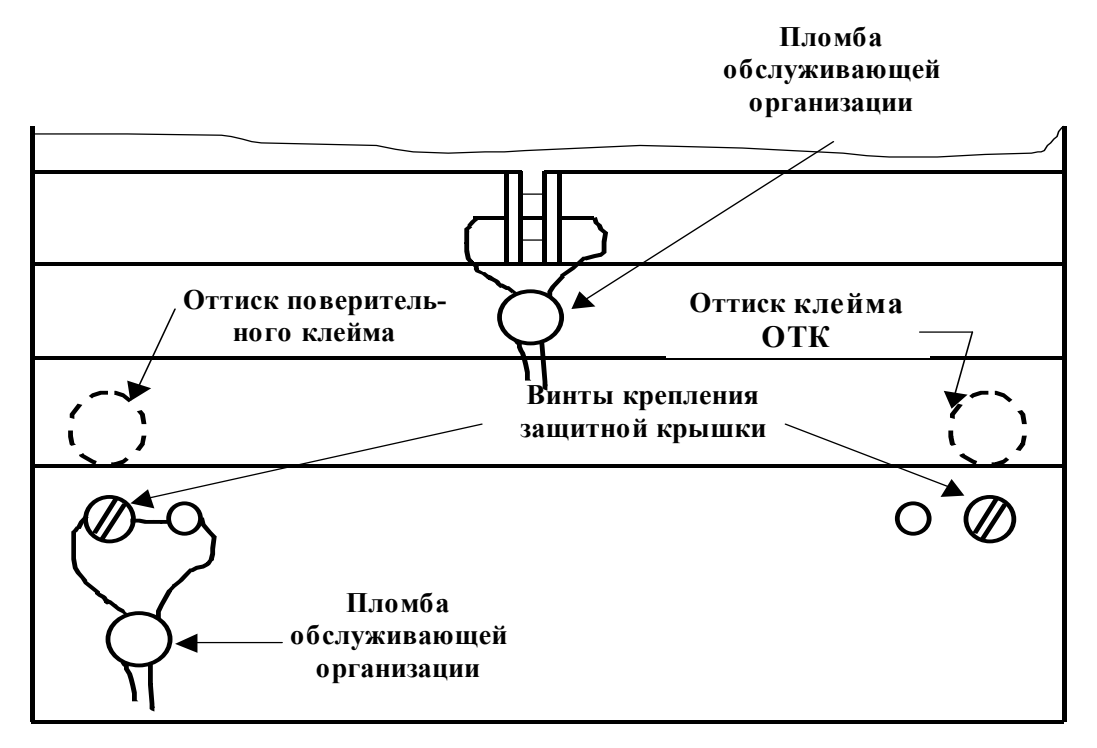

Рисунок 24 – Пломбирование счетчика и крепление защитной крышки

#### **10 Транспортирование**

<span id="page-51-1"></span>10.1 Условия транспортирования счетчиков в транспортной таре предприятияизготовителя:

- − температура окружающего воздуха от минус 40 до плюс 60 °С;
- − относительная влажность воздуха до 95 % при температуре 35 °С.

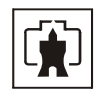

<span id="page-52-0"></span>10.2 Счетчики должны транспортироваться в крытых железнодорожных вагонах, перевозиться автомобильным транспортом с защитой от дождя и снега, водным транспортом, а также транспортироваться в герметизированных отапливаемых отсеках самолетов в соответствии с документами:

− «Правила перевозок грузов автомобильным транспортом», утвержденные Министерством автомобильного транспорта;

− «Правила перевозок грузов», утвержденные Министерством путей сообщения;

− «Технические условия погрузки и крепления грузов», М. «Транспорт»;

− «Руководство по грузовым перевозкам на воздушных линиях», утвержденное Министерством гражданской авиации.

10.3 При погрузочно-разгрузочных работах и транспортировании должны соблюдаться требования манипуляционных знаков на упаковке счетчика.

### **11 Тара и упаковка**

11.1 Счетчик упаковывается по документации предприятия-изготовителя согласно таблице [16](#page-52-1).

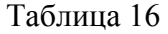

<span id="page-52-1"></span>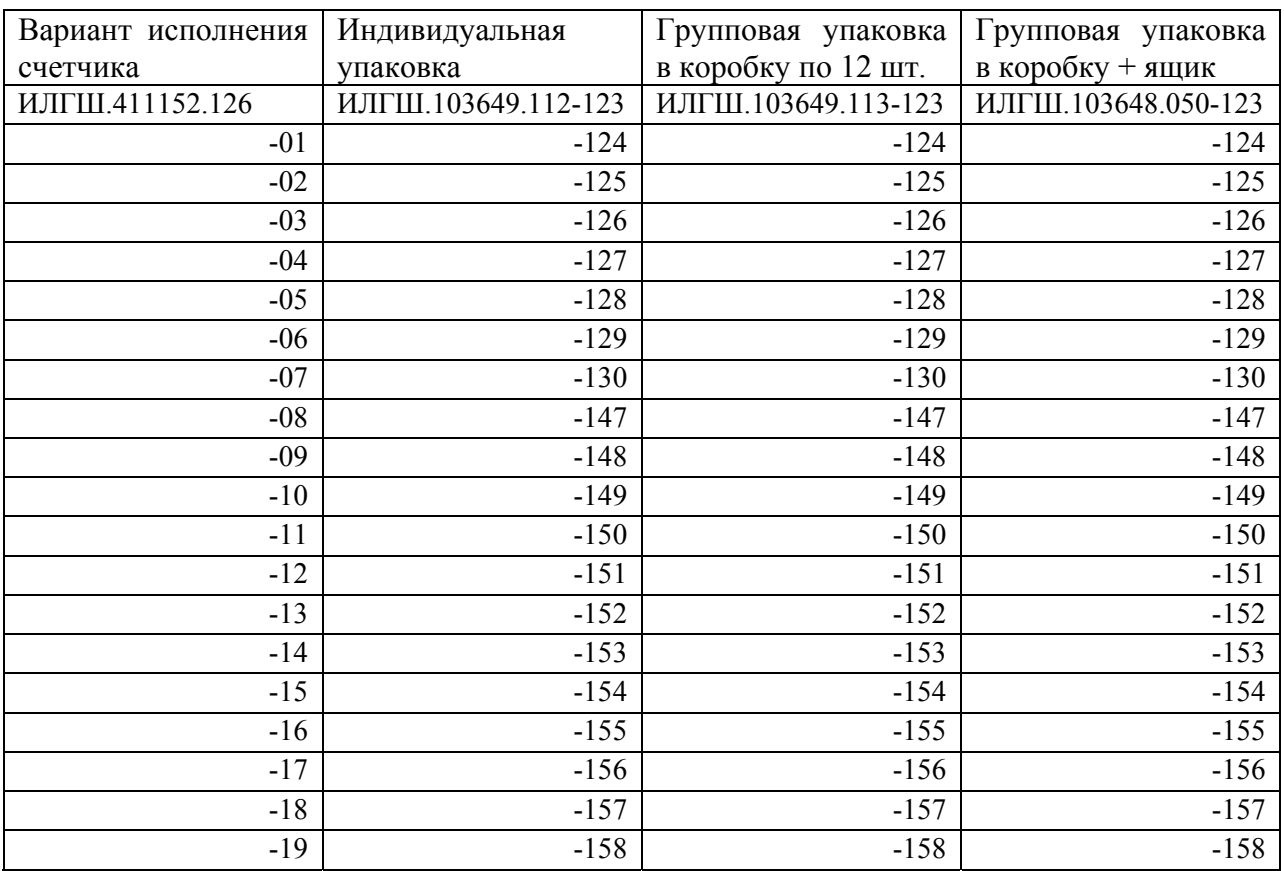

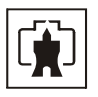

### **12 Маркирование и пломбирование**

<span id="page-53-0"></span>12.1 Маркировка счётчиков должна соответствовать ГОСТ 30206-94, ГОСТ 25372-95, ГОСТ 22261-94 и чертежам предприятия-изготовителя

12.2 Верхняя крышка счетчика пломбируется в соответствии с рисунком [24](#page-51-1) путем нанесения оттиска ОТК предприятия-изготовителя и службой, осуществляющей поверку счетчика.

12.3 Защитная крышка контактной колодки пломбируется пломбой организации, обслуживающей счетчик.

12.4 Время открытия и закрытия защитной крышки контактной колодки во включенном состоянии счетчика фиксируется как событие в журнале событий с возможностью последующего считывания через интерфейс RS-485 или оптопорт.

<span id="page-54-0"></span>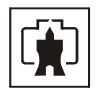

# **Приложение А** (справочное)

Габаритный чертеж и установочные размеры счетчика

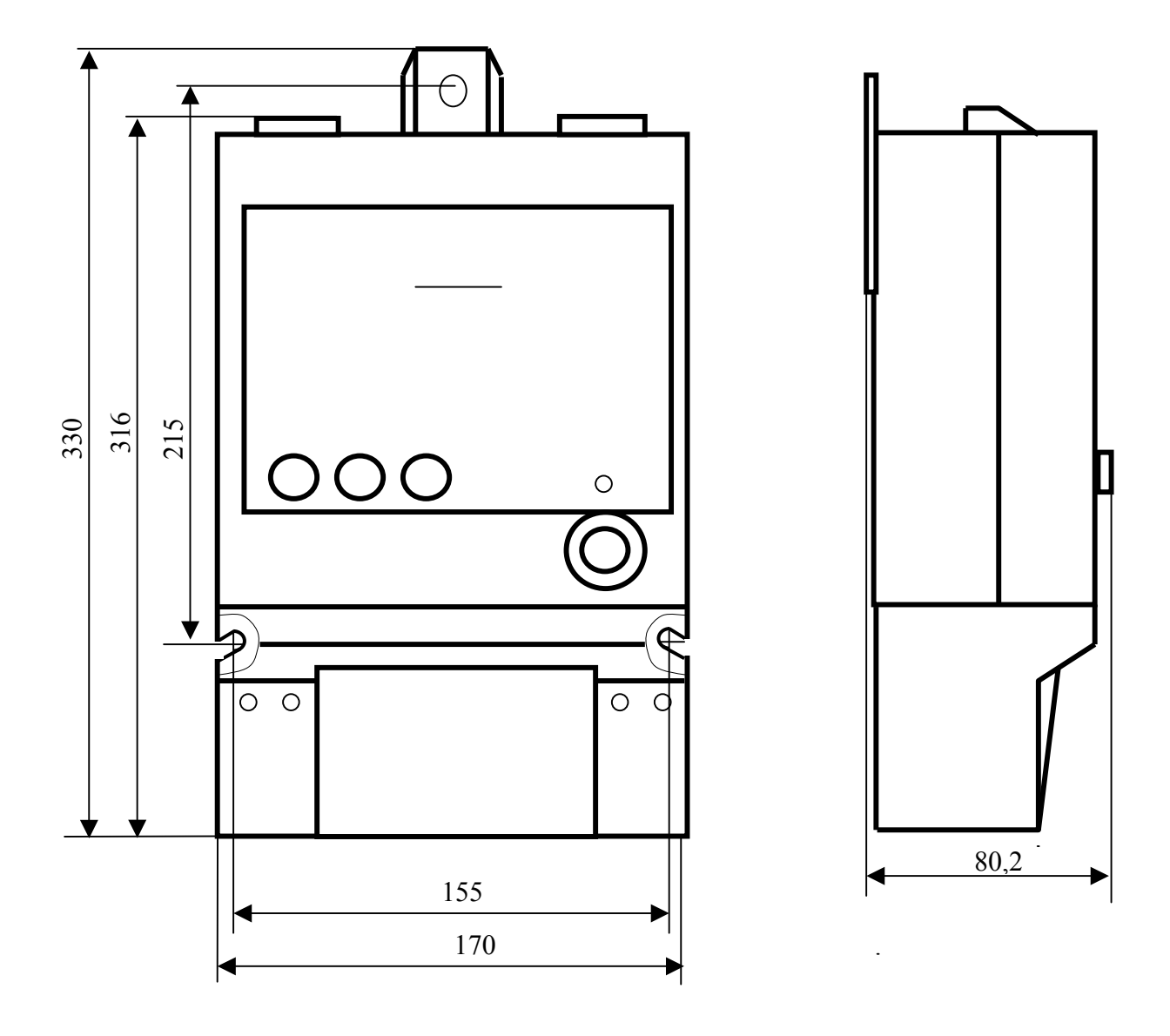

<span id="page-55-0"></span>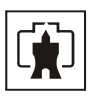

# **Приложение Б**

(обязательное)

### Схемы подключения счетчиков

Схемы подключения счетчика приведены на рисунках Б.1, Б.2, Б.3, Б.4, Б.5.

<span id="page-55-1"></span>Расположение и маркировка контактов колодки счетчика для подключения интерфейса RS-485, импульсных выходов, включения режима поверки и резервного питания приведены на рисунке Б.6.

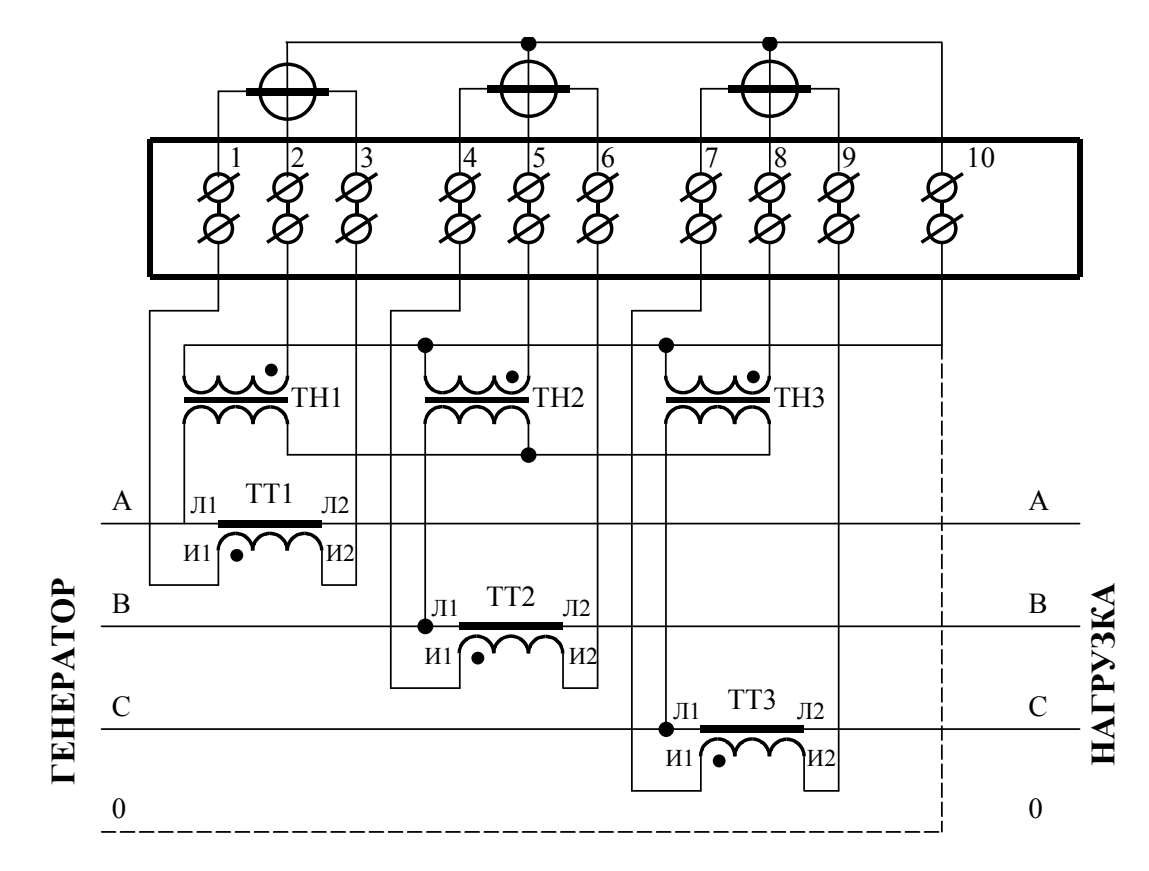

**Рисунок Б.1 - Схема подключения счётчика к трёхфазной трёхпроводной или четырёхпроводной сети с помощью трёх трансформаторов напряжения и трёх трансформаторов тока**

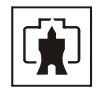

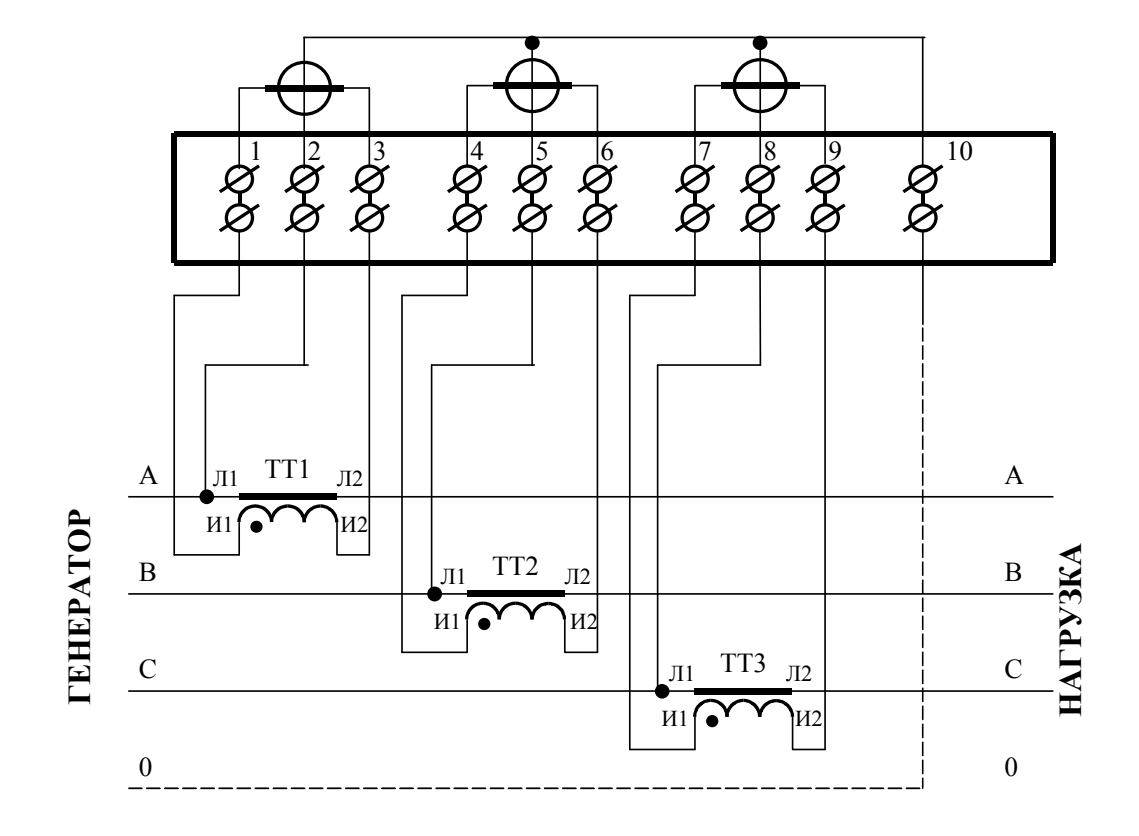

**Рисунок Б.2 - Схема подключения счётчика к трёхфазной трёхпроводной или четырёхпроводной сети с помощью трёх трансформаторов тока**

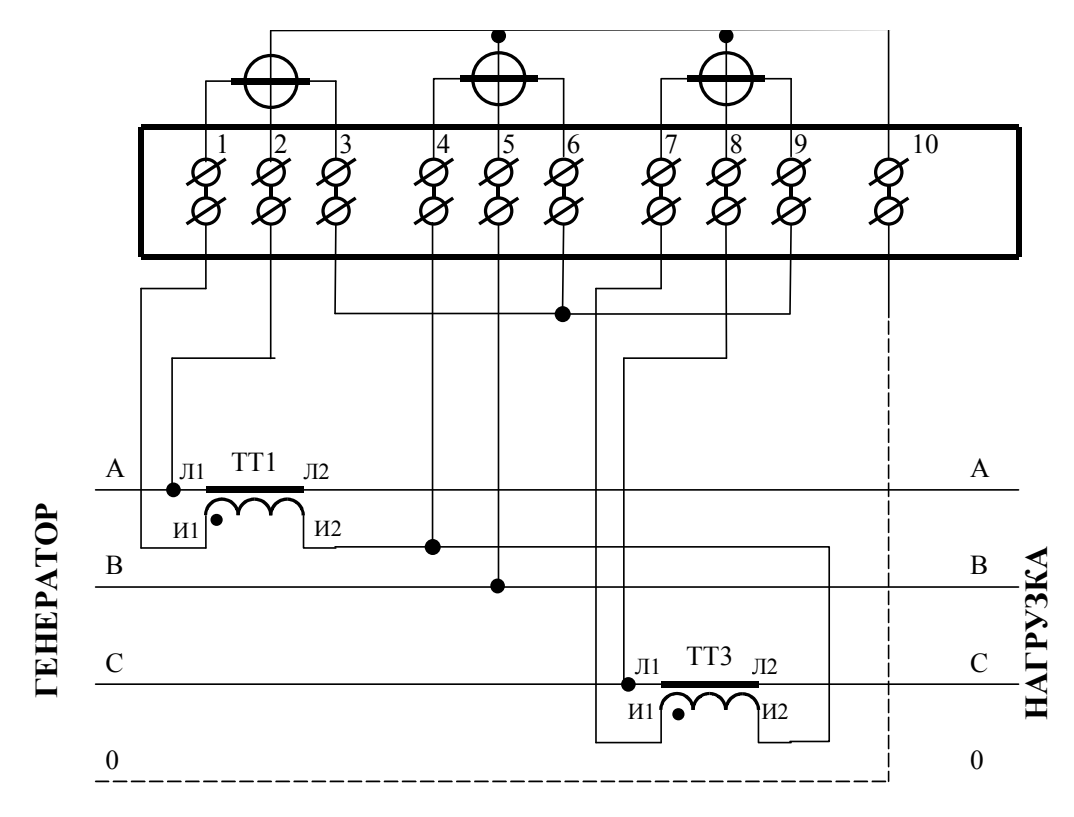

**Рисунок Б.3 – Схема подключения счётчика к трёхфазной трёхпроводной или четырёхпроводной сети с помощью двух трансформаторов тока**

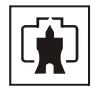

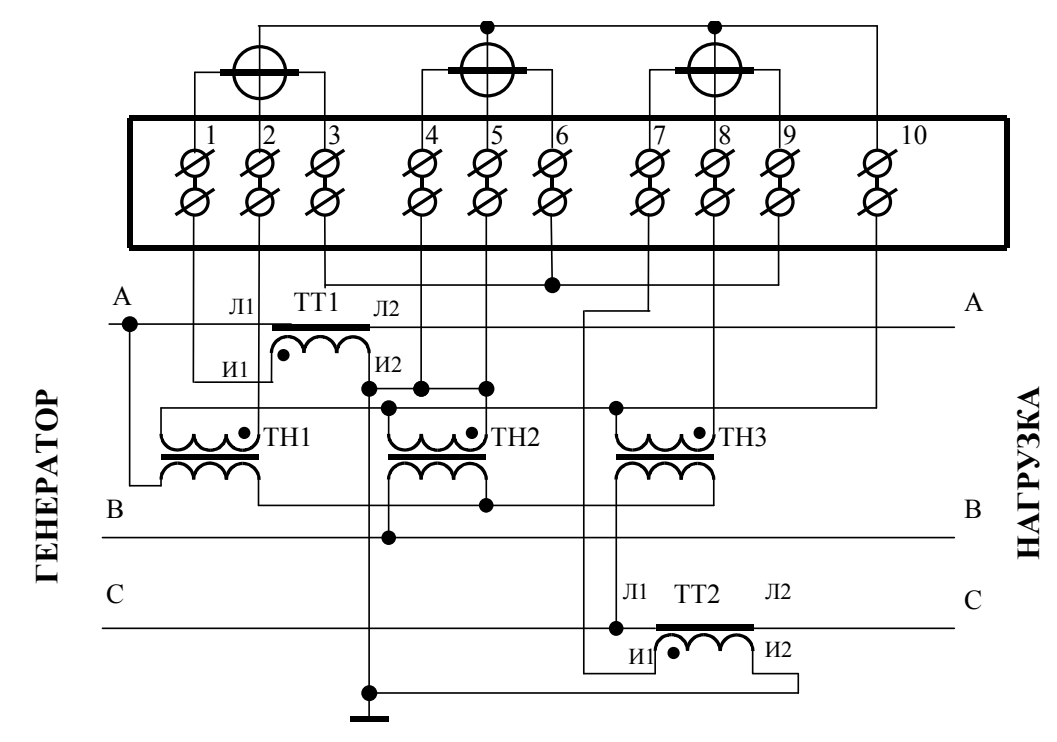

**Рисунок Б.4 - Схема подключения счётчика к трёхфазной 3трёхпроводной сети с помощью трёх трансформаторов напряжения и двух трансформаторов тока**

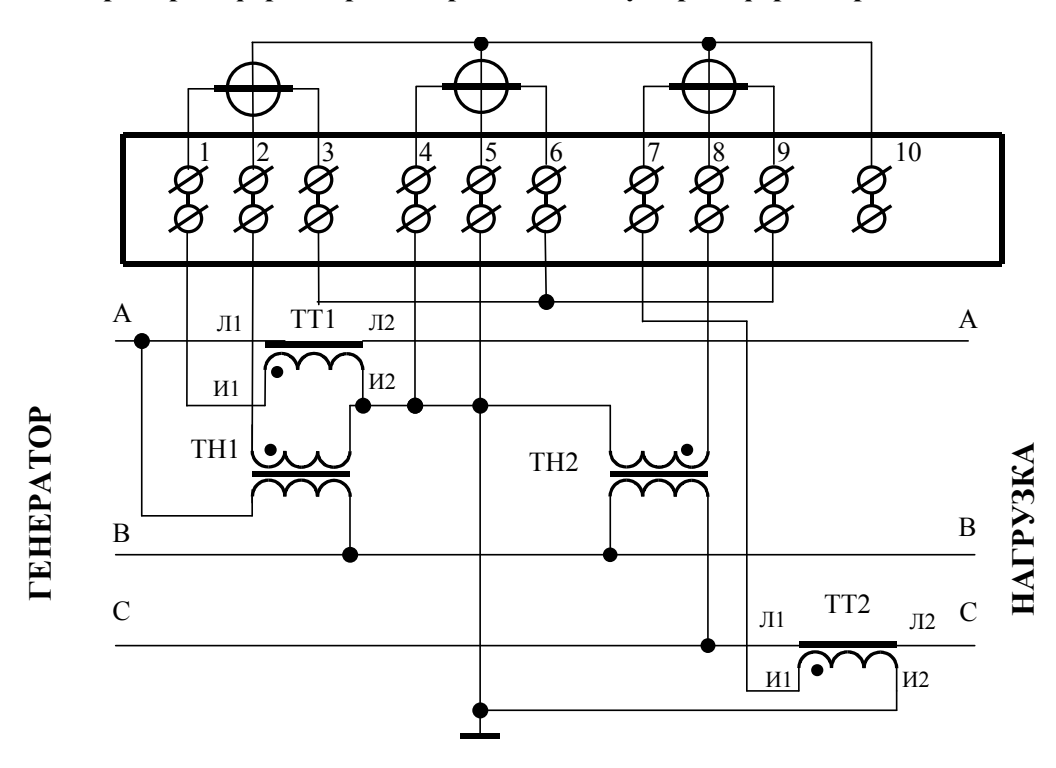

**Рисунок Б.5 - Схема подключения счётчика к трёхфазной трёхпроводной сети с помощью двух трансформаторов напряжения и двух трансформаторов тока**

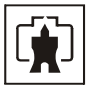

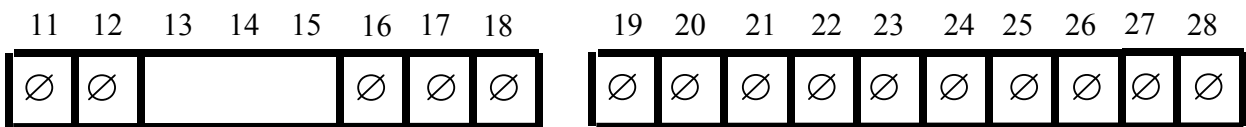

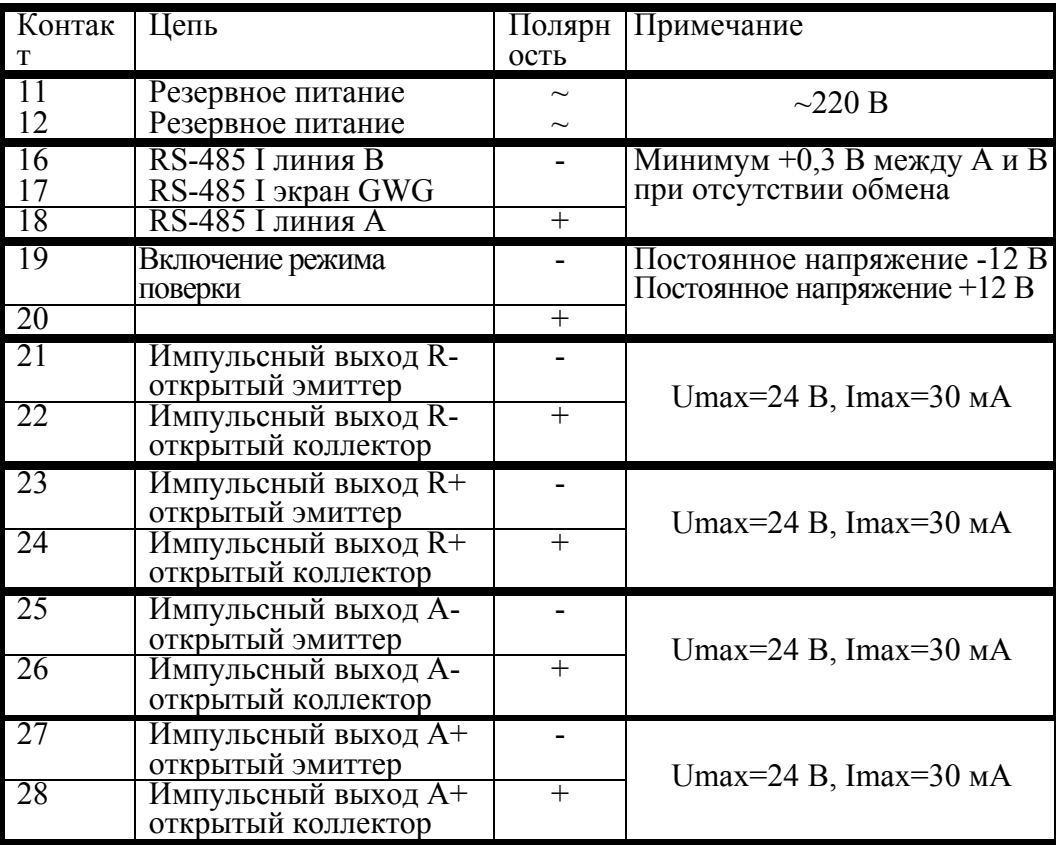

Рисунок Б.6 - Расположение контактов колодки счетчика для подключения интерфейса RS-485, импульсных выходов, включения режима поверки и резервного питания

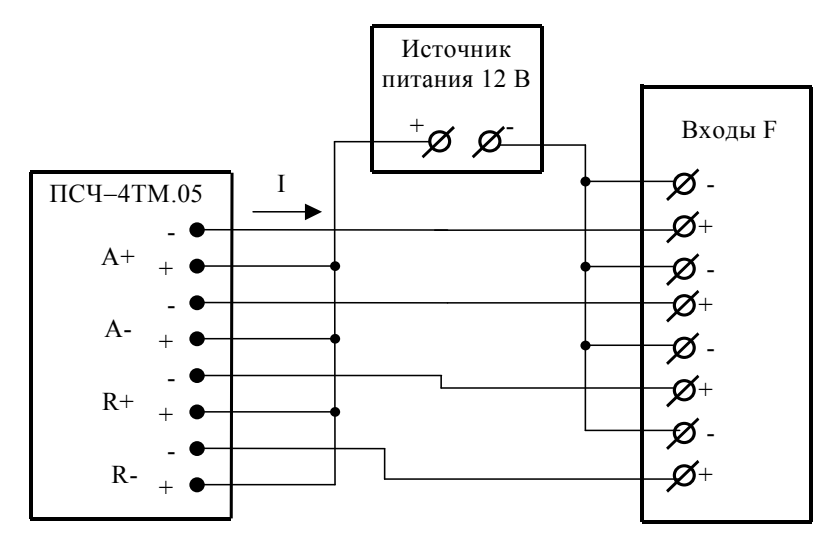

Значение I не должно превышать 30 мА и определяется нагрузкой по входу F устройства сбора данных

Рисунок Б.7 – Схема подключения испытательных выходов счетчика к устройству сбора данных

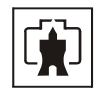

# **Приложение В**

(рекомендуемое)

Схема подключения счетчиков к компьютеру

<span id="page-59-1"></span><span id="page-59-0"></span>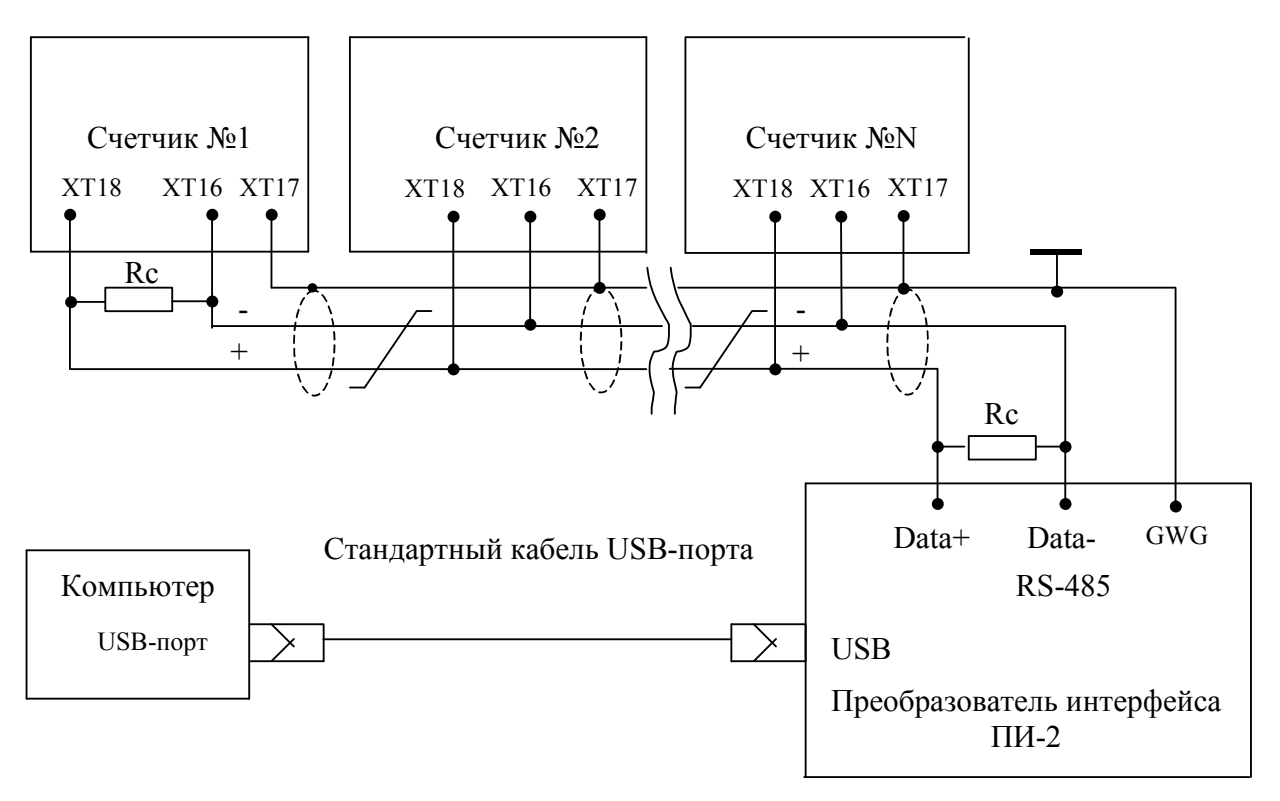

Примечания

1 Rc – согласующий резистор 120 Ом.

2 Монтаж вести экранированной витой парой с волновым сопротивлением ρ=120 Ом.

3 Допускается применение других преобразователей интерфейса, обеспечивающих автоматическое переключение направления передачи и устойчивую работу на выбранной скорости.

4 Если применяемый преобразователь интерфейса не имеет вывода GWG, то экран витой пары не подключается к преобразователю, но заземляется со стороны преобразователя.

5 Множественные соединения экрана витой пары с землей НЕДОПУСТИМЫ.

6 Постоянное напряжение между контактами ХТ16-ХТ18 при подключенном преобразователе интерфейса, включенном счетчике и при отсутствии обмена по каналу связи должно быть не менее 0,3 В. Полярность напряжения должна соответствовать указанной на схеме.